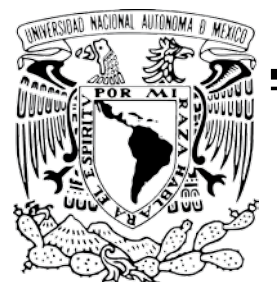

**UNIVERSIDAD NACIONAL AUTÓNOMA DE MÉXICO**

# **FACULTAD DE CIENCIAS**

**PARAMETRIZACIÓN DEL SISTEMA DE NÓMINA HRP SIPROS PARA LA EMPRESA GRUPO ALSAVISIÓN, SA DE CV**

# **REPORTE DE TRABAJO PROFESIONAL**

**QUE PARA OBTENER EL TITULO DE:**

# **ACTUARIO**

# **PRESENTA**

# **CÉSAR EMILIO ESCOBAR MAYA**

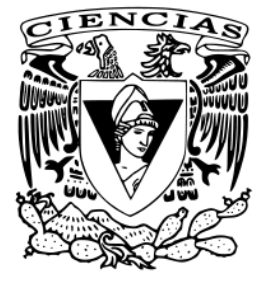

**TUTOR: M EN I JOSÉ ANTONIO CLIMENT HERNÁNDEZ**

**2008**

# **Agradecimientos**

Un sincero agradecimiento:

A mis padres el apoyo que día a día me han brindado su apoyo incondicional para finalizar esta etapa de mi vida.

A mis hermanos Cynthia y Leobardo por sus palabras de apoyo

A mis amigos Ángel, Toño, Pepe, Gus, Robert, de los que tengo increíbles recuerdos.

A mi tutor y mis sinodales por su apoyo y confianza.

Muy especialmente a mis amigos Elvira, Athalia, José Luis, Memo, Gaby y Paty quienes me impulsaron a terminar este trabajo.

A las personas que directa o indirectamente me apoyaron en la realización de este trabajo.

# **Hola de Datos del Jurado**

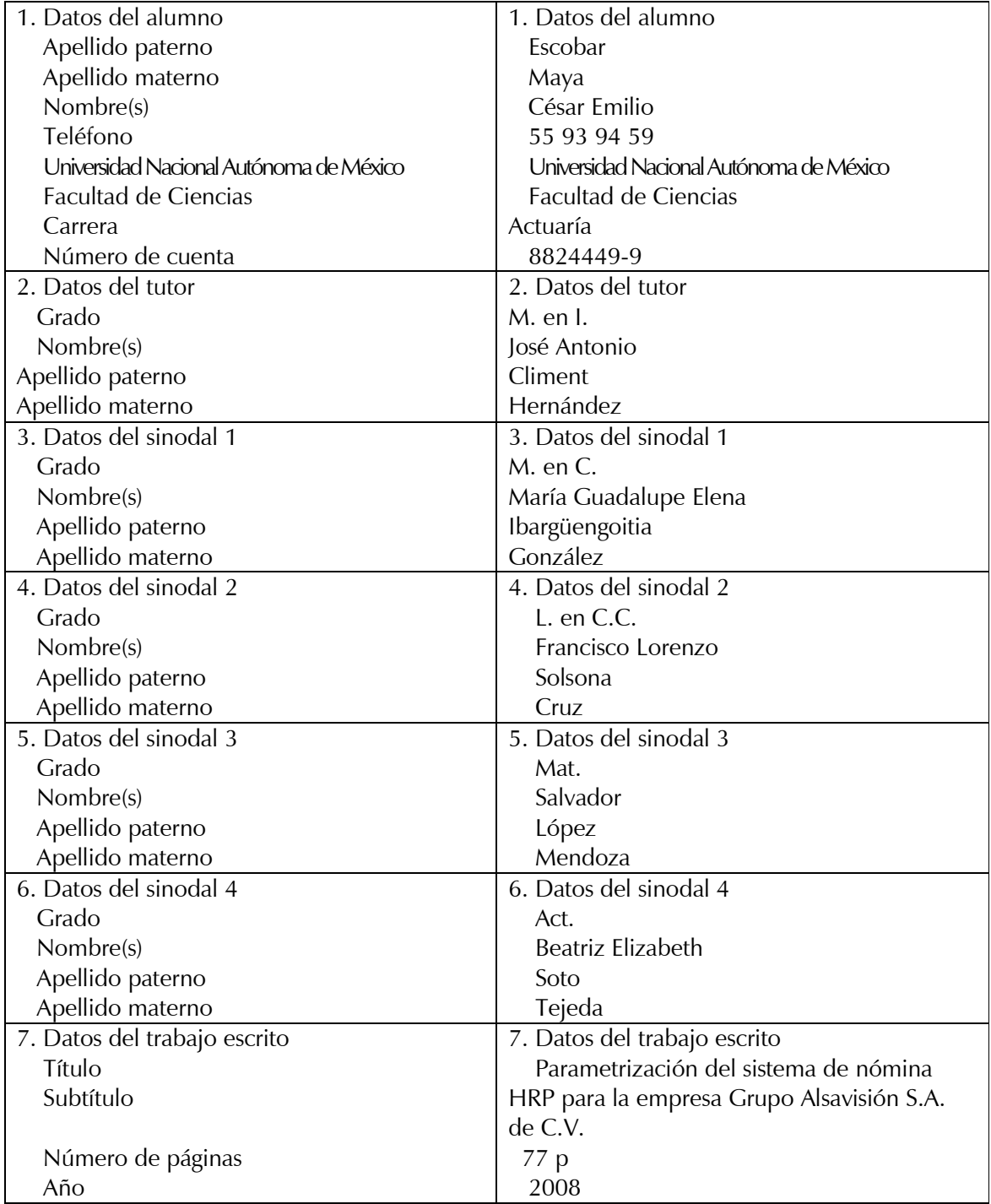

# **Índice**

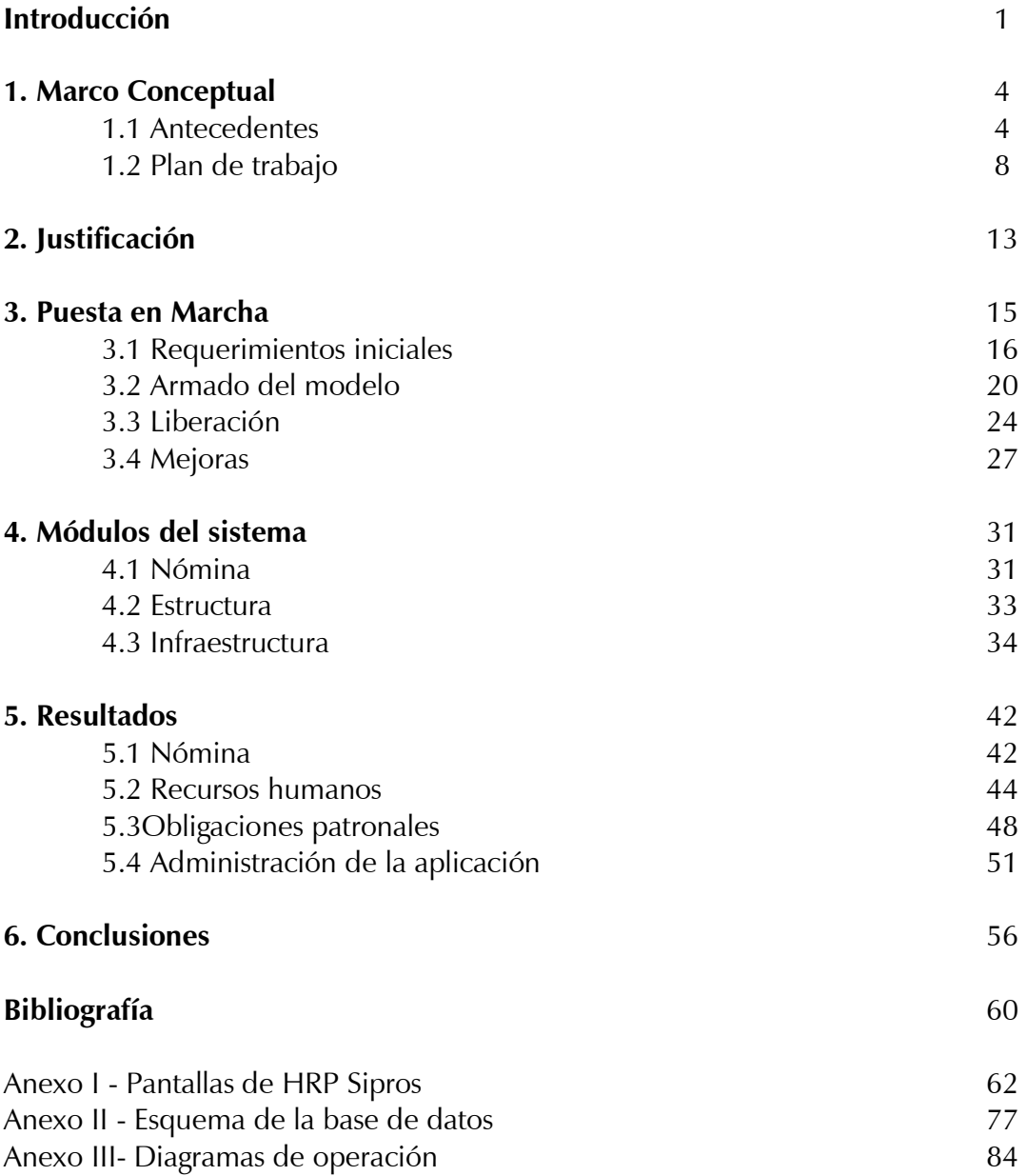

# **Introducción**

Grupo Alsavisión S.A. de C.V. es la empresa que concentra la mayor parte de operaciones dentro del grupo de empresas que la conforman. Cada una de las empresas tiene diferente giro: textil, inmobiliario, arrendadoras y panaderías entre otros.

De manera interna, Grupo Alsavisión está dividida en las áreas siguientes: Dirección General, Dirección de Administración y Finanzas, Contabilidad, Sistemas, Fiscal, Jurídico, Tesorería e Inmobiliarias.

Además de las oficinas administrativas, existen tres plantas textileras las cuales concentran el mayor porcentaje de empleados del grupo, con un aproximado de 700 empleados, divididos en empleados de confianza, sindicalizados y destajistas.

Como muchas empresas, Grupo Alsavisión ha tenido que adaptarse a los cambios que se han presentado en diversos ramos: Contable, fiscal, financiero, administrativo, e incluso a nivel manufactura y control de inventarios. Modificaciones que van desde cambios en sus procedimientos, políticas internas hasta las relacionadas con su operación e infraestructura.

Algunas de esas modificaciones han sido ordenadas por el gobierno federal, a través de sus instancias encargadas, lo que ha obligado a acatar dichas disposiciones sin posibilidad de negociación.

A nivel infraestructura tecnológica, estas modificaciones han sido "sugeridas" con el fin de tener al alcance el uso de nuevas herramientas, ya sea para acceder a la información (vía Web, por redes inalámbricas o mediante VPN), o simplemente para no quedarse obsoleto en la interminable carrera informática.

Y es que las estrategias de mercadotecnia de empresas como Microsoft, han sido una de las principales razones por las que las empresas han tenido que modernizar sus equipos de cómputo, tanto a nivel hardware (impresoras, servidores, telefonía y PC´s) como a nivel software (sistemas operativos, bases de datos y aplicaciones tipo Microsoft Office). Lo anterior con el fin de contar con una infraestructura de cómputo actualizada y mediante esta cumplir con los requerimientos mencionados.

Una de las adecuaciones (motivo de este trabajo) que fue necesario realizar fue el cambio del aplicativo para calcular la nómina. No tanto porque el software con el que se procesaba la nómina fuera deficiente, la razón fue por un requerimiento del Servicio de Administración Tributaria (SAT), el cual planteó una nueva mecánica para realizar el cálculo anual de impuestos y la correspondiente constancia de percepciones y retenciones.

A finales del año 2002 el la Ley de Ingresos del Distrito Federal y el Código Financiero del Distrito Federal publicaron un Dictamen Fiscal de Contribuciones el cual estableció que para las empresas con un promedio mensual de trescientos o más trabajadores adscritos bajo el régimen de asalariados era obligatorio presentar dictamen a sus respectivas áreas de nómina<sup>1</sup>.

Lo anterior con objeto de revisar el procedimiento con el que se generaba el cálculo de la nómina y el pago correspondiente.

Con este dictamen las empresas quedaron sujetas a revisión por parte del Instituto Mexicano del Seguro Social a fin de cotejar los importes presentados ante el instituto contra los importes almacenados por el área de nómina.

El trabajo que se presenta describe cada etapa de la implantación del aplicativo HRP Sipros, empresa recientemente fusionada con Microsiga S.A. de C.V. (www.microsiga.com.mx) dicho aplicativo aún continúa en operación en la empresa.

-

<sup>1</sup> La referencia completa del boletín fiscal 2003 esta disponible en:

http://www.deloitte.com.mx/documents/bol\_fiscal/BoletinFiscalE2\_03.pdf

# **1. Marco Conceptual**

Para comprender el alcance del requerimiento, motivo de este trabajo, a continuación se presenta una breve descripción del sistema con el que se realizó el cálculo de la nómina previo a adquirir e implantar HRP Sipros.

### **1.1 Antecedentes**

Desde 1985 la empresa Kratos se encargó del desarrollo de una aplicación para el procesamiento de la nómina llamado SISINF. Dicha aplicación, cuyas primeras versiones se liberaron para MS-DOS, fue con el que originalmente se procesó el pago de la nómina en la empresa Grupo Alsavisión S.A. de C.V. desde 1991.

Aunque con algunas limitaciones, SISINF cumplía los requerimientos de aquellos tiempos en cuanto a los procesos de cálculo estándar (nómina normal, aguinaldo, previsión social, vacaciones, gratificación, etcétera).

Adicional a lo anterior, la capacitación que recibió el operador de este sistema le permitió realizar las modificaciones y adecuaciones solicitadas tanto por la Secretaría de Hacienda y Crédito Público (SHCP) como por el IMSS e INFONAVIT, logrando un ahorro al no requerir los servicios de consultoría por parte del proveedor.

Sin embargo, al no estar diseñado SISINF para almacenar los importes calculados por concepto de pago de nómina de los meses anteriores, es decir importes históricos (al menos hasta la versión 5.1 con lo que se procesaba la nómina), ni contar con el concepto de multicompañías, para realizar transferencias de empleados y guardar la trayectoria laboral del empleado, este sistema estaba limitado en cuanto a su diseño original. Lo que implicaba una modificación de fondo por parte del proveedor en cuanto a adecuarlo a las recientes reformas fiscales.

#### **La empresa**

La familia Saba a través de sus diferentes empresas ha incursionado en diversos giros: Textil, inmobiliario, transporte, telefonía celular, preparación de alimentos, arrendadoras, entre otros.

Grupo Alsavisión S.A. de C.V. se constituyó como la empresa consolidadora del resto de las empresas de la familia, la cual encabeza fiscalmente los movimientos del conjunto de empresas.

Como parte de la expansión económica de Grupo Alsavisión S.A. de C.V., se crearon siete empresas: Industrias Textiles Ayotla, Impulsora de la Industria Textil Mexicana, Inmuebles Mose, BonJour, Aerosaba, Inmuebles Administrativos y Grupo Ecocinemas. Cada una de estas empresas se constituyó con su grupo de accionistas, razón social y con características específicas de operación.

Industrias Textiles Ayotla e Impulsora de la Industria Textil Mexicana fueron integradas en su mayoría por obreros y trabajadores por destajo. Por esta razón se apegaron a lo lineamientos del Contrato Colectivo de Trabajo de la Industria Textil Mexicana.

El contar con una diversidad de giros comerciales implicó generar un catálogo con los tipos de empleados contratados: Ejecutivos, obreros, empleados de confianza, trabajadores por destajo y empleados externos (*outsourcing*).

Aunque todos los empleados perciben sus ingresos del mismo grupo de socios propietarios de Grupo Alsavisión S.A. de C.V., cada empleado esta asignado a una razón social específica, con características de pago distintas, por esta razón se buscó integrar este universo de empleados en un mismo sistema para el procesamiento de la nómina.

#### **La alternativa**

Viendo que el sistema con que el que se venía procesando la nómina se había quedado rezagado debido a que la empresa que lo diseñó no continuó con el mantenimiento ni con la actualización de versiones, se consideró la alternativa de reemplazarlo por un nuevo sistema para el cálculo de la nómina, el cual incluyera la funcionalidad requerida.

Esta fue una de las principales razones por las que se planteó la posibilidad de reemplazar dicha aplicación por una más flexible, que tuviera, entre otras características, la capacidad de almacenar los importes acumulados de cada concepto de nómina, de acuerdo al requerimiento solicitado por la SHCP.

El planteamiento se enfocó principalmente a resolver la solicitud del SAT sobre el nuevo formato en el que se debía presentar la Declaración Anual de Sueldos y Salarios, además de las modificaciones al Cálculo Anual de Impuestos, bajo ciertas normas requeridas por la SHCP. Esta solicitud fue el resultado de las reformas fiscales generadas para modificar la Declaración Anual de Sueldos y Salarios.

#### **La solución**

Una vez determinado lo anterior, se evaluaron las alternativas comerciales vigentes en el mercado para realizar el cálculo de la nómina. Mediante entrevistas y presentaciones de los mismos se comenzó la evaluación de cada sistema.

Con la información obtenida se armó un cuadro comparativo resaltando ventajas, características principales y costo de cada sistema, con objeto de eliminar los menos adecuados.

Para no dejar escapar algún detalle técnico ni de ningún tipo, se integró un grupo de trabajo con los responsables de las áreas involucradas (Contabilidad, Fiscal, Sistemas, Jurídico y Administración y Finanzas) a fin de determinar la mejor alternativa, así como acordar las acciones, definiendo tiempos y encargados de cada actividad como parte del proyecto.

A partir de este punto se comenzó todo el análisis sobre la alternativa más favorable para la empresa en cuanto a la modificación al *software* con el que se venia operando o bien, la adquisición de una nueva aplicación.

Se analizaron factores como el lenguaje de programación con el que se desarrolló cada sistema, la flexibilidad para realizar futuras adecuaciones, así como el testimonio de los clientes que ya contaban con el software para saber sobre sus experiencias y/o comentarios del mismo, para determinar la elección final. El objetivo fue explorar ventajas y desventajas en base a los elementos mencionados.

Finalmente se decidió la compra de un nuevo software, siendo HRP Sipros el software que más satisfizo las necesidades de la empresa.

Posterior a esto, se realizó un análisis para determinar el costo de cada opción comercial, así como las implicaciones legales, tecnológicas y las inherentes a la operación de las áreas directamente ligadas, como son Contabilidad y Fiscal.

# **1.2. Plan de trabajo**

Tomando en cuenta la experiencia del proveedor en cuanto a las anteriores implantaciones, se realizó el levantamiento de la información para integrar un cronograma de actividades en conjunto con el grupo de trabajo, mediante el cual se llevó el control del desarrollo de las actividades y las fechas de elaboración, así como la verificación del avance de las mismas, de acuerdo al responsable asignado.

Una vez autorizada la propuesta presentada por el proveedor comenzaron los preparativos para la implantación de cada uno de los elementos que integran el cálculo de la nómina de acuerdo a la mecánica con la que se venía operando.

En primera instancia se cubrieron los requerimientos solicitados por el proveedor, los cuales se dividieron en:

- 1. Requerimiento técnico: Servidor, instalación de red, lugar donde ubicar el servidor y al menos una impresora de matriz de punto.
- 2. Requerimiento a nivel *software*: Licencia del *software*, instalación y configuración de Windows 2003 Server, Active Directory y conexión tipo ODBC a la base de datos.
- 3. Requerimiento a nivel Base de datos: Adquisición de licencia, software, instalación y configuración de SQL Server.

Una vez cubiertos los puntos anteriores, se comenzó la carga inicial de la información a nivel empresa: Carga de empleados, armado de catálogos para puestos, departamentos, centros de costos, compañías, localidades de pago, tablas numéricas y alfanuméricas correspondientes a los tipos de empleados, zonas geográficas de pago, tipos de préstamos, así como tablas de subsidio, salarios mínimos, cuotas sindicales, etcétera.

A nivel nómina, se copió a la aplicación la información referente a:

- Tipos de nómina.
- Conceptos por proceso.
- Períodos de cálculo.
- Conceptos de nómina.
- Versiones contables.
- Catálogo de bancos.
- Fórmulas de cálculo.

Con los elementos anteriores se comenzó el armado de cada una de las nóminas así como el diseño de los reportes solicitados, el formato de entrada y salida, la periodicidad de entrega y el contenido de cada reporte.

Mediante un análisis sobre las interfaces y los programas de HRP Sipros, cada responsable de área definió sus requerimientos en cuanto a la información que debía entregar y/o recibir, a partir de la puesta en marcha de la nueva aplicación: Póliza contable, carga de ausentismos e incidencias, reporte de tiempo extra, vacaciones, aguinaldo, fondo de ahorro, pago de la Participación de los Trabajadores en las Utilidades (PTU), reportes para el área de Tesorería y los correspondientes a Obligaciones Patronales (IMSS e INFONAVIT).

El proyecto se dividió en tres etapas:

- 1. Puesta en marcha.
- 2. Mantenimiento de la aplicación.

De acuerdo a la experiencia del proveedor, esta segunda etapa se concluyó al término del ciclo de la nómina, es decir, una vez probados y ejecutados todos los módulos y programas incluidos: Cierre anual, cálculo de la Declaración Anual (impresión de Constancia de Percepciones y Retensiones), pago de PTU, aumentos masivos, hasta cubrir el pago de vacaciones y aguinaldo.

3. Mejoras y adecuaciones.

A continuación se enlistan las actividades que abarcó cada etapa, junto con el tiempo estimado para cada una. Es importante aclarar que el inicio de cada nueva etapa no estuvo ligado a la conclusión de la etapa previa anterior, significa que fue posible ejecutar más de una etapa al mismo tiempo:

#### **Puesta en marcha**

Duración aproximada: Entre siete y ocho meses.

- 1. Acopio de información.
- 2. Carga inicial de catálogos (empleados, departamentos, puestos, procesos).
- 3. Capacitación.
- 4. Instalación de aplicativo, base de datos y conexión ODBC.
- 5. Pruebas de comunicación.
- 6. Desarrollo de formulación.
- 7. Pruebas de cálculo.
- 8. Emisión de reportes.
- 9. Diseño de recibos de nómina.
- 10. Programa para generar dispersión bancaria.
- 11. Liberación inicial del aplicativo.

# **Mantenimiento del aplicativo**

Duración aproximada: Entre cuatro y cinco meses.

- 1. Cierre anual (Preparación de base de datos y aplicativo para el siguiente año).
- 2. Desarrollo de nóminas adicionales (aumentos masivos, Declaración Anual).
- 3. Mantenimiento de tablas (depuración y actualización).
- 4. Extracción de información y diseño de reportes para las diferentes áreas.
- 5. Actualización de tablas numéricas, catálogos y fórmulas de cálculo.
- 6. Mantenimiento a los módulos de Recursos Humanos (alta de personal, faltas e incapacidades, transferencias) y de Obligaciones Patronales (SUA, INFONAVIT y las emitidas por dependencias de gobierno).

### **Mejoras y adecuaciones.**

Duración aproximada: Entre tres y cuatro meses.

Esta etapa abarcó el conjunto de modificaciones que se fueron presentando, una vez puestas en marcha las fases uno y dos.

Las principales actividades que abarcó esta etapa fueron:

- 1. Optimización de procedimientos.
- 2. Automatización de tareas e interfaces.
- 3. Mejoras y adecuaciones a los programas de acuerdo a los requerimientos solicitados y fallas reportadas.

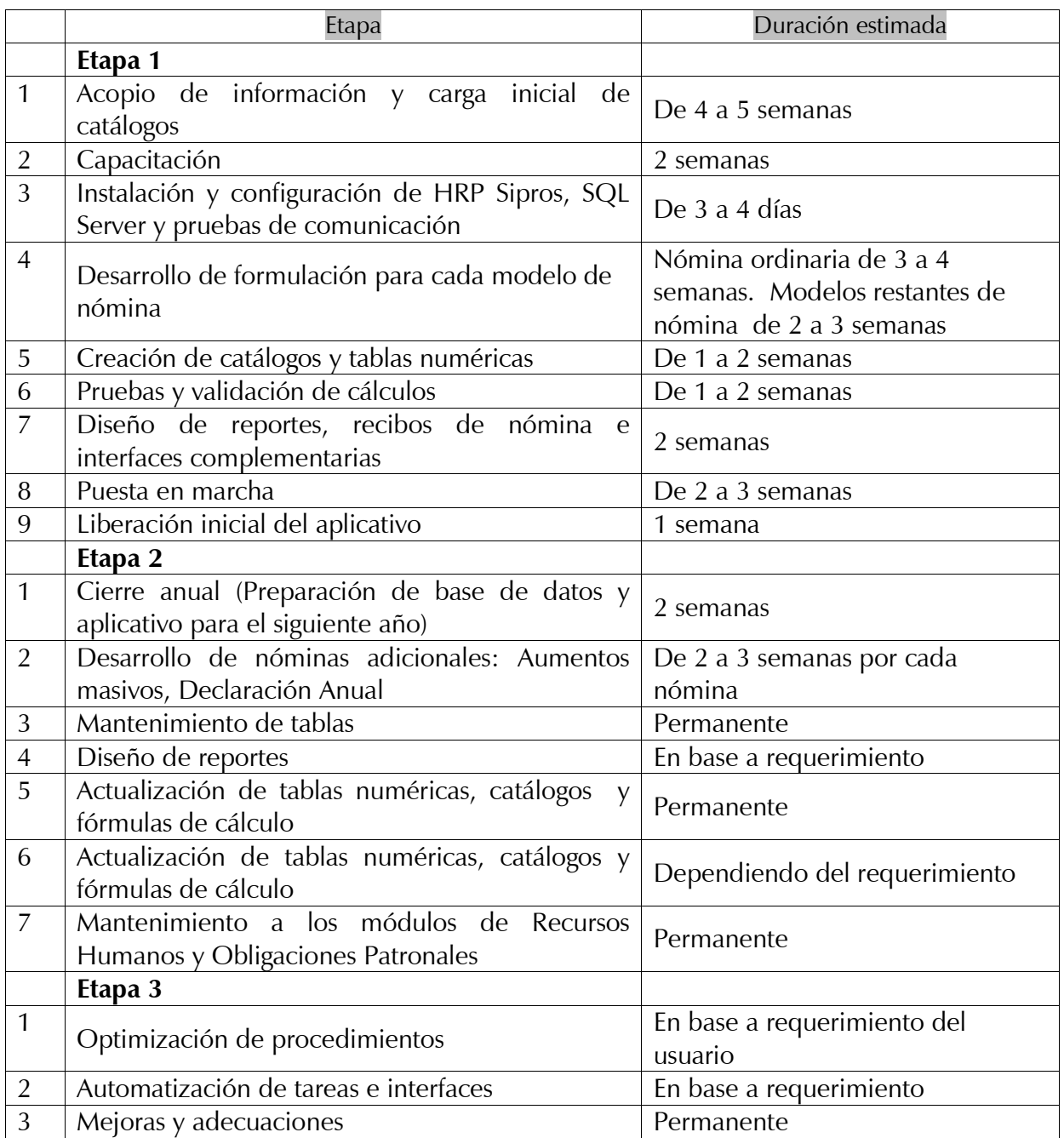

# **2. Justificación**

A finales de 2003 y principios de 2004 la Secretaría de Hacienda y Crédito Público (SHCP), por medio del Servicio de Administración Tributaria (SAT), publicó el nuevo procedimiento para realizar el cálculo anual de impuestos de personas físicas dentro del régimen uno, dos o más patrones; así como el nuevo formato para el llenado de la Constancia de Percepciones y Retenciones correspondiente a dicho cálculo. Lo anterior con el fin de cumplir con la Declaración Anual del ejercicio fiscal 2003 de Sueldos y Salarios referente al Impuesto sobre la Renta.

Según la dependencia, las modificaciones descritas permitieron desglosar con detalle los importes asociados a cada concepto de nómina, tanto para percepciones (sueldos y salarios, séptimo día, compensación general, tiempo extra, entre otros) como para retenciones (ISR, IMSS, Crédito Infonavit, fondo de ahorro, entre otros), así como los topes en moneda nacional para cada uno de estos conceptos.

La importancia de generar y presentar los importes de nómina generados al momento de realizar el cálculo correspondiente, se reflejó en el descuento o la bonificación que la empresa aplicó a cada trabajador, producto del cálculo anual de sueldos y salarios.

Una vez enterada la empresa de la aplicación de las nuevas medidas fiscales, se requirió un análisis para determinar qué alternativa de solución era la más adecuada:

- 1. Modificar la aplicación con la que se elaboraba la nómina
- 2. Implementar un nuevo sistema.

Después de evaluar el costo-beneficio que implican ambos esquemas de trabajo, se decidió la implantación de una nueva aplicación para el procesamiento de la nómina como la alternativa más conveniente para la empresa, ya que permitió el uso de herramientas de programación más actuales, logrando con ello mayor libertad y flexibilidad para su operación.

Además de lo anterior, el contar con una base de datos diseñada específicamente para el almacenamiento de la información de las áreas de Nómina, Recursos Humanos y Obligaciones Patronales permitió:

- Almacenamiento de información para consulta.
- Consistencia de la información.
- Mediante el uso de una base de datos es posible compartir la información, además de distribuir la carga de actividades, como son la generación de reportes o el mantenimiento a las tablas.
- El contar con el historial de pagos generados a un empleado resulta de gran utilidad para el cálculo de finiquito o problemas derivados de asuntos jurídicos.

# **3. Puesta en Marcha**

En esta parte del proyecto se muestra el procedimiento de instalación y configuración de HRP Sipros, considerando la experiencia del proveedor, así como la lista de entregables y la lista de actividades que por contrato se estableció para el proveedor.

Para efectos de adquirir experiencia en el manejo de las herramientas de diseño y administración del sistema, los responsables de la configuración por parte de Grupo Alsavisión S.A. de C.V. participaron en un 60% de la instalación, mientras que el proveedor cubrió únicamente el 40% restante.

La propuesta que presentó el proveedor para implantación y configuración de la aplicación la dividió en tres etapas:

1.- Inicial

- 2.- Puesta en Marcha
- 3.- Administración y mejoras.

### **3.1.- Requerimientos iniciales**

#### **Capacitación**

Se impartió capacitación a nivel operación y administración. La cual abarcó desde un repaso sobre cálculo de salarios diarios integrados, los tipos de incapacidades que existen y los procedimientos que manejan tanto el IMSS como la SHCP a través del SAT para el cálculo del impuesto respectivo.

A nivel operación el proveedor preparó una capacitación a los operadores a fin de familiarizarlos con el funcionamiento de HRP Sipros.

#### **Creación de catálogos (puestos, departamentos y empleados)**

Para realizar la carga inicial de catálogos se solicitó el siguiente formato:

- Empleado: Apellido Paterno / Apellido Materno / Nombres (s)
- Manejo de fechas: MM/DD/AA
- Departamentos: D (Departamento)/01 (Consecutivo) /DD (Departamento asignado)
- Centros de costos: C (Centro de Costos)/01 (Consecutivo)/CC (Centro de Costos)
- Puestos: P (Puesto)/01 (Consecutivo)/PP (Puesto asignado)

### **Instalación del manejador de la base de datos**

Se instaló la versión completa de SQL Server 2000 como manejador de Bases de datos. La base de datos que el proveedor cargo para ejecutar la aplicación, contiene un esqueleto de la estructura requerida por HRP Sipros para su operación. En la figura uno se muestran algunas de las tablas requeridas.

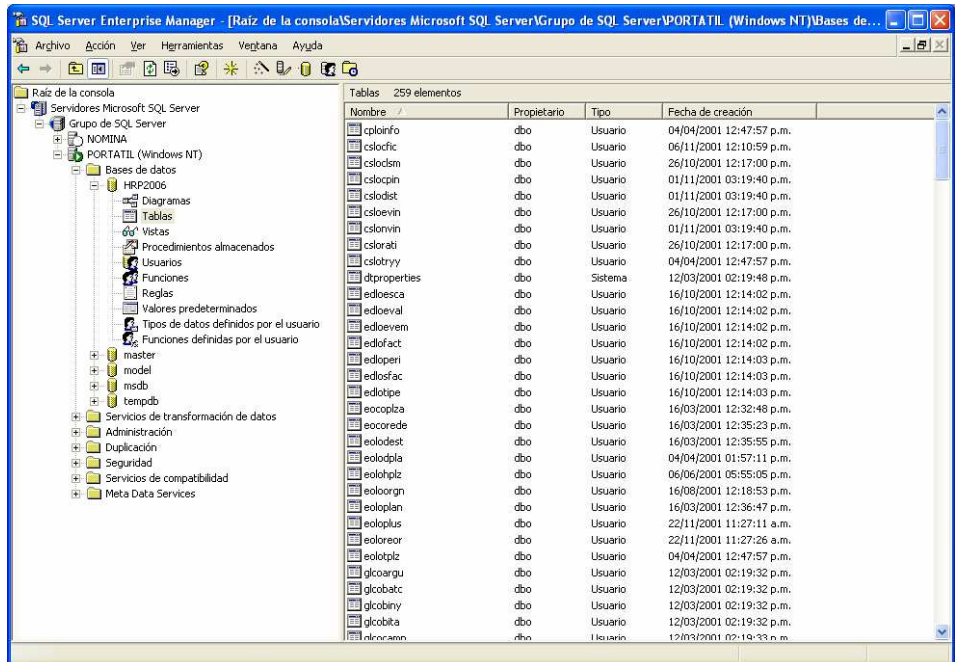

Figura 1 Listado de tablas de HRP Sipros

| ×  | Consulta - PORTATIL.HRP2006.cesar - 1 sin titulo*<br>select *<br>from nmcoempl, nmloproc<br>where emp keypro-pro keypro<br>and emp keypro='2' |                                 |     |                               |                   |                                       |                                   |  |
|----|----------------------------------------------------------------------------------------------------|---------------------------------|-----|-------------------------------|-------------------|---------------------------------------|-----------------------------------|--|
| K  |                                                                                                    |                                 |     |                               |                   |                                       | ×                                 |  |
| 29 | 650                                                                                                    | emp keyemp emp keydep<br>020802 | 008 | emp keypue emp keycen<br>5223 | emp keycat<br>003 | emp nomemp<br>TORRES/CARMONA/BENJAMIN | $\epsilon \wedge$<br>$\mathbf{L}$ |  |
| 30 | 659                                                                                                    | 020802                          | 078 | 5223                          | 003               | REYES/ALMANZA/GABRIELA SUSANA         | Þ                                 |  |
| 31 | 665                                                                                                    | 020802                          | 005 | 5223                          | 003               | TUNION/CRUZ/OSCAR                     | $\mathbf{L}$                      |  |
| 32 | 727                                                                                                    | 020802                          | 129 | 5223                          | 003               | NAVARRO/RECHY/FELIX GUILLERMO         | Þ                                 |  |
| 33 | 706                                                                                                    | 020802                          | 124 | 5223                          | 003               | ESCOBAR/ MAYA/ CESAR EMILIO           | v                                 |  |
| 34 | 707                                                                                                    | 020802                          | 124 | 5223                          | 003               | CERVANTES/RODRIGUEZ/HECTOR DAVID      | Þ                                 |  |
| 35 | 755                                                                                                    | 020802                          | 004 | 5223                          | 003               | BAEZA/CHAPA/LAURA ALEJANDRA           |                                   |  |
| 36 | 746                                                                                                    | 020802                          | 004 | 5223                          | 003               | TORRES/ESPINOSA/MARIA ESTHER BALBINA  |                                   |  |
| 37 | 834                                                                                                    | 020802                          | 005 | 5223                          | 003               | CRISTIANI/ROMERO/FELIPE               |                                   |  |
| 38 | 835                                                                                                    | 020802                          | 118 | 5223                          | 003               | BARCENA/PALOMINO/ESPERANZA LUCIA      |                                   |  |
| 39 | 836                                                                                                    | 020802                          | 078 | 5223                          | 003               | LINARES/RAMIREZ/JUAN CARLOS           |                                   |  |
| ₹  |                                                                                                    |                                 |     |                               |                   |                                       | $\rightarrow$                     |  |
|    |                                                                                                    |                                 |     |                               |                   |                                       |                                   |  |
|    | <b>Cuadrículas D</b> Mensajes                                                                                                    |                                 |     |                               |                   |                                       |                                   |  |

Figura 2 Analizados de consultas de SQL

# **Configuración del ODBC para comunicación entre base de datos y la aplicación**

Se instaló el controlador del SQL Server para configurar la comunicación hacia la base de datos.

| Administrador de orígenes de datos ODBC                                                                                                    |                          |                        |  |  |  |  |
|----------------------------------------------------------------------------------------------------|--------------------------|------------------------|--|--|--|--|
| DSN de usuario<br>DSN de sistema.                                                                                                    |                          | DSN de archivo.        |  |  |  |  |
| Controladores<br>Trazas                                                                                                    | Agrupación de conexiones | Acerca de              |  |  |  |  |
| Los controladores ODBC instalados en su sistema son:                                                                                                    |                          |                        |  |  |  |  |
| Nombre                                                                                                    | Versión                  | Organizac <sup>A</sup> |  |  |  |  |
| Microsoft ODBC para Oracle                                                                                                    | 2.575.1117.00            | Microsoft              |  |  |  |  |
| Microsoft Paradox Driver (".db )                                                                                                    | 4.00.6304.00             | Microsoft              |  |  |  |  |
| Microsoft Paradox-Treiber (".db)                                                                                                    | 4.00.6304.00             | Microsoft              |  |  |  |  |
| Microsoft Text Driver [".txt; ".csv]                                                                                                    | 4.00.6304.00             | Microsoft              |  |  |  |  |
| Microsoft Text-Treiber (".txt; ".csv)                                                                                                    | 4.00.6304.00             | Microsoft              |  |  |  |  |
| Microsoft Visual EoxPro Driver                                                                                                    | 1.00.02.00               | Microsoft              |  |  |  |  |
| Microsoft Visual FoxPro-Treiber                                                                                                    | 1.00.02.00               | Microsoft              |  |  |  |  |
| MySQL ODBC 3.51 Driver                                                                                                    | 3.51.03.00               | MySQL AI               |  |  |  |  |
| Oracle ODBC Driver for Rdb                                                                                                    | 2101300                  | Oracle Co.             |  |  |  |  |
| <b>SQL Server</b>                                                                                                    | 2000 85 1117 00          | Microsoft N            |  |  |  |  |
| ∢∣<br>IIII                                                                                                    |                          |                        |  |  |  |  |
| Un controlador ODBC permite a los programas habilitados para ello.<br>obtener información de los orígenes de datos ODBC. Para instalar<br>controladores nuevos, utilice el programa de instalación del controlador.<br>Cancelar<br>Aceptar<br>Aplicar<br>Avuda |                          |                        |  |  |  |  |

Figura 3 ODBC requerido por la aplicación

# **Instalación de la aplicación**

Para cubrir este punto, fue necesario revisar la configuración del servidor donde se realizó la instalación, el cual incluyó:

- Hardware (sistema operativo, procesador, memoria RAM, espacio libre en disco, trayectoria donde se planeó instalar la aplicación)
- Red (nombre del servidor, tarjeta de red instalada y configurada, conexión física a la red, protocolo TCP/IP instalado y pruebas de conectividad cliente-servidor)
- Configuración del servidor (manejador de bases de datos instalado, servidor SQL-Server instalado y configurado, base de datos creada, configuración regional para manejo de fechas, creación de usuario administrador de la base de datos así como usuarios para el sistema, configuración de archivos *hosts* y services y modificación del registro de Windows (RegEdit)).

# **Configuración del registro de Windows (RegEdit)**

En este punto se requirió actualizar algunas claves dentro del registro de Windows, en las cuales se guarda la licencia de acceso a la aplicación (cifrada)

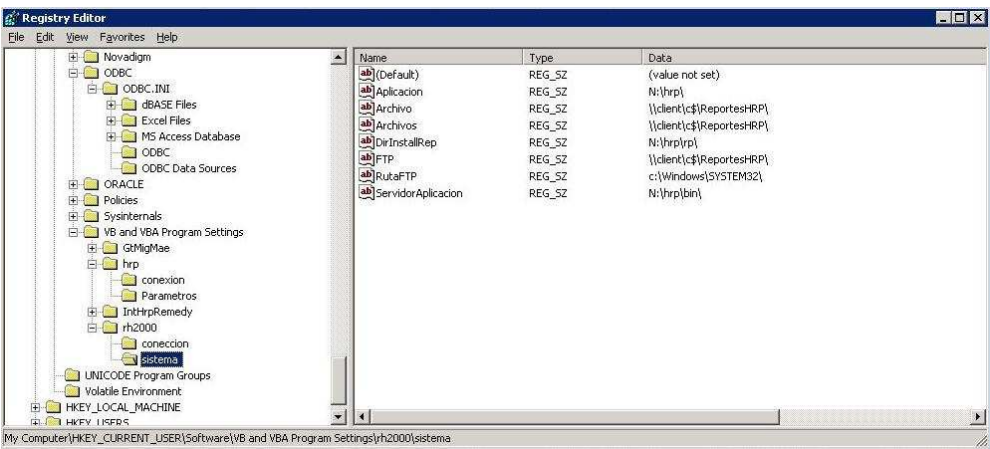

Figura 4 Configuración de HRP en el RegEdit

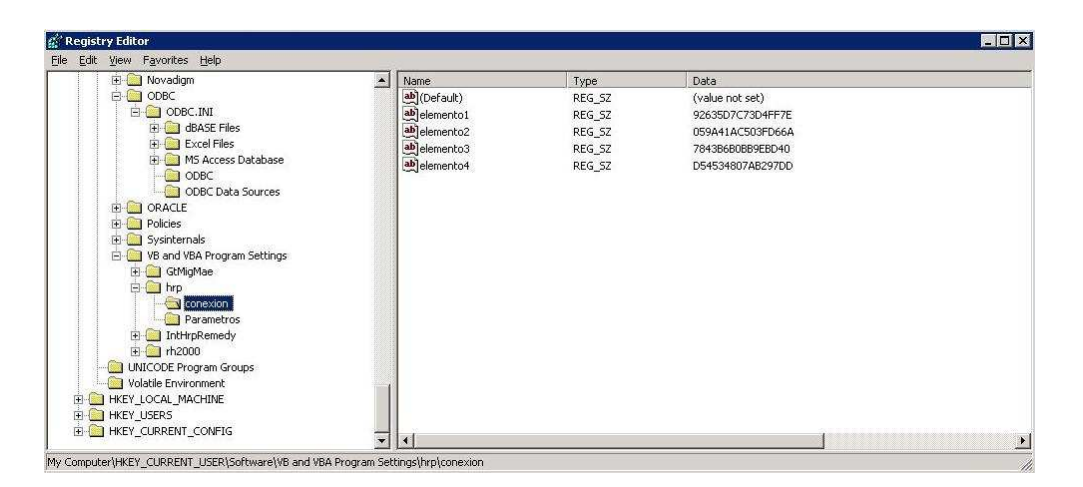

Figura 5 Elementos de la conexión con HRP Sipros

# **3.2.- Armado del modelo**

# **Armado de los modelos de cálculo y formulación**

En este punto el operador de la nómina detalló al proveedor el procedimiento de pago en función a:

- Tipo de empleados: Administrativo, sindicalizado, destajista y empleado externo.
- Impuestos o crédito al salario aplicable en cada caso.
- Topes para pago de vales de despensa, pago de aguinaldo y vacaciones.
- Días de vacaciones.
- Cálculo y pago de incapacidades.
- Tabla de subsidios.
- Pago de tiempo extra.
- Pago de nóminas especiales: PTU, bonos, compensaciones, premios y comisiones.

La formulación requerida fue desarrollada por el proveedor para las nóminas de tipo ordinaria, vales de despensa, variabilidad y vacaciones. Las correspondientes a aumentos masivos, aguinaldo, cierre anual y sueldos promedio las desarrollaron los administradores de la aplicación.

Dentro de cálculo de la nómina ordinaria se incluyó la base de cálculo para generar la mayor parte de conceptos de nómina, incluidos los conceptos aplicables para nóminas especiales. Esto último facilitó la extracción de importes en el caso de las nóminas especiales: Aguinaldo, bono semestral y aumentos masivos.

# **Creación y edición de reportes**

En este punto se requirió además del diseño de los reportes "básicos" para la nómina, se capacitara al personal de sistemas para generar nuevos reportes.

Hay dos tipos de reportes que se manejan en la aplicación: los desarrollados mediante la herramienta nativa de HRP Sipros (ver anexo 2) y los diseñados mediante alguna interfaz de comunicación de entrada-salida. Entre los más utilizados está el reporte de nómina, reporte de movimientos, reporte de netos pagados, cifra control y los análisis de variaciones generales y por empleado.

#### **Interfaces de comunicación entre HRP y otras aplicaciones de Recursos Humanos**

El diseño original de HRP Sipros únicamente incluyó las interfaces "básicas" para envío y extracción de información. Para cubrir el requerimiento de las interfaces complementarias, se decidió incluir en la cotización el costo por la capacitación "Avanzada" para los administradores de la aplicación y con ello adquirir independencia del proveedor.

A continuación se muestran algunas de las interfaces que utiliza HRP Sipros:

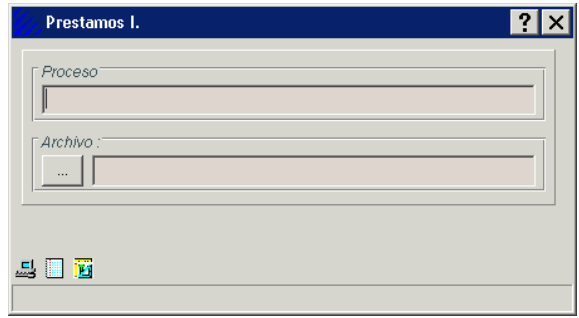

Figura 6 Carga masiva de préstamos

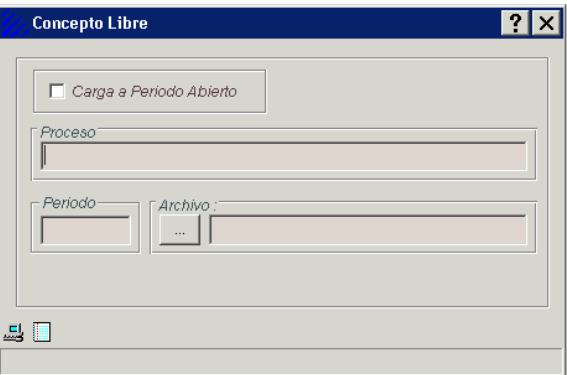

Figura 7 Carga de incidencias por concepto libre

## **Validación de cifras**

Una vez terminado el modelo de cálculo y para efectos de liberar de manera correcta el procedimiento de cálculo de nómina, los responsables del área validaron que los importes generados por los procesos de cálculo y cierre de nómina fueron los correctos.

De acuerdo a las incidencias cargadas y considerando los valores de las tablas numéricas y alfanuméricas consideradas para el cálculo, se revisaron los totales de las tablas de acumulados, histórico de movimientos e histórico de conceptos.

#### **Propuesta de comunicación entre HRP y las demás aplicaciones**

A fin de centralizar el flujo de información, se presentó un diseño mediante el cual fuera posible el intercambio de información entre las diferentes aplicaciones de áreas contables, impuestos, IMSS, entre otras. Esto tuvo como propósito comunicar las interfaces encargadas de entregar información con las aplicaciones que extraen información de HRP Sipros. A continuación se muestra el papel de trabajo con la propuesta del diagrama de comunicación:

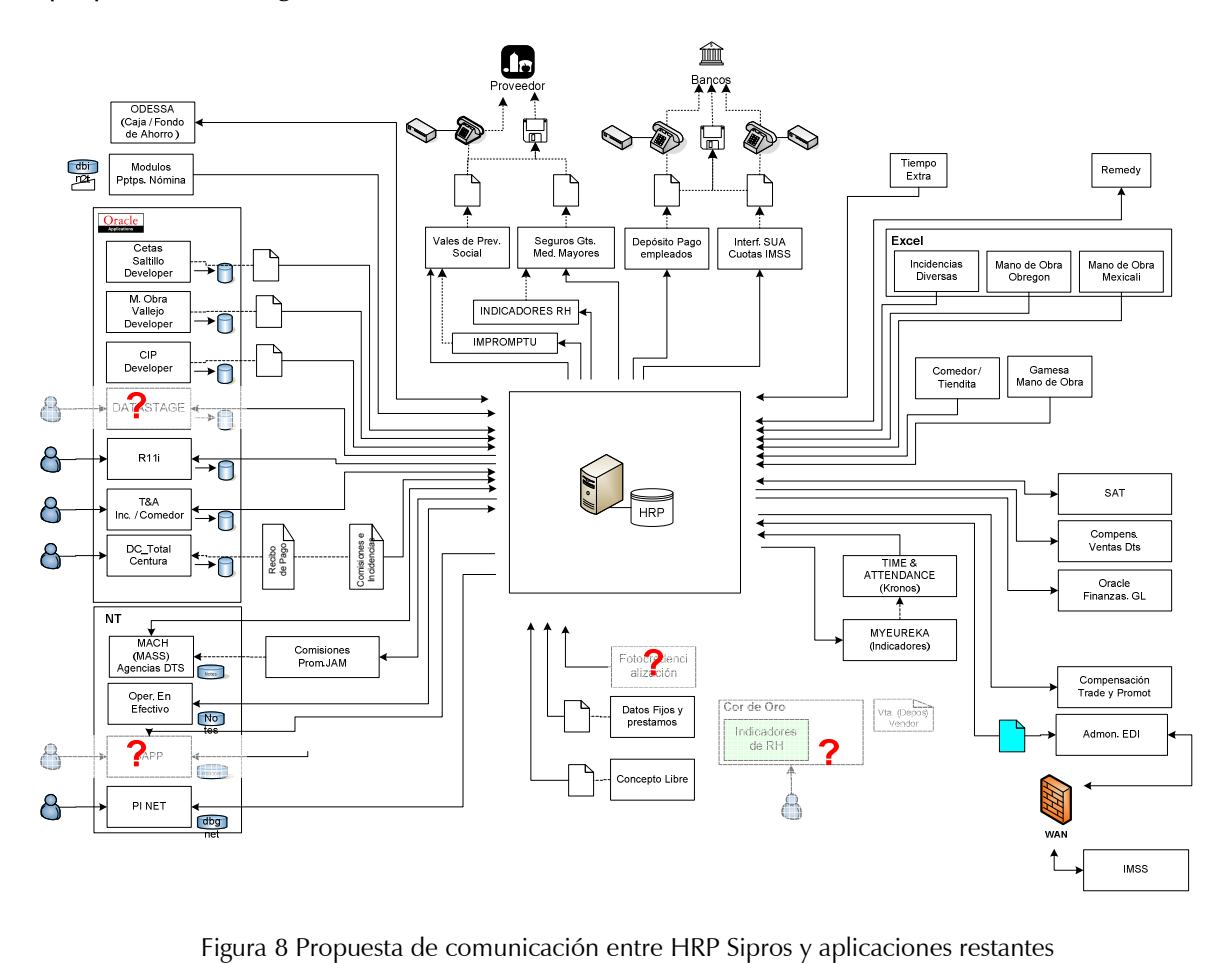

### **3.3.- Liberación**

### **Supervisión de las tareas de administración**

Una vez concluida la puesta en marcha, se acordó un período en que fue posible recibir asesoría telefónica y en sitio sobre las actividades e inconvenientes presentados en la operación y la administración.

Se manejo este período para atender las primeras solicitudes de cambios, además de familiarizarse con la administración de HRP Sipros.

Adicional a lo anterior, con la supervisión del proveedor, se diseñaron los desarrollos no considerados al inicio pero que sobre la operación se fueron requiriendo.

Esta fue una de las recomendaciones en las que el equipo de trabajo puso mayor atención, pues dentro del contrato no se especificó una cláusula en la que se especificara que la puesta en marcha abarcaría las interfaces no consideradas inicialmente.

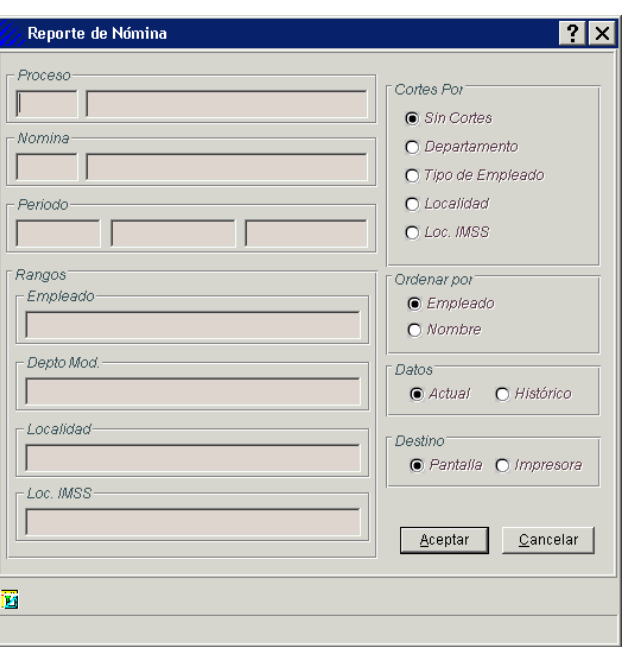

Los desarrollos adicionales fueron:

Figura 9 Reporte de nómina

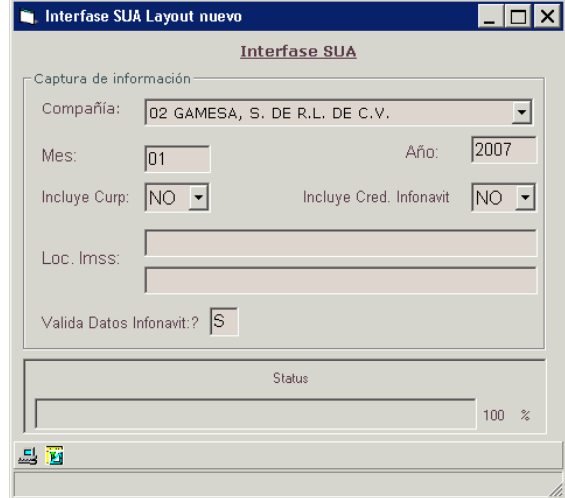

Figura 10 Interfaz de comunicación al SUA

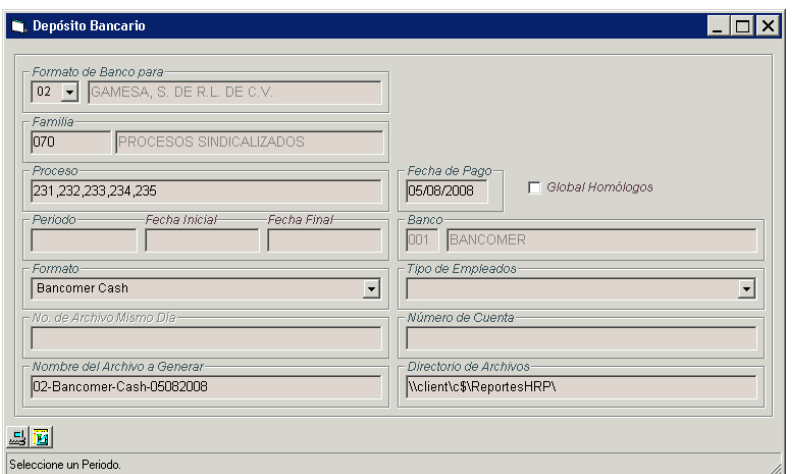

Figura 11 Interfaz para depósitos bancarios

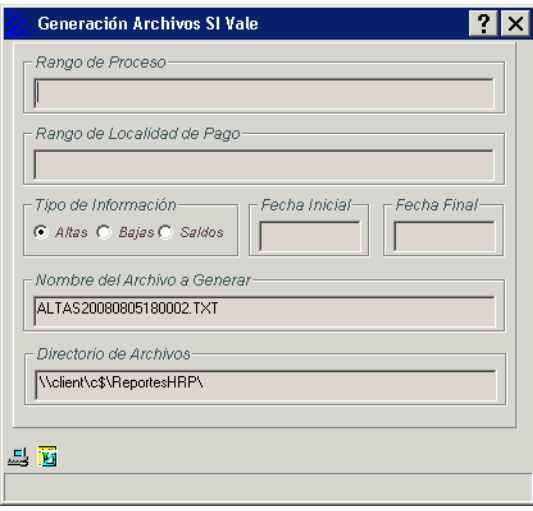

Figura 12 Interfaz para pago de vales de despensa

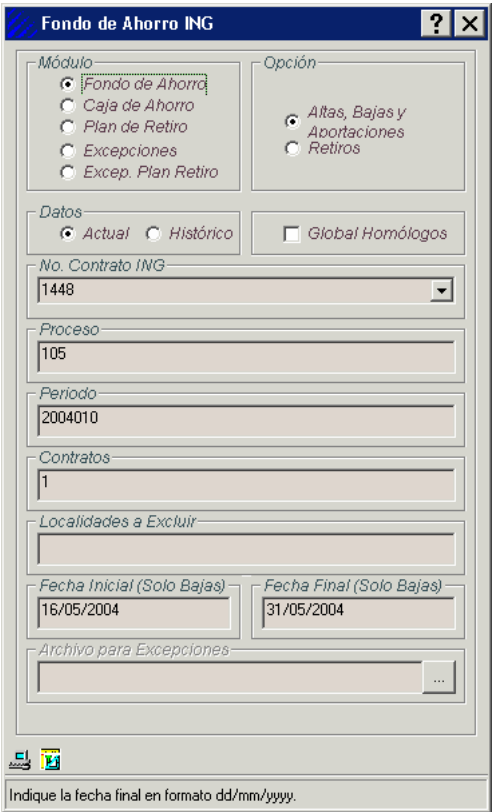

Figura 13 Interfaz para administración de fondo de ahorro

#### **3.4.-Mejoras a la aplicación**

Derivado de inconvenientes presentados durante la operación se plantearon una serie de mejoras, algunas de éstas para mejorar la seguridad de la información o bien por actualización de sistema operativo y/o base de datos. A continuación se describe cada una de las mejoras aplicadas:

#### **Transferencias entre compañías**

El módulo de transferencia se diseñó para cubrir el requerimiento de Recursos Humanos para mover empleados entre compañías. El problema se presentó con la diversidad de tipos de empleado, con fechas de pago semanal, quincenal y hasta mensual, ya que al momento de realizar la transferencia se semanal y quincenal o viceversa no se consideró la modificación a ciertas retenciones como el Impuesto Sobre la Renta (ISR), los préstamos personales y los descuentos por INFONAVIT, entre otros.

Como consecuencia se comenzó a acumular incorrectamente la parte proporcional de los importes que el empleado generó en la compañía hacia donde se transfirió. En específico los almacenados en la tabla de acumulados.

Al inicio de la operación, cuando se requirió procesar un cambio de proceso o una transferencia de un empleado a otra compañía perteneciente al mismo grupo, los movimientos generados se alineaban al proceso al que se movía el empleado. En caso de un cambio de proceso esto es correcto, pues se requiere tener sumarizado el importe de los conceptos a considerar para el pago de PTU y el cálculo anual debido a que el empleado sigue siendo parte de la compañía.

Sin embargo, en caso de cambio de compañía se requirió dividir los importes de los acumulados para presentar la parte proporcional por el tiempo en que el empleado laboró en ambas compañías. La consecuencia de no tener divididos los acumulados se presentó hasta el Cálculo Anual de Impuestos y el pago de la PTU, ya que para generar el pago de ambas nóminas fue necesario separar la parte proporcional correspondiente a cada compañía.

A continuación se muestra la pantalla donde se genera la transferencia, en la cual aparece la clave del empleado y la plaza actual así como los datos de la plaza destino (departamento, puesto y centro de costos) :

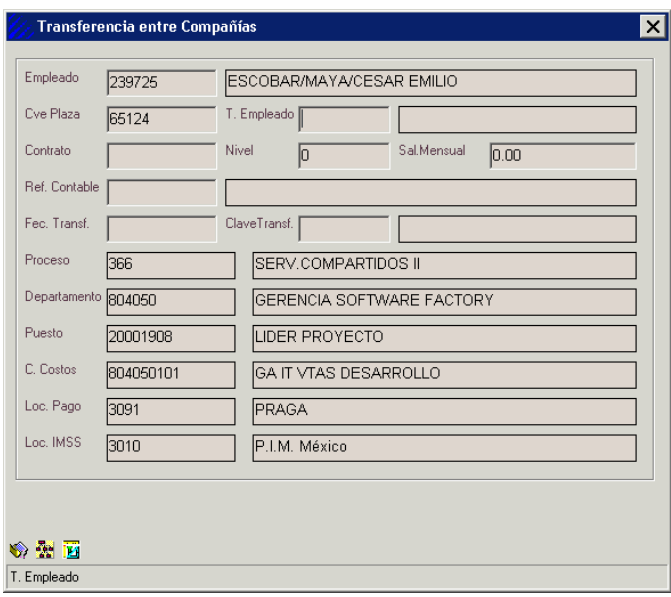

Figura 14 Transferencia entre compañías

#### **Envío de información a través de protocolos de mayor seguridad**

Debido al tipo de información que maneja HRP Sipros en lo referente a nómina, se requirió incrementar el nivel de seguridad en la interfaz que genera la dispersión bancaria, la cual en un inicio se enviaba por FTP (*File Transfer Protocol*), sin embargo por recomendación de auditoria se utilizó SFTP (Secure File Transfer Protocol). Similar a esta interfaz bancaria, la interfaz que genera información contable y la transmite a la aplicación R11 utilizaba RCP (Remote Copy), la cual se modificó para utilizar SCP (Secure Copy).

La justificación de dicha modificación se fundamentó en que el archivo que se envía contiene las cuentas bancarias y los correspondientes importes de los depósitos.

#### **Proyecto de migración a SAP**

Uno de los proyectos más importantes por la complejidad en su coordinación y por los recursos a invertir es la migración a la plataforma SAP (Systeme, Anwendungen und Produkte, Sistemas, Aplicaciones y Productos por sus siglas en alemán) a fin de integrar y centralizar la operación de las diversas áreas administrativas.

Esta integración comenzó por el programa de la póliza contable, la cual requirió estandarizar los nuevos catálogos contables definidos en SAP a los existentes en HRP Sipros, además de re-definición de:

- Cuentas contables.
- Estructura de cuentas contables.
- Segmentos de cada compañía.
- Catálogo de cuentas contables.

# **Mejoramiento al plan de respaldos**

Por problemas de lentitud en la recuperación de respaldos, se rediseñó un nuevo esquema a fin de generarlos automáticamente de manera diaria, semanal, mensual, semestral, además de poder ejecutarlo al término de cualquier nómina especial. Se contrataron los servicios de una empresa para la administración de las cintas de respaldo.

# **Mejoras al cierre anual de nómina**

Una de las actividades a realizar durante la ejecución del cierre anual de nómina es el borrado de la tabla de acumulados, a fin de dejarla preparada para comenzar el siguiente año con los importes en cero. Esta práctica ocasionó lentitud al momento de realizar consultas a información de años anteriores principalmente:

- Para cálculo y pago de pensiones y jubilaciones.
- Cuando la empresa enfrenta alguna demanda laboral.

Por esta situación se requirió tener disponible la información del histórico de acumulados de tres a cinco años atrás. Se modificó la estructura original de la tabla para agregar un campo correspondiente al año de acumulación. De esta manera fue posible diferenciar los acumulados generados en el año actual de los años anteriores.

# **4. Módulos del sistema**

HRP está integrado por 3 módulos:

- Nómina
- Planeación y desarrollo
- Arquitectura organizacional

Para efectos de seguir los objetivos planteados al inicio de este trabajo, únicamente se analiza el módulo "Nómina" de la aplicación.

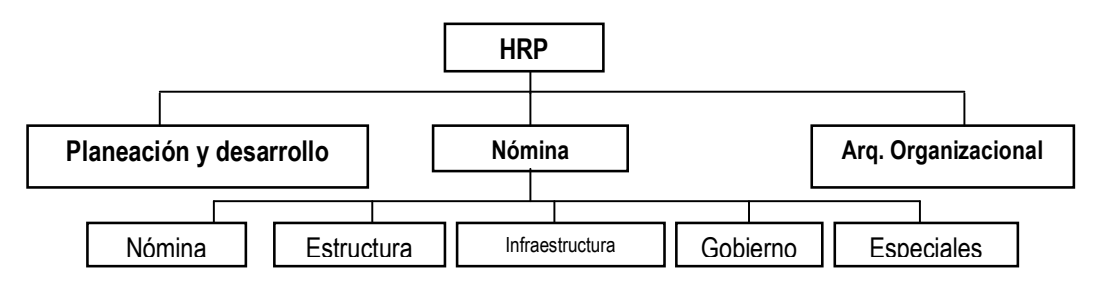

Figura 15 Módulos de HRP Sipros

# **4.1.- Nómina**

El módulo de nómina integra las funciones y programas encargados de atender los requerimientos de las tres principales áreas que integran al área de nómina:

1. Recursos Humanos, integrado por los siguientes programas:

Maestro de empleados, trayectoria laboral, altas, bajas y transferencias de empleados, asignación de plazas y estructura organizacional.

- 2. Cálculo de nómina, integrado por los programas: Cálculo de nómina, cierre de nómina, cálculo de incidencias, generación de póliza contable, envío de información a R11, así como la generación de los históricos de acumulados, movimientos y conceptos.
- 3. Obligaciones Patronales, el cual integra los programas: Cálculo de variabilidad, cálculo anual de impuestos, constancia de percepciones y retenciones, reporte de aportaciones patrón-empleado ante el IMSS e INFONAVIT.

El módulo de nómina es el que controla toda la información relacionada con el pago de las retribuciones al personal de la empresa, algunas de las tareas que ejecuta son:

- Procesamiento de los diferentes tipos de nómina.
- Aplicación contable de los movimientos generados por el cálculo de la nómina.
- Captura de incidencias, datos fijos y prestamos, requeridos para procedimiento de cálculo.
- Emitir información requerida por las autoridades gubernamentales (IMSS, SHCP, INFONAVIT).

A su vez el módulo de nómina esta dividido en cinco sub-módulos (ver figura 15):

- 1. Nómina
- 2. Estructura
- 3. Infraestructura
- 4. Gobierno
- 5. Especiales

Cada sub-módulo concentra rutinas y programas diseñados para cubrir parte del funcionamiento de las áreas principales descritas anteriormente.

### **4.2.- Estructura**

Al inicio de la implantación del sistema, se realizó la carga de información de los catálogos dentro del sub-módulo Estructura.

Como parte de la experiencia adquirida en este punto, se sugiere que al momento de generar dichos catálogos se definan de manera correcta la nomenclatura de las claves a utilizar. En particular los registros de empleados, puestos, departamentos, conceptos de nómina, procesos y tipos de nómina. Lo anterior a fin de eficientar los tiempos de procesamiento y no generar inconsistencias en las modificaciones a la base de datos.

Las funciones que integran el sub-módulo Estructura son de gran importancia para definir la estructura de una empresa, pues en base a ello es posible obtener datos confiables a partir del cálculo de la nómina.

En el siguiente diagrama se detalla la estructura de funciones que lo integran:

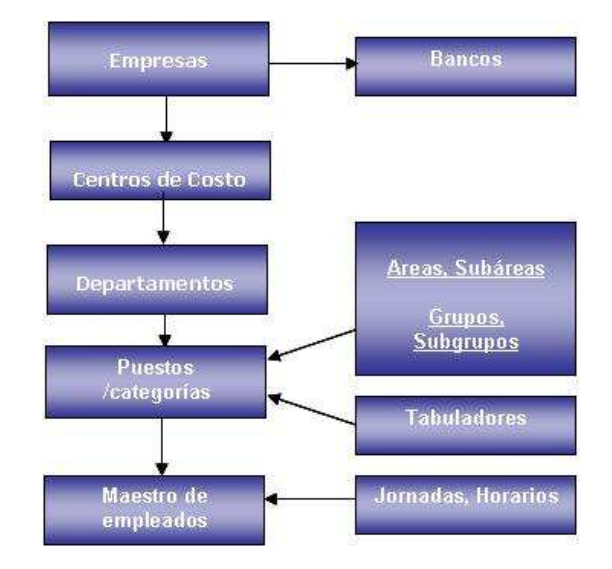

Figura 16 Estructura de funciones

Una vez capturados los catálogos con los datos de las empresas, departamentos, bancos, centros de costos, puestos y las localidades de pago existentes en la empresa, ésta queda disponible para completar encabezados de reportes, logotipos y realizar consultas.

# **4.3.- Infraestructura**

Una vez que se tiene definida la Estructura Organizacional en el sistema, se requiere integrar la definición de la base para el cálculo de la nómina, determinada por la definición y captura de los procesos, tipos y conceptos de nómina, así como las tablas numéricas y alfanuméricas, los períodos de cálculo y las fórmulas de cálculo.

A continuación se muestra la secuencia de operación del módulo Infraestructura, así como una breve descripción de cada elemento:

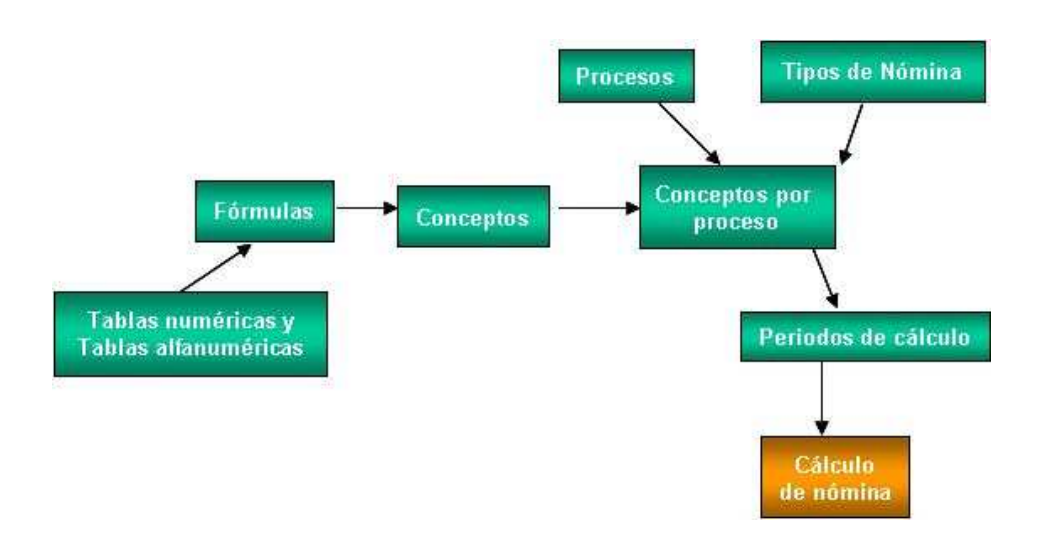

Figura 17 Módulo Infraestructura

Proceso de cálculo de nómina

Para abordar el detalle de cómo se genera el cálculo de una nómina, brevemente describiremos el concepto "proceso de nómina"

Un proceso de nómina es una agrupación de empleados dentro de la aplicación, el cual nos ayuda a clasificar al empleado de acuerdo a:

- 1. Tipo de empleado (manufactura, externo, vendedor, administrativo, destajista)
- 2. Forma de pago (cheque, depósito, pago en efectivo)
- 3. Tipo de prestaciones (días de aguinaldo, días de vacaciones, fondo de ahorro, vales de despensa, vales de comida, etc)

Algunas de las características de un proceso de nómina son:

- a. Pertenecientes a una misma empresa.
- b. Condiciones similares de pago.
- c. Se agrupan de acuerdo a las necesidades de confidencialidad y operación de la empresa.

De esta manera es posible clasificar al personal con la finalidad de facilitar el procedimiento de cálculo de nómina para aquellos empleados con condiciones de pago similares.

HRP Sipros permite dar de alta tantos procesos como sea necesario, incluso es posible asociarlos mediante el concepto de procesos homólogos.

Aunque en la implantación del modelo de nómina para Grupo Alsavisión S.A. de C.V. no se requirió generar procesos homólogos, HRP Sipros maneja el concepto de procesos homólogos, mediante la cual es posible agrupar procesos a fin de manipularlos bajo un esquema de proceso "padre" y sus correspondientes procesos "hijos", con condiciones de pago similares bajo un mismo tipo de nómina.

Utilizando este esquema de homologación, el proceso padre sirve de modelo de cálculo para sus procesos hijos, es decir, cualquier modificación que se aplique al proceso padre aplica de forma automática para sus procesos hijos.

#### Tipos de nómina

Cada nómina es definida para ejecutar un cálculo o una serie de cálculos en específico. De acuerdo al pago que se requiere efectuar, es la nómina que se va a utilizar. Asimismo, es posible generar una nueva nómina a partir del cálculo realizado por una o más nóminas.

En el esquema utilizado actualmente, los tipos de nómina que se han diseñado son:

- Nómina normal: Esta nómina calcula los días laborados por un trabajador en un período específico, además de dividir los importes por tipo: Percepción, deducción y de tipo auxiliar.
- Previsión social: Realiza el cálculo de los vales de despensa (4.3%) sobre el salario base.
- Vacaciones: Esta nómina se calcula dos veces al año, para los períodos de semana santa y vacaciones de fin de año. El cálculo es equivalente a 18 días de salario, o la parte proporcional en caso de que hayan existido inasistencias. Dicho cálculo es similar al que se realiza para el aguinaldo.
- Fondo de ahorro: Esta nómina se integra totalizando los importes acumulados durante todo el año de acuerdo a la retención del 2.3% que se aplica para cada trabajador, así como una aportación equivalente por parte de la empresa y los intereses generados durante todo el año. Cabe aclarar que el manejo que se realice de dicha inversión ya no es responsabilidad de la empresa, es decir, los trabajadores deben nombrar un comité encargado de llevar el control de los depósitos, así como de los préstamos solicitados.
- Aumentos masivos: Esta nómina permite aplicar de manera global un porcentaje de aumento o disminución sobre el salario base de cada trabajador. Cuando se otorgan incrementos al salario mínimo, este cálculo agiliza en gran medida el cálculo.

• Variabilidad: Cada bimestre, de acuerdo a las modificaciones en los porcentajes de las tablas de ramales IMSS e ISR, el cálculo de las retenciones por ambas dependencias se va modificando. Esta nómina se encarga de realizar el cálculo de dichas retenciones a fin de determinar los porcentajes aplicados durante todo el año.

## Conceptos de nómina

Los conceptos de nómina se agrupan en tres bloques: Percepciones, retenciones y auxiliares. Cada uno de éstos se utiliza para elaborar el cálculo correspondiente. Dependiendo del tipo de concepto que se trate, se le asigna un código específico para identificar si corresponde a una percepción o a una deducción. Es decir a partir del 001, 002 corresponde a percepciones, del 101, 102, y sucesivos son para retenciones. Finalmente del 501, 502, en adelante están reservados para los conceptos de tipo auxiliar.

El primer bloque agrupa las prestaciones tales como percepción normal, séptimo día, compensación por turno, aguinaldo, prima dominical, vacaciones y vales de despensa, por mencionar algunas.

Cada uno de estos conceptos almacena el importe mensual correspondiente a cada trabajador dentro de la base de datos. La inserción de registros mediante este esquema facilita la búsqueda de información, por consiguiente la presentación de reportes.

El grupo de las retenciones lo componen los conceptos ISR, IMSS, crédito al salario, FONACOT, préstamo de fondo de ahorro y préstamo empresa, entre otros.

Finalmente los conceptos de tipo auxiliar, integrados por la parte exenta de algunos conceptos (horas extras exentas, prima vacacional exenta, aguinaldo exento), así como los totales (total de percepciones y deducciones) y los subsidios otorgados por la empresa (acreditables y no acreditables).

### Períodos de cálculo

Cada proceso requiere para su ejecución un período de cálculo definido de manera única. Este período determina la instrucción (o el conjunto de instrucciones) sobre el procedimiento que debe seguir el cálculo en cuanto a las fechas de inicio y término del cálculo, si se va a acumular el resultado y en qué mes se acumula.

A partir de que se ha definido un determinado período, es posible copiarlo a otros procesos, siempre que sean similares en cuanto a su fecha de pago, periodicidad y modelo de cálculo. Lo anterior para agilizar la creación de períodos secuenciales, aplica principalmente en nómina normal.

# Conceptos por Proceso

Los conceptos por proceso son secuencias de fórmulas, las cuales realizan de manera estructurada los cálculos correspondientes a una nómina. Comúnmente llamados por sus iniciales CXP, el correcto diseño de los conceptos por proceso reduce el tiempo de ejecución de las rutinas de cálculo. Por consiguiente un mal planteamiento retrasa la obtención de resultados.

Los CXP definen la secuencia del cálculo, el concepto de nómina asociado a cada fórmula, así como la fórmula que se va a aplicar y las variables utilizadas.

### Tablas numéricas

Son arreglos de cuatro columnas llamadas elementos, por una cantidad prácticamente ilimitado de renglones. Su uso es básicamente para la formulación, por medio de una búsqueda secuencial y pueden ser actualizadas de acuerdo a las necesidades requeridas.

En esta opción se registran las tablas que serán utilizadas para realizar los cálculos en la ejecución de la nómina (ramales IMSS, cálculo de días hábiles, localidades de pago, rangos de puestos y subsidios, entre otras)

### Formulación

La formulación es la parte medular del cálculo de la nómina. Cada fórmula es un procedimiento de cálculo basado en operadores, los cuales se describen a continuación.

Para la elaboración de una fórmula o procedimiento de cálculo, se debe tener definido:

- A qué concepto se relaciona cada procedimiento.
- De dónde se obtiene la información de entrada para el cálculo del concepto: como resultado de un cálculo anterior, una constante o un dato almacenado en alguna tabla numérica o alfanumérica.
- Cuál es la secuencia lógica que debe seguirse para el cálculo del concepto y especificar paso a paso el procedimiento.
- Qué valores deben reportarse al ser calculado el concepto en las variables de importe y/o unidades.
- Qué valores resultantes de esa fórmula de cálculo deben conservarse para otros cálculos posteriores (uso de variables transferibles).

Es recomendable construir el procedimiento de cálculo definiendo manualmente línea por línea cada operación que va a realizar.

La sintaxis que se usa por cada línea de instrucción de una fórmula es:

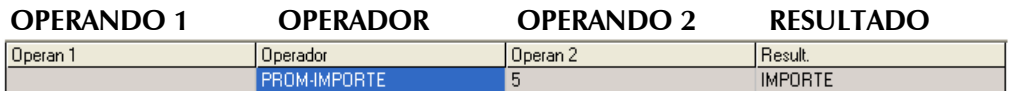

Figura 18 Estructura de fórmula de cálculo

Teniendo en cuenta que:

1. En la primera columna (operando uno) solo es posible capturar el nombre de una variable o de una etiqueta.

Los operadores reconocidos por el sistema, pueden ser:

- a. Aritméticos (suma, resta, multiplica, divide, trunca, redondea, exponente)
- b. Para manipulación de datos (mueve, suma-dias, convierte fecha)
- c. Para modificación de acumulados e históricos (suma-importes, sumaunidades, busca-proceso, suma-importe-histórico)
- d. Control de flujo (si-igual, si-diferente, si-mayor, si-menor, salta)
- e. Para tablas numéricas (busca, hasta-igual, hasta-mayor, hasta-menor)
- f. Para actualización de datos (graba)

2. En la columna de operando dos se captura únicamente el nombre de una variable.

3. En la columna de resultado es posible ingresar una variable o una etiqueta. Esta variable es la única que se modifica en la operación, de modo que se debe tener especial cuidado en el nombre que se va a utilizar en esta columna de Resultado.

Existe una instrucción con la que es posible generar un archivo tipo log por cada ejecución de cálculo. Utilizando TRACE-ON y TRACE-OFF al inicio y término de las fórmulas a analizar se genera un archivo de texto con la secuencia de cálculo ejecutada. Esta instrucción es de gran utilidad cuando no se logra identificar el renglón dentro de la fórmula que esta alterando indebidamente el resultado de la misma.
Un diagrama general del cálculo de la nómina es el siguiente:

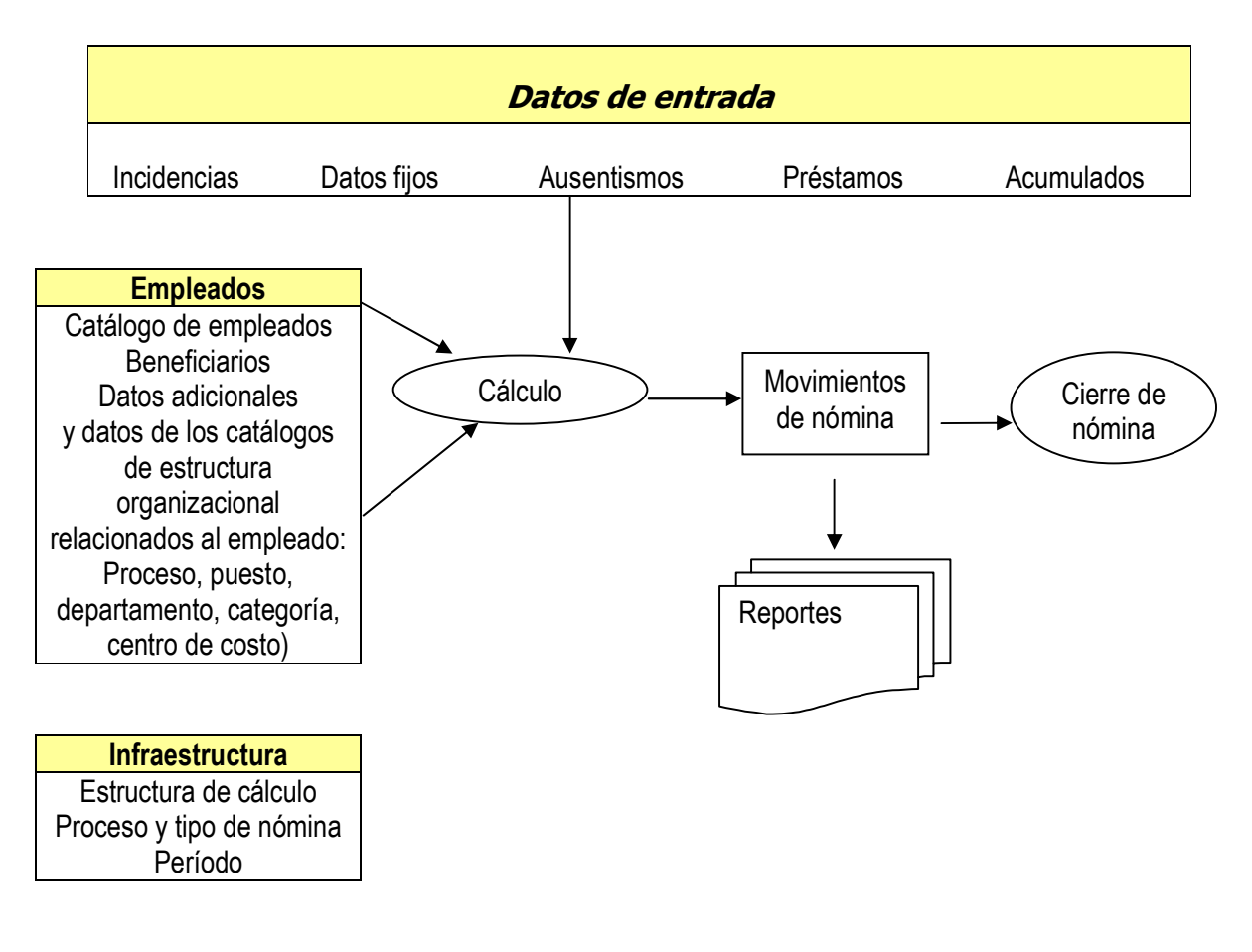

Figura 19 Cálculo de nómina

# **5. Resultados**

A continuación se muestra el listado de resultados dividido por área.

#### **5.1.- Nómina Reporte de Nómina**

Reporte del cálculo de cualquier tipo de nómina de algún periodo en particular (puede ser nómina actual o reporte histórico), se visualiza el detalle por empleado, por concepto, agrupados por percepción y deducción. Este reporte puede emitirse con los movimientos por aplicar, es decir antes de ejecutar el cierre de período o también de movimientos históricos.

| IAD-030724-DBA                                                             |                                                  |                      |                                       | 2007027 DEL 02/07/2007 AL 08/07/2007 (Histórico) |                                                          |                                      |                                                              | INMUEBLES ADMINISTRATIVOS S.A. DE C.V. |       |
|----------------------------------------------------------------------------|--------------------------------------------------|----------------------|---------------------------------------|--------------------------------------------------|----------------------------------------------------------|--------------------------------------|--------------------------------------------------------------|----------------------------------------|-------|
| Impleade<br>Top Swait<br>$\alpha n^2$                                      | <b>PER CEPCIONES</b>                             | Fecha de Intreso     |                                       | <b>Howbre</b><br>Loc. Pago<br>$m$ $1222$         |                                                          | <b>DEDUCCIONES</b>                   | SAL DIA<br>Ree, Patronal<br>Paesto                           | Sal Jate<br>NO. BASS                   | NETO  |
| LOGR500427HB1<br>LOGR500427HDFPRC09<br><b>NOMBIA</b><br>PER CEPCION<br>001 | 16 LOPEZ/GARCIA/RICARDO<br>1 EMPLEADOS<br>020902 | 19/06/2000<br>6,0000 | 02<br><b>ADMINISTRACION</b><br>131304 | $\ddot{\mathbf{0}}$<br>101                       | INMUEBLES ADMINI<br>008<br>$E$ <sub><math>E</math></sub> | 0.0010                               | 218.84<br>Y54-37067-10-0<br>AUXILIAR ADMINISTRATIVO<br>62.31 | 239 960000<br>01795021623              |       |
| SEPTIMO.<br>002                                                            |                                                  | 1,0000               | 218.84<br>1,531.88                    | 102<br>106<br>109<br>115                         | <b>IMSS</b><br>FONACOT<br><b>BONGS DESP</b><br>FAHO TRAB | 7,0010<br>0.0010<br>0.0000<br>0.0010 | 4335<br>353.90<br>100<br>199.14<br>659.49                    |                                        | 87239 |
| Total por Proceso :<br>Total de Empleado :                                 | 1                                                |                      | 1,531.88                              |                                                  |                                                          |                                      | 659.49                                                       |                                        | 87239 |

Figura 20 Reporte de nómina

#### **Cifras de Control**

Reporte sumarizado del cálculo de nómina para uno o varios periodos. Se visualiza por período el detalle de los conceptos agrupados por percepción y deducción. Al igual que el reporte de nómina, este reporte puede emitirse con los movimientos por aplicar y/o movimientos históricos.

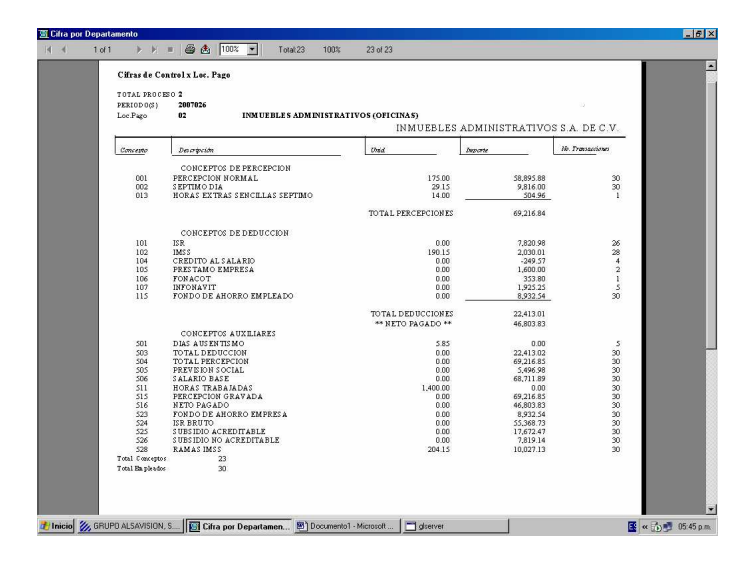

Figura 21 Cifras de Control

#### **Recibos de Nómina**

Es el comprobante con el que la empresa justifica el pago realizado al empleado, por cualquier forma de pago (depósito, efectivo o cheque). Este recibo contiene los datos de la empresa, del empleado y el detalle de los conceptos pagados al empleado, así como las unidades, el importe y la descripción de cada concepto.

|                        |                |                           |                     |            |            |                              |                  | INMUEBLES ADMINISTRATIVOS S.A. DE C.V. |             |                     |                    |                         |                             |                   |                           |
|------------------------|----------------|---------------------------|---------------------|------------|------------|------------------------------|------------------|----------------------------------------|-------------|---------------------|--------------------|-------------------------|-----------------------------|-------------------|---------------------------|
| <b>NUMERO</b><br>TRAB. |                |                           |                     | NOMBRE     |            |                              |                  | REG. FED. CONT.                        |             |                     |                    | <b>REQ. I.M.G.G.</b>    |                             | PUESTO            |                           |
| 706                    |                | ESCOBAR/MAYA/CESAR EMILIO |                     |            |            |                              |                  | E0MC7303276T5                          |             |                     | 39917334169        |                         | <b>GERENTE SISTEMAS</b>     |                   |                           |
| NUM.<br>SEM.           | <b>FECHA</b>   |                           | TURNO: DIAS TRABAJ. | HORAS ORD. |            | <b>IMPORTE POR HORA</b>      |                  | PERCEPCION NORMAL                      |             | <b>HDRAS EXTRAS</b> |                    |                         | <b>IMPORTE TIEMPO EXTRA</b> |                   | <b>SUB-TOTAL</b>          |
|                        | 039 01/10/06   |                           |                     |            |            |                              | 42.497416        | 2039.88                                |             |                     |                    |                         |                             |                   | 2039.88                   |
|                        | <b>MARCAS</b>  | <b>MAQS</b>               | PRECIO MARCA        |            |            | <b>CUOTA FIJA</b>            |                  |                                        |             |                     |                    |                         |                             |                   | SUB-TOTAL                 |
|                        |                |                           |                     |            |            |                              |                  |                                        |             |                     |                    | <b>RECIBO DE SUELDO</b> |                             |                   | 2039.88                   |
|                        |                | <b>DEPARTAMENTO</b>       |                     |            |            |                              |                  |                                        |             |                     |                    |                         | <b>OTRAS PERCEPCIONES</b>   |                   | <b>DEDUCCIONES</b>        |
|                        | ADMINISTRACION |                           |                     |            |            |                              |                  |                                        |             |                     |                    | CVE.                    | <b>IMPORTE</b>              | CVE               | <b>IMPORTE</b>            |
|                        |                |                           |                     |            | 001<br>802 | SEPTIMO DIA                  | PERCEPCION NORMA | 101<br>102<br>115                      | ISR<br>IMSS | FONDO DE AHORRO     |                    | 001<br>002              | 2, 039.88                   | 101<br>102<br>115 | 270.97<br>73.41<br>309.38 |
|                        |                |                           |                     |            |            | <b>TOTAL</b><br>PERCEPCIONES |                  | <b>TOTAL</b><br><b>DEDUCCIONES</b>     |             |                     | <b>NETO PAGADO</b> |                         |                             |                   |                           |
|                        |                |                           |                     |            |            | 2, 379, 86                   |                  | 653.76                                 |             |                     | 1,726.10           |                         |                             |                   |                           |

Figura 22 Recibo de nómina

#### **5.2.- Recursos humanos**

- Tablas actualizadas con información de empleados (maestro de empleados), además de sus tablas auxiliares: Vista del maestro de empleados, trayectoria laboral y maestro de nóminas. Esta última utilizada para generar los cierres de período de cálculo sin interrumpir la actualización de información de empleados.
- Se entregó también la actualización de las tablas adicionales al cálculo de la nómina: préstamos, datos fijos, movimientos, incidencias y las tablas que guardan los movimientos atrasados: históricos de conceptos, de acumulados e histórico de movimientos. Estas últimas dos tablas son la base para realizar el cálculo de las nóminas de aguinaldo, vacaciones, variabilidad y el cálculo anual de impuestos.

#### **Módulo de transferencias entre compañías**

Cuando un empleado cambia de proceso, este módulo actualiza su información de trayectoria laboral, movimientos e incidencias al último proceso al que se cambió.

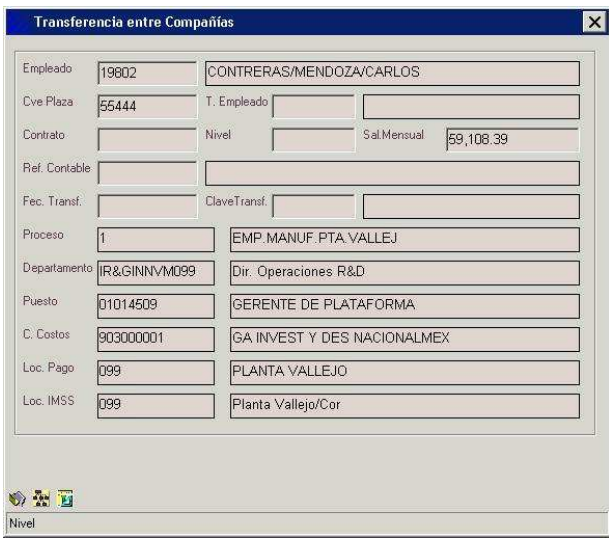

Figura 23 Transferencias entre compañías

### **Módulo de pre-altas**

Mediante el cual se asigna una plaza y un proceso temporal al empleado mientras se realiza la contratación definitiva.

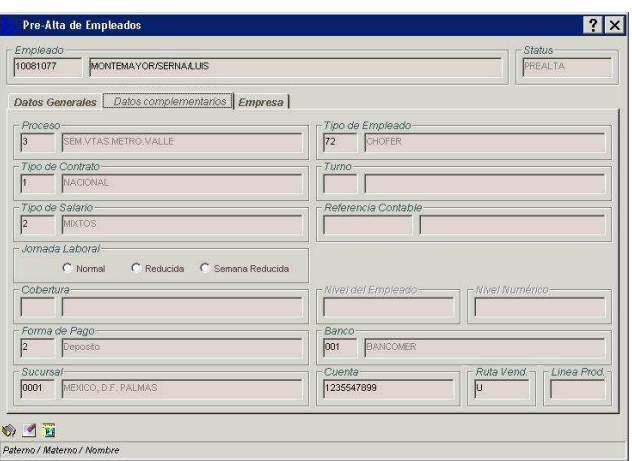

Figura 24 Pre-alta de empleados

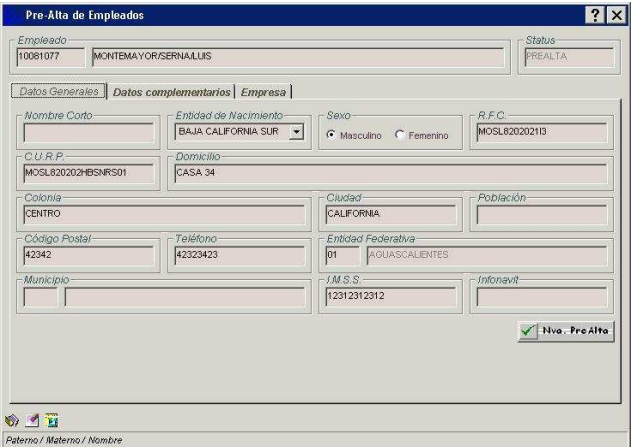

Figura 25 Pre-alta de empleados

Se entregaron cinco reportes para extracción de información de la base de datos. Estos reportes quedaron parametrizables para cualquier modificación posterior, dependiendo del requerimiento (empleados, puestos, salarios, centros de costos y localidades de pago). Se anexan ejemplos.

| <b>Asistente de Consultas</b>                                                                                                    |          |                     |            | $\boldsymbol{\mathsf{x}}$ |
|----------------------------------------------------------------------------------------------------|----------|---------------------|------------|---------------------------|
| Paso 1: Tablas<br>2: Campos                                                                                                    | 3: Orden | 4: Variables        | 5: Filtrar | 6:501                     |
| FROM nmcoempl.nmcopues<br>WHERE nmcoempl.emp_status = 1 AND nmcoempl.emp_keypue = nmcopues.pue_keypue<br>ORDER BY nmcoempl.emp_keyemp ASC |          |                     |            |                           |
| Definición de variables:                                                                                                    |          | Variable/Query<br>n |            |                           |
|                                                                                                    |          |                     |            |                           |
|                                                                                                    |          |                     |            |                           |
|                                                                                                    |          |                     |            |                           |
|                                                                                                    |          |                     |            |                           |

Figura 26 Diseño de reporte

| 2: Campos<br>Paso 1: Tablas                                                                                                    | 3: Örden                                                                                                    | 4: Variables<br>5: Filtrar                                                                                                    | 6: SOL |
|----------------------------------------------------------------------------------------------------|----------------------------------------------------------------------------------------------------|----------------------------------------------------------------------------------------------------|--------|
| Paso: Seleccione los campos que se incluiran en el reporte.<br>Campos disponibles:<br>nmcoempl~% Beca<br>nmcoempl <sup>~Auxiliar 2</sup><br>nmcoempl <sup>~</sup> Auxiliar 3<br>nmcoempl <sup>~</sup> Auxiliar 4<br>nmcoempl <sup>~</sup> Banco<br>nmcoempl <sup>~</sup> Categoría<br>nmcoempl <sup>oc</sup> Centro de Costos<br>nmcoempl <sup>~</sup> Ciudad<br>nmcoempl <sup>oo</sup> Clave de Baja<br>nmcoempl <sup>~</sup> Cobertura<br>nmcoempl <sup>oc</sup> Código Postal<br>nmcoempl <sup>~</sup> Colonia<br>nmcoempl <sup>oc</sup> Cuenta Bancaria | $Aq$ regar $\rightarrow$<br>$Todo \rightarrow$<br>Etiqueta -><br>Expresión-><br><- Quitar<br><<- Todo<br>$\vert x \vert$ | Campos a consultar:<br>nmcoempl <sup>~</sup> Empleado<br>nmcoempl <sup>**</sup> Nombre<br>nmcoempl <sup>oc</sup> Fecha de Ingreso<br>nmcoempl <sup>*</sup> Proceso<br>nmcoempl <sup>*</sup> R.F.C.<br>nmcoempl <sup>*</sup> Req. Personal LM.S.S.<br>nmcoempl <sup>~</sup> Diario<br>nmcopues <sup>~</sup> Descripcion<br>nmcoempl <sup>*</sup> CURP |        |
|                                                                                                    |                                                                                                    | NADA<br>Totales:<br>F Seleccionar solo valores distintos.                                                                                                    |        |

Figura 27 Diseño de reporte

| Reporteador [ EMPLEADOS, EMPLEADOS ] |                                                                                                    |               | $\mathbf{X}$ |
|--------------------------------------|----------------------------------------------------------------------------------------------------|---------------|--------------|
|                                      | $\blacksquare$ $\blacksquare$ $\blacksquare$ $\blacksquare$ $\triangleright$ $\curvearrowright$ $\spadesuit$ |               |              |
| Empleado Nombre                      |                                                                                                    |               | Fecha -      |
| 693 VERA/MACARIO/SERGIO              |                                                                                                    |               |              |
| 699 MENDEZ/LOPEZ/ELIZABETH           |                                                                                                    |               |              |
|                                      | 705 MORENO/ROMERO/FRANCISCO                                                                                  |               |              |
| 719 VARGAS/JAEN/MARCELINO            |                                                                                                    |               |              |
|                                      | 727 NAVARRO/RECHY/FELIX GUILLERMO                                                                            |               |              |
| 728 GARCIA/VILLASENDR/HILDA          |                                                                                                    |               |              |
| 730 SABA/MASBI/MOISES                |                                                                                                    |               |              |
| 731 SABA/RAFFOUL/ALBERTO             |                                                                                                    |               |              |
|                                      | 733 HERNANDEZ/HERNANDEZ/JUAN SANTIAGO                                                                        |               |              |
|                                      | 734 BERMUDEZ/AGUINAGA/GUSTAVO                                                                                |               |              |
|                                      | 735 ALDANA/SALINAS/MIGUEL ANGEL                                                                              |               |              |
|                                      | 742 OR0ZCO/VELAZQUEZ/VICTOR HUGO                                                                             |               |              |
|                                      | 743 FERNANDEZ/VILLEGAS/ERNESTO                                                                               |               |              |
|                                      | 745 VILLEGAS/HERNANDEZ/JOSE BENITO                                                                           |               |              |
| 748 ESPANOL/RIVAS/ISMAEL             |                                                                                                    |               |              |
| 752 BOLLO/CELIS/JOSE CARLOS          |                                                                                                    |               |              |
| 759 SABA/TUACHI/ALBERTO              |                                                                                                    |               |              |
| 767 ARROYO/JIMENEZ/JOSE              |                                                                                                    |               |              |
| 772 CHAIRES/PEREZ/OSCAR              |                                                                                                    |               |              |
|                                      | 773 GALINDO/HERNANDEZ/CARLOS                                                                                 |               |              |
| 774 DIAZ/MACIAS/EVELIA               |                                                                                                    |               |              |
|                                      |                                                                                                    |               |              |
| : EMPLEADOS, EMPLEADOS<br>Reporte    |                                                                                                    |               |              |
|                                      |                                                                                                    | <b>Car</b>    |              |
| SP Ligado: Ninguno                   | Registros: 462                                                                                               | <b>Status</b> |              |
| Ŧ                                    |                                                                                                    |               |              |
|                                      |                                                                                                    |               |              |
|                                      |                                                                                                    |               |              |

Figura 28 Ejecución de reporte

# **5.3.- Obligaciones Patronales**

Los entregables correspondientes a esta área son:

**Actualización de beneficiarios:** Altas, bajas y modificaciones

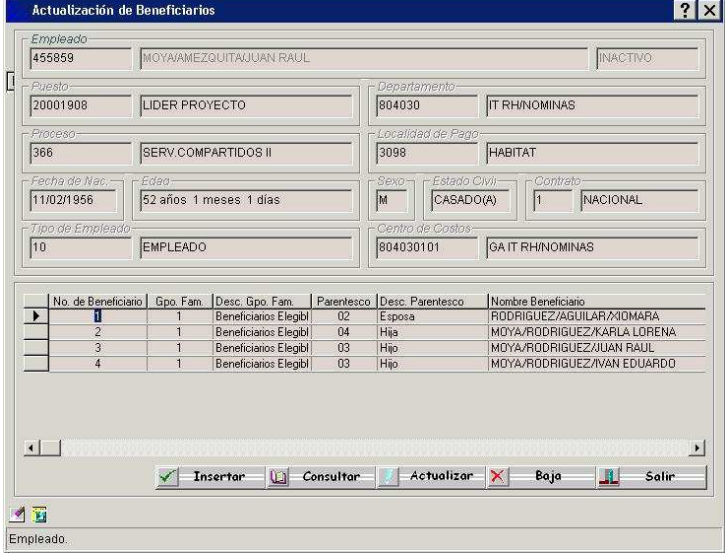

Figura 29 Actualización de Beneficiarios

#### **Interfaz de cálculo y generación de archivos SUA mediante HRP Sipros**

Esta interfaz permite generar la captura de empresas y empleados, así como sus incidencias y generar los archivos de salida para el pago de las aportaciones patronales al IMSS. Estos totales sirven para comparar los importes generados por la aplicación nativa del IMSS (SUA y SUA\_Win<sup>1</sup>).

#### **Módulo para actualizar información ante el IMSS e INFONAVIT**

Utilizando este módulo, el usuario de nómina puede realizar las actualizaciones a la información del empleado en caso de omisión o modificación de datos sobre el crédito.

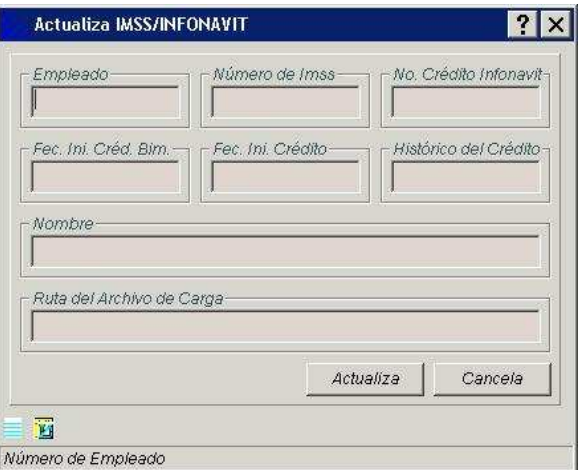

Figura 30 Actualización de IMSS/INFONAVIT

#### **Faltas e incapacidades**

Se liberó un módulo para captura y consulta de de faltas e incapacidades de manera individual. Este módulo inserta los registros capturados en la base de datos, además genera un listado de faltas por aplicar para el siguiente período de cálculo.

En caso de requerir una carga masiva de faltas el usuario puede utilizar el programa de carga de incidencias por concepto libre.

<sup>-</sup>1 Versión distribuida por el IMSS para el cálculo y reporte de aportaciones obrero-patronales.

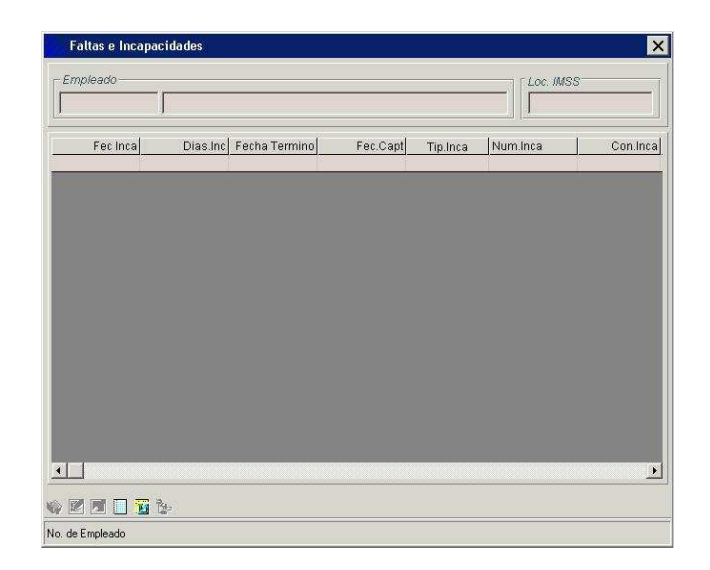

Figura 31 Módulo de faltas e incapacidades

### **Tablas actualizadas con el detalle de la trayectoria laboral del empleado**

Módulo para aplicar modificaciones de proceso, cambios de compañía, modificaciones salariales, reingresos, cambios de nivel, etcétera.

|                   | EMP. INM. ADMIN OFI       |         |
|-------------------|---------------------------|---------|
| - Empleado        |                           |         |
| 706               | ESCOBAR/MAYA/CESAR EMILIO |         |
| Concepto          |                           |         |
| 102               | <b>IMSS</b>               |         |
| Meses             | Cantidad Meses            | Importe |
| Mes <sub>1</sub>  | $0$ Mes 1                 | ö       |
| Mes <sub>2</sub>  | $0$ Mes $2$               | Ö       |
| Mes <sub>3</sub>  | $0$ Mes $3$               | Ō       |
| Mes.4             | $0$ Mes $4$               | Ō       |
| Mes <sub>5</sub>  | $0$ Mes $5$               | Ö       |
| Mes 6             | $0$ Mes $6$               | ō       |
| Mes <sub>7</sub>  | 0 Mes 7                   | Ō       |
| Mes 8             | $0$ Mes $8$               | Ö       |
| Mes <sub>9</sub>  | $0$ Mes $9$               | Ō       |
| Mes <sub>10</sub> | 0 Mes 10                  | Ō       |
| Mes <sub>11</sub> | 0 Mes 11                  | Ö       |
| Mes <sub>12</sub> | 0 Mes 12                  | Ō       |
| Mes. 13           | 0 Mes 13                  | d       |
| Mes <sub>14</sub> | 276.5 Mes 14              | 2883.85 |
| Mes <sub>15</sub> | 760.2 Mes 15              | 7904.97 |
| Total             | 0 Total                   | ö       |

Figura 32 Histórico de Acumulados.

### **5.4.- Administración de la aplicación**

A continuación se muestran los entregables de las etapas dos y tres del plan de trabajo:

- Mantenimiento de la aplicación.
- Mejoras y adecuaciones.

#### **Capacitación para el mantenimiento del aplicativo y la base de datos:**

Algunas de estas actividades se realizaron desde la misma aplicación y algunas otras utilizando herramientas para acceso a la base de datos:

- a) Borrado de tablas temporales.
- b) Actualización de tablas numéricas y alfanuméricas para localidades IMSS, tipos de empleados, formas de pago, motivos para baja de empleado, etc.
- c) Capacitación sobre conceptos de nómina y generación de sueldos promedio y salarios diarios integrados.
- d) Monitoreo de procesos a nivel base de datos y a nivel sistema operativo.
- e) Respaldo y restauración de las bases de datos.

Diseño y edición de reportes para análisis de sueldos, ausentismos y retardos, según requerimientos de las áreas de contabilidad, fiscal y recursos humanos.

#### **Administración de respaldos**

Se configuró un esquema para generar respaldos diarios, semanales, mensuales y anuales, dependiendo del volumen de información a respaldar.

Adicional a la generación de los respaldos, se configuró la actualización de las estadísticas de la base de datos como procedimiento automático ejecutado por las noches.

#### **Cierre anual de nómina**

Uno de los procedimientos más delicados del área de nómina es el cierre anual, pues es con el que se termina el año contable, para dar inicio a la operación del siguiente año. Las actividades que se realizan para el cierre anual de nómina son:

- Depuración de tablas.
- Creación de nueva base de datos.
- Creación de nuevos períodos de cálculo.
- Verificación de importes de préstamos (INFONAVIT, préstamos personales).
- Procedimiento para acumulados a conservar.
- Configuración del acceso a la base del año anterior. Ver figura 29.

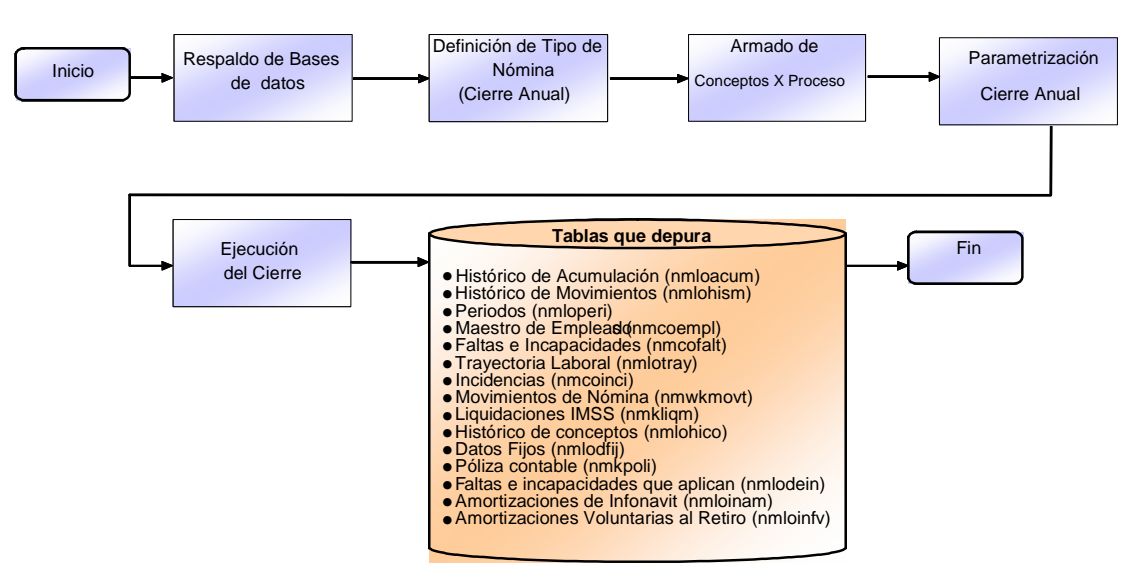

Figura 33 Diagrama de cierre anual de nómina

#### **Mejoras presentadas durante la operación**

Derivado de una serie de fallas presentadas durante la ejecución de algunos programas, como son el cierre de período y el cálculo de la nómina (originalmente desarrollados en lenguaje C), se adaptó la funcionalidad de dichos programas al lenguaje 4GL a fin de hacer más eficiente su ejecución.

Cambios en la formulación y conceptos por proceso de empleados con condiciones de pago especiales (inclusión o exclusión).

### **Configuración de los siguientes módulos:**

1) Bitácora del sistema: Se revisaron y actualizaron los niveles de seguridad para el acceso de usuarios y la ejecución de programas:

|                |                  |          |                                                                             | ug861862              |      |              |                      |                |                |                |
|----------------|------------------|----------|-----------------------------------------------------------------------------|-----------------------|------|--------------|----------------------|----------------|----------------|----------------|
| Clave          |                  | Login    | PC                                                                          | Fecha                 | Hora | Tipc Clave 1 | Clave 2              | Clave 3        | Valor 1        | Valor 2 -      |
| 239725         |                  | ug861862 | SABTRSCX 09/04/2008 19:04:44 PA                                             |                       |      | ban desbar   |                      |                |                |                |
|                | 239725<br>239725 | hrpprod  | uq861862 SABTRSCX 09/04/2008 19:04:39 PA<br>SABTRSCX 09/04/2008 17:07:18 CA |                       |      | usu pwdtre   | men keymelmen modulo |                | N100           |                |
|                | 239725           | ug861862 | SABTRSCX 09/04/2008 15:48:59 EG                                             |                       |      | per keypro   | per keynom           | per_keyper     | 248            | gp<br>11       |
|                | 239725           | ug861862 | SABTRSCX 09/04/2008 15:42:23 EG                                             |                       |      | per keypro   | per keynom           | per keyper     | 248            | 11             |
|                | 239725           | ug861862 | SABTRSCX 09/04/2008 11:24:07 EJ                                             |                       |      |              |                      |                |                |                |
|                | 239725           | ug861862 | SABTRSCX 09/04/2008 11:19:44 EG                                             |                       |      | per keypro   | per keynom           | per keyper     | 248            | K              |
|                | 239725           |          | ug861862 SABTRSCX 08/04/2008 13:01:41 EG                                    |                       |      | per_keypro   | per_keynom           | per_keyper     | 44             | 1              |
|                | 239725           | ug861862 | SABTRSCX 08/04/2008 13:01:33 EG                                             |                       |      | per keypro   | per keynom           | per keyper     | $\overline{4}$ | $\overline{1}$ |
| $\overline{4}$ | 239725           |          | ug861862 SABTRSCX 08/04/2008 12:59:42 SE                                    |                       |      | per keypro   | per keynom.          | per keyper     | 13             | $\overline{1}$ |
|                | Descripcion      |          |                                                                             | Descripcion del Campo |      |              |                      | Valor Anterior | Valor Actual   |                |

Figura 34 Bitácora del sistema

2) Actualización de funciones: Módulo para altas y bajas de funciones y de perfiles, mismos que pueden ser utilizados dentro de los menús de trabajo.

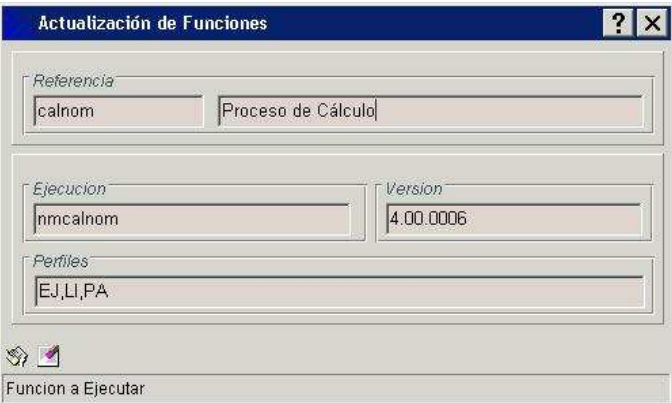

Figura 35 Actualización de funciones

3) Opciones generales del sistema: En esta opción se configuran las opciones de comunicación entre el aplicativo y la base de datos.

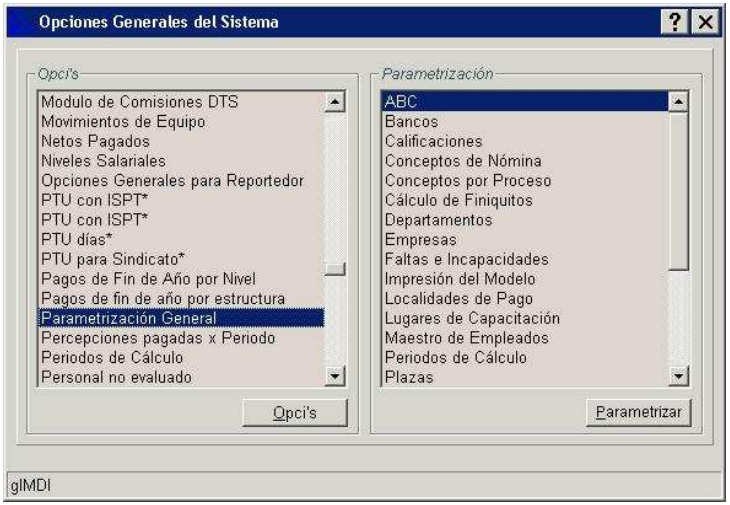

Figura 36 Opciones Generales del Sistema

4) ABC de usuarios, conocido como administrador de usuarios (altas, bajas, asignación de menú, departamento, vigencia de contraseña).

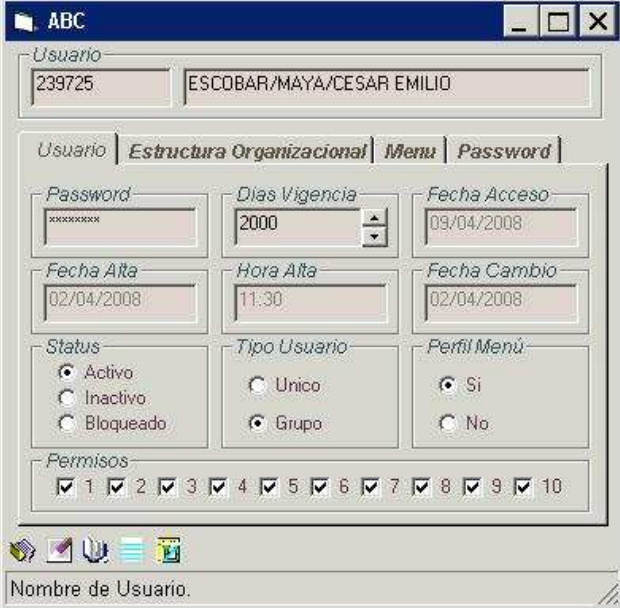

Figura 37 ABC de Usuarios

5) Diccionario de datos: Utilería para consultar el nombre de los campos de una tabla determinada y su descripción.

| nmcoempl   | Maestro de Empleados     |                                      |
|------------|--------------------------|--------------------------------------|
| Llave del  | Descripcion del Campo    | Ayuda del Campo                      |
| emp_antdia | Diario Ant.              | Salario Anterio por Dia              |
| emp anthor | Hora Ant.                | Salario Anterior por Hora            |
| emp antifs | INFONAVIT Ant. No Topado | Salario Anterior sin Topar INFONAVIT |
| emp antinf | INFONAVIT Ant.           | Salarin Anterior INFONAVIT           |
| emp antint | SDI Ant                  | Salario Anterior Integrado           |
| emp antits | SDI Ant. No Topado       | Salario Anterior Integrado sin Topar |
| emp_antivc | <b>IVCM Ant.</b>         | Salario Anterior IVCM                |
| emp_antmes | Mensual Ant.             | Salario Anterior Mes                 |
| emp bajfec | Fecha Captura de Baja    | Fecha Captura de Baja                |
| emp ca1aux | Rufa vendedor            | <b>Buta vendedor</b>                 |
| emp ca2aux | Nivel de Empleado        | Seleccione Nivel de Empleado         |
| emp ca3aux | Sueldo promedio          | Sueldo promedio                      |
| emp_ca4aux | L Producción             | L. Producción                        |
| emp_cidemp | Ciudad                   | Ciudad                               |
|            |                          | Actualizar                           |

Figura 38 Diccionario de Datos

# **6. Conclusiones**

A continuación detallo las conclusiones observadas.

#### **Previo al proyecto**

Las habilidades y los conocimientos adquiridos durante la carrera que me han servido en mi desarrollo profesional son:

- 1. Analizar y resolver problemas. Esta habilidad adquirida, principalmente, con las materias de Cálculo Diferencial e Integral, Geometría Analítica y Algebra, me han permitido enfrentar y resolver imprevistos durante la operación de las áreas de Nómina y Recursos Humanos. Sobre todo en el área de Soporte Técnico.
- 2. Conocimientos de Contabilidad. Lo relacionado con el cargo y abono a cuentas, generación de Estados de Resultados y Pólizas Contables han sido de gran utilidad para interactuar con las áreas de Contabilidad y Fiscal entre otras.
- 3. Administración de Sistemas Operativos y manejo de Bases de Datos. El dominio de estas herramientas me ha permitido desarrollarme como líder de proyecto en áreas de Redes y Sistemas.
- 4. Análisis de Información. El uso de bases de datos me ha permitido administrar la información contable, financiera y de recursos humanos de las empresas en las que me he desarrollado profesionalmente. Más adelante detallo este punto.
- 5. Lenguajes de Programación. Esta habilidad me ha permitido interpretar la sintaxis de los programas y sugerir mejoras, inclusive rastrear paso a paso fallas reportadas.

Por los conocimientos adquiridos durante la carrera he podido colocarme dentro del mercado laboral como analista de información y líder de proyecto.

#### **Posterior al proyecto**

La participación en el proyecto descrito me permitió adquirir experiencia en el manejo y administración de su información. Las empresas buscan que su información sea:

- a. Confiable. Es decir que refleje la situación actual de estados de cuenta, inventarios y activos.
- b. Completa. Es prioritario asegurar que se almacene íntegramente la información.
- c. Disponibilidad. Cierto tipo de información debe permanecer lista para consulta, con rangos de uno hasta diez años. Por ejemplo, la que se refiere a nómina para hacer frente a demandas laborales y pago de pensiones y jubilaciones.

Conocimiento del área de nómina en cuanto a Cálculo de Salarios Integrados, ciclo de la nómina e interrelación con otras áreas (Contabilidad, Fiscal, Jurídico, Recursos Humanos y Obligaciones Patronales).

Contribución en la ejecución de los proyectos presentados en las empresas mencionadas utilizando mi capacidad de análisis y experiencia en Sistemas Operativos y Bases de Datos.

El manejo y administración de la información, así como el dominio de la aplicación mediante la administración de las Base de Datos y la detección de problemas en los programas son –en resumen– las actividades más destacables que actualmente realizo, las cuales he podido desarrollar con base en el conocimiento adquirido en la carrera.

El reconocimiento obtenido en ambas empresas ha sido la finalización de los proyectos. En el caso de PepsiCo Internacional, mi continuidad en la compañía avala dicho reconocimiento, a pesar de competir en un ambiente de trabajo donde más del ochenta por ciento de los empleados son egresados de Universidades particulares principalmente Instituto Tecnológico de Estudios Superiores de Monterrey y Universidad Iberoamericana.

#### **Retroalimentación**

El presente trabajado pretende plasmar la experiencia laboral recolectada en las empresas Grupo Alsavisión S.A. de C.V. y PepsiCo Internacional con el propósito de mostrar a las nuevas generaciones las exigencias actuales de algunas empresas

En el campo laboral, el Actuario es el enlace entre las áreas administrativas de una empresa: Contabilidad, Fiscal, Contraloría, Recursos Humanos, Nómina y las áreas de Sistemas: Procesos, Desarrollo de *software*, Redes y sus correspondientes áreas de Auditoría. Además, establece los vínculos de comunicación para interpretar los requerimientos administrativos con las áreas de Sistemas (incluso participa en tareas de desarrollo e implantación de los mismos). De manera inversa apoya las áreas administrativas en la definición de sus requerimientos con una visión global.

Actualmente estas empresas demandan que el personal de nuevo ingreso domine las siguientes herramientas:

- a) Experiencia en manejo de SAP (ABAP y módulos de recursos humanos, nómina y materiales).
- b) Capacidad de análisis, abstracción matemática y manejo de información.
- c) Oracle y herramientas de desarrollo para R11.

#### **Para finalizar:**

- 1. Para la adecuada implementación de cualquier proyecto y no tener "sorpresas" ni sobresaltos, es prioritario que las áreas directamente responsables asuman el compromiso de involucrarse en los proyectos, así como generar canales de comunicación adecuados que incluyan a todos los niveles de la organización. Adicionalmente, es necesario desarrollar un oportuno plan de trabajo que especifique las tareas, responsabilidades y entregables de cada uno de sus integrantes para lograr que se involucren, así como mejorar recursos y tiempos en la implementación.
- 2. En la medida en que se logren estandarizar los criterios para la definición de catálogos, fórmulas y mecánicas de procedimientos, todos con una misma base de cálculo, aspectos como la migración del sistema por cambio de base de datos o cambio de aplicativo podrá realizarse de manera ágil y transparente. Sin importar que tan distintas sean las líneas de negocio, siempre que todas queden alineadas con los mismos criterios, será posible integrarlos en un mismo sistema de nómina y personalizarlos a cualquier escala.

Por el contrario, cuando no logran unificarse criterios por falta de coordinación o por factores personales, lo anterior ocasiona que se generen planteamientos y definiciones poco simplificadas, por consecuencia desarrollos poco simplificados y costosos.

La adecuada organización e integración de conceptos y procedimientos se traduce en resultados favorables para cualquier empresa, sin importar el tamaño de la compañía. Caso contrario, la falta de coordinación genera inconsistencias, redundancia y "obesidad" en el desarrollo del código y la implantación de procedimientos.

# **A N E X O I**

# **Pantallas del HRP Sipros**

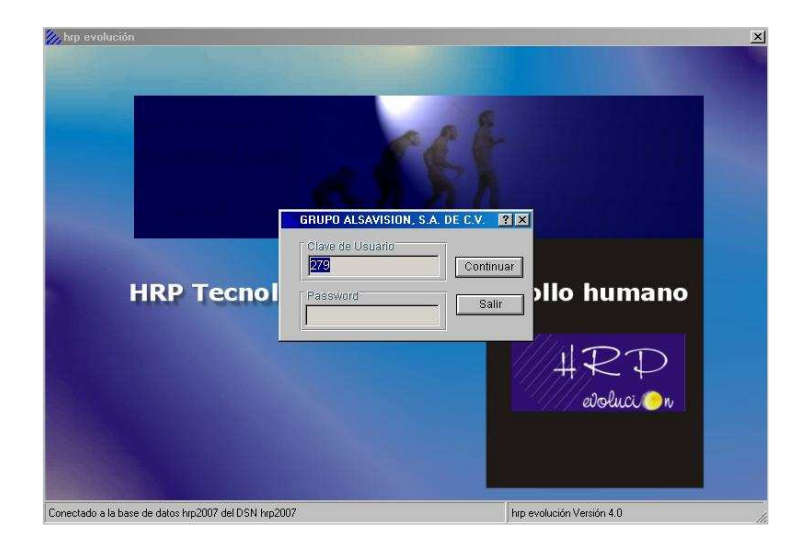

Figura 39 Valida usuario y contraseña

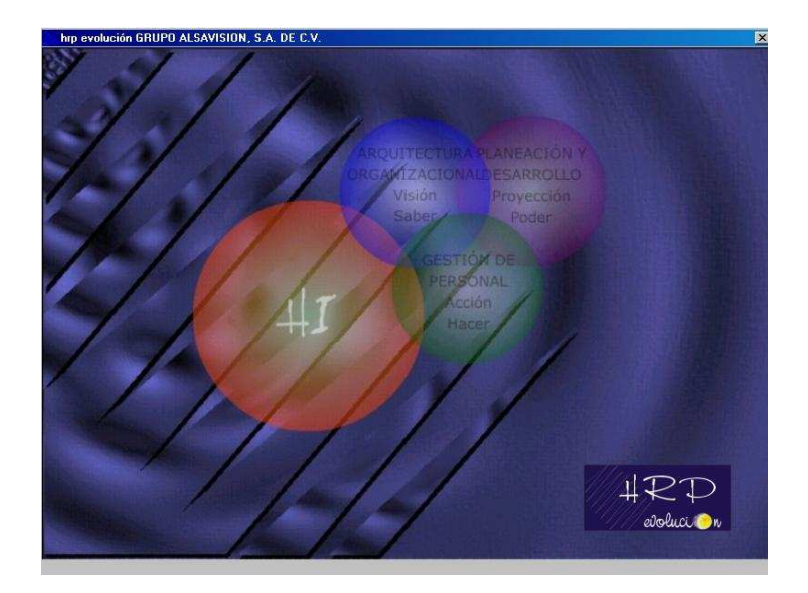

Figura 40 Inicio de sesión

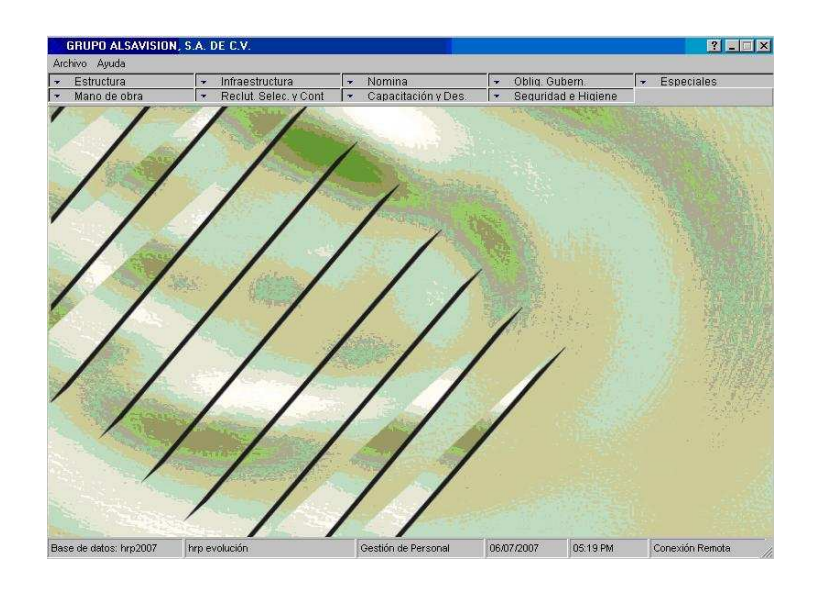

Figura 41 Pantalla inicial del sistema

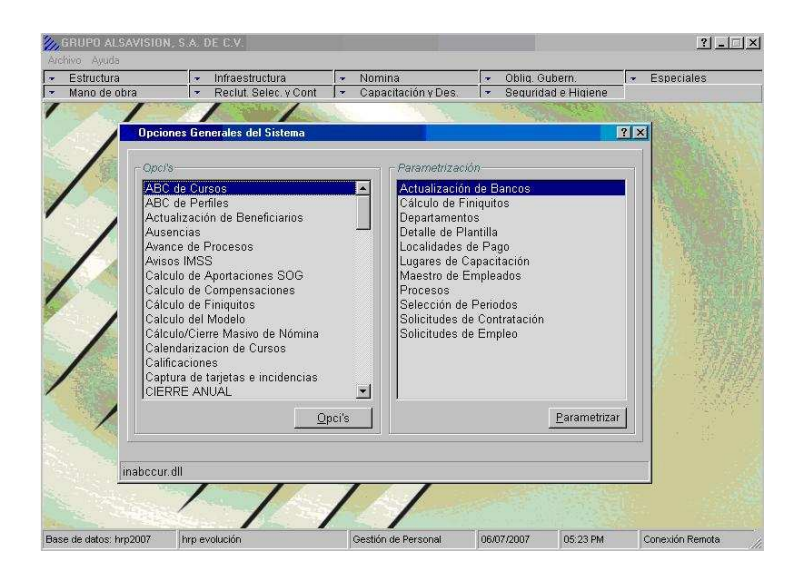

Figura 42 Opciones generales del sistema

| Estructura<br>Mann de nhra | Infraestructura<br>$\overline{\phantom{a}}$<br>×<br>Reclut, Selec, y Cont<br>$\overline{\phantom{a}}$<br>l er | Nomina.<br>Capacitación y Des. | Oblig. Gubern.<br>$\overline{\phantom{a}}$<br>Seguridad e Higiene<br>l er | Especiales<br>be. |
|----------------------------|----------------------------------------------------------------------------------------------------|--------------------------------|---------------------------------------------------------------------------|-------------------|
|                            |                                                                                                    |                                |                                                                           |                   |
|                            | 2. Opciones Generales del Sistema                                                                             |                                |                                                                           | ? x               |
|                            |                                                                                                    |                                |                                                                           |                   |
| $-Coc/s-$                  |                                                                                                    | - <i>Parametrización</i>       |                                                                           |                   |
|                            | <b>Opciones por Programa</b>                                                                                  |                                |                                                                           | 7X                |
|                            |                                                                                                    |                                |                                                                           |                   |
|                            | Programa                                                                                                    |                                |                                                                           |                   |
|                            |                                                                                                    | Parametrización General        |                                                                           |                   |
|                            |                                                                                                    |                                |                                                                           |                   |
|                            |                                                                                                    |                                |                                                                           |                   |
| Opci's                     | Descripción                                                                                                   | Fol. Ini                       | Fol. Fin                                                                  |                   |
| OPCI01                     | C: thro toin)                                                                                                 | hrp2007                        | <b>NOMINA</b>                                                             |                   |
| OPCI02                     | C: Vyrp'/bin\                                                                                                 |                                |                                                                           |                   |
| OPCI03                     | Manera de compilación                                                                                         | SQLC                           |                                                                           |                   |
| OPCI04                     | C: Ihrpllog).                                                                                                 |                                |                                                                           |                   |
| OPCI05                     | Campo para validación de importe                                                                              | emp_salmes                     |                                                                           |                   |
| OPCI12                     | Muestra la pantalla de los cursores                                                                           | N                              |                                                                           |                   |
| OPCI13                     | Actualización Automática de DLLs                                                                              | N                              |                                                                           |                   |
| OPCI14                     | Activar Mayúsculas al entrar?                                                                                 | N                              |                                                                           |                   |
| OPCI15                     | Activar Números al entrar?                                                                                    | N                              |                                                                           |                   |
|                            |                                                                                                    |                                |                                                                           |                   |
| OPCI49                     | <b>EXECUTE PROCEDURE</b>                                                                                      |                                |                                                                           |                   |
| OPCI50                     | Parametros al Procedimiento Almacenado                                                                        | ĭ                              |                                                                           |                   |
| OPCI51                     |                                                                                                    | N                              |                                                                           |                   |
| OPCI52                     | ¿Aplican restricciones por Est. Org.?                                                                         |                                |                                                                           |                   |
| OPCI53                     | Identificador del rengión                                                                                     | rowid                          |                                                                           |                   |
| $\blacksquare$             |                                                                                                    |                                |                                                                           |                   |

Figura 43 Parametrización de opciones generales

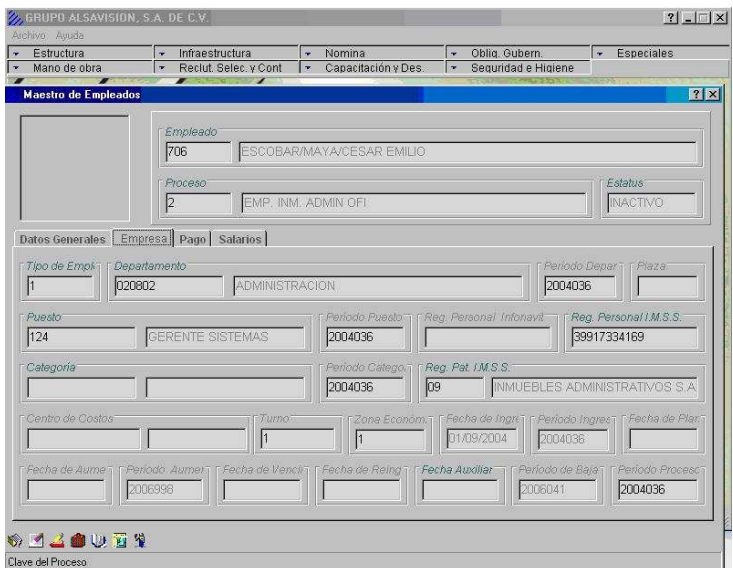

Figura 44 Maestro de empleados (datos generales)

|   | Mano de obra               | Reclut, Selec, y Cont<br>$\overline{\phantom{a}}$                                                           | ۰,                        | Capacitación y Des.    | $\overline{\phantom{a}}$ | Sequridad e Higiene |           |           |
|---|----------------------------|----------------------------------------------------------------------------------------------------|---------------------------|------------------------|--------------------------|---------------------|-----------|-----------|
|   | <b>Travectoria Laboral</b> |                                                                                                    |                           |                        |                          |                     |           | P[X]      |
|   | Rangos   Año/Mes           |                                                                                                    |                           |                        |                          |                     |           |           |
|   |                            |                                                                                                    |                           |                        |                          |                     |           |           |
|   | Empleado                   | Tipo Movimiento<br>□ Alla □ Alla Loc. □ Mod. Sal. □ Alla esp.INF. □ Mod. puesto □ Mod. proceso □ Fecha IMSS |                           |                        |                          |                     |           |           |
|   | 706                        |                                                                                                    |                           |                        |                          |                     |           |           |
|   |                            | □ Baja □ Baja Loc. □ Reingreso □ Mod. depto. □ Mod. plaza □ Mod. jornada                                    |                           |                        |                          |                     |           |           |
|   |                            |                                                                                                    |                           |                        |                          |                     |           |           |
|   |                            |                                                                                                    |                           |                        |                          |                     |           |           |
|   | Empleado<br>706            | Nombre<br>ESCOBAR/MAYA/CESAR EMILIO                                                                         | Fecha Movto<br>01/09/2004 | Tipo<br>$\overline{1}$ | Departamento<br>020802   | Puesto<br>124       | Categoria | Centro de |
|   | 706                        | ESCOBARMAYA/CESAR EMILIO                                                                                    | 20/01/2005                | $\overline{4}$         | 020802                   | 124                 |           |           |
|   | 706                        | ESCOBAR/MAYA/CESAR EMILIO                                                                                   | 21/01/2005                |                        | 020802                   | 124                 |           |           |
|   | 706                        | ESCOBAR/MAYA/CESAR EMILIO                                                                                   | 15/02/2005                | з<br>5                 | 020802                   | 124                 |           |           |
|   | 706                        | ESCOBAR/MAYA/CESAR EMILIO                                                                                   |                           |                        | 020802                   | 124                 |           |           |
|   |                            |                                                                                                    | 14/02/2006                | 5                      |                          |                     |           |           |
|   | 706                        | ESCOBARMAYA/CESAR EMILIO                                                                                    | 30/09/2006                | $\overline{2}$         | 020802                   | 124                 |           |           |
|   |                            |                                                                                                    |                           |                        |                          |                     |           |           |
|   |                            |                                                                                                    |                           |                        |                          |                     |           |           |
|   |                            |                                                                                                    |                           |                        |                          |                     |           |           |
|   |                            |                                                                                                    |                           |                        |                          |                     |           |           |
|   |                            |                                                                                                    |                           |                        |                          |                     |           |           |
|   |                            |                                                                                                    |                           |                        |                          |                     |           |           |
|   |                            |                                                                                                    |                           |                        |                          |                     |           |           |
|   |                            |                                                                                                    |                           |                        |                          |                     |           |           |
| 图 |                            |                                                                                                    |                           |                        |                          |                     |           |           |

Figura 45 Trayectoria laboral

| Estructura<br>Mano de obra                                                                                                    | Infraestructura<br>$\sim$<br>Reclut, Selec, y Cont<br>$\overline{\phantom{a}}$                | Nomina<br>$\overline{\phantom{a}}$<br>Capacitación y Des<br>$\overline{\phantom{a}}$ | Oblig, Gubern,<br>$\bullet$<br>E         | Seguridad e Higiene | Especiales<br>$\rightarrow$  |
|----------------------------------------------------------------------------------------------------|-----------------------------------------------------------------------------------------------|--------------------------------------------------------------------------------------|------------------------------------------|---------------------|------------------------------|
| <b>Empresas</b><br>rla<br>- Empresa<br> 01<br>- RFC Cia<br>GAL-970714-UE6<br>Colonia<br>POLANCO<br>Entidad<br>09<br>Distrito Federal | <b>Charles</b><br>GRUPO ALSAVISION, S.A. DE C.V.<br><b>INFONAVIT</b><br>Ciudad<br>MEXICO D.F. | <b>Direccion</b><br>Poblacion<br>Municipio<br>009016                                 | MOLIERE NO. 330 8/PISO<br>MIGUEL HIDALGO |                     | RX<br>Codigo Postal<br>11540 |
| -Telefono-<br>52 81 65 52<br><b>WAUD</b>                                                                                             | Auxiliar 1<br>0.86547553                                                                      | Auxiliar 2                                                                           |                                          | Auxiliar 3          |                              |
| Clave de la Empresa                                                                                                    |                                                                                               |                                                                                      |                                          |                     |                              |

Figura 46 Menú de empresas

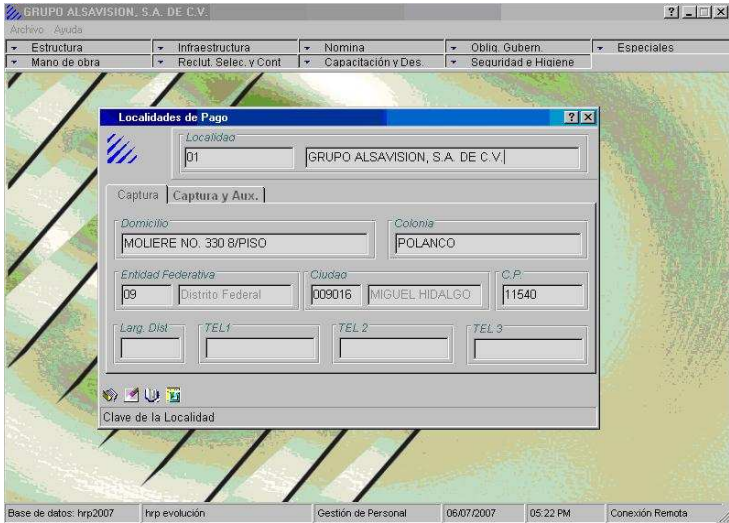

Figura 47 Localidades de pago

| Estructura<br>Mano de | line.<br><b>Diccionario de Datos</b> | Infraestructura<br>Nomina<br>$\rightarrow$ | Obliq. Gubern.<br>læ.<br>lin.<br>2K  | Especiales |
|-----------------------|--------------------------------------|--------------------------------------------|--------------------------------------|------------|
|                       | Tabla                                |                                            |                                      |            |
|                       | Inmcoempl                            | Maestro de Empleados                       |                                      |            |
|                       |                                      |                                            |                                      |            |
|                       | Llave del                            | Descripcion del Campo                      | Avuda del Campo                      |            |
|                       | emp antdia                           | Diario                                     | Salario Anterior Diario              |            |
|                       | emp_anthor                           | Hora                                       | Salario Anterior por Hora            |            |
|                       | emp antifs                           | Infonavit sin Topar                        | Salario Anterior sin Topar Infonavil |            |
|                       | emp antinf                           | Infonavit                                  | Salario Anterior Infonavit           |            |
|                       | emp antint                           | Integrado                                  | Salario Anterior Integrado           |            |
|                       | emp antits                           | Integrado sin Topar                        | Salario Anterior Integrado sin Topa  |            |
|                       | emp_antivc                           | <b>IVCM</b>                                | Salario Anterior IVCM                |            |
|                       | emp antmes                           | Mensual                                    | Salarin Anterior Mensual             |            |
|                       | emp bajfec                           | Fecha de Baja                              | Fecha de Baja                        |            |
|                       | emp_ca1aux                           | No. Servicio Bancrecer                     | Número de Servicio para Bancreco     |            |
|                       | emp ca2aux                           | Auxiliar <sub>2</sub>                      | Auxiliar 2                           |            |
|                       | emp ca3aux                           | Auxiliar 3                                 | Auxiliar 3                           |            |
|                       | emp_ca4aux                           | Auxiliar 4                                 | Auxiliar 4                           |            |
|                       | emp cidemp                           | Ciudad                                     | Ciudad                               |            |
|                       |                                      |                                            | IE.                                  |            |
|                       |                                      |                                            |                                      |            |
|                       |                                      |                                            | Actualizar                           |            |
|                       |                                      |                                            |                                      |            |

Figura 48 Descripción de los campos de una tabla

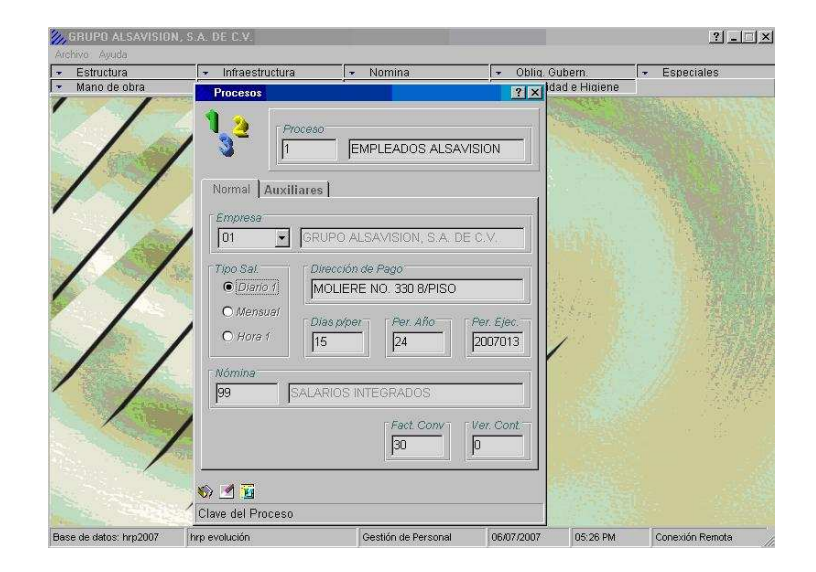

Figura 49 Procesos de la empresa

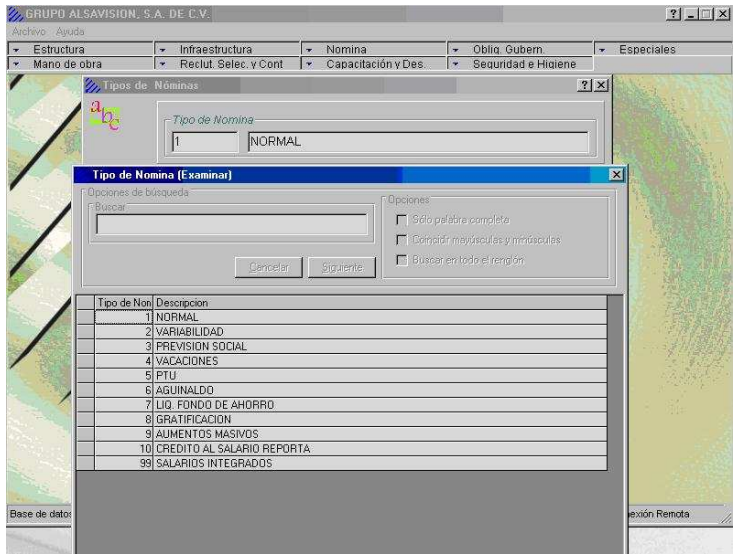

Figura 50 Tipos de nómina

|         |               |             |            |             | $\vert$ 1        |                |                | NORMAL         |        |                 |
|---------|---------------|-------------|------------|-------------|------------------|----------------|----------------|----------------|--------|-----------------|
| Periodo | Fecha Inicial | Fecha Final | Fecha Pago | Fecha Corte | Acum             | Acum.          | Acum.          | <b>Acum</b>    | Poliza | Descrip, Poli - |
| 2007001 | 01/01/2007    | 15/01/2007  | 15/01/2007 | 15/01/2007  | ą                | $\bf{0}$       | ñ              | $\overline{0}$ |        |                 |
| 2007002 | 16/01/2007    | 31/01/2007  | 31/01/2007 | 31/01/2007  | $\overline{1}$   | $\overline{0}$ | 0              | $\theta$       |        |                 |
| 2007003 | 01/02/2007    | 15/02/2007  | 15/02/2007 | 15/02/2007  | $\overline{2}$   | $\bf{0}$       | $\theta$       | $\bf{0}$       |        |                 |
| 2007004 | 16/02/2007    | 28/02/2007  | 28/02/2007 | 28/02/2007  | $\overline{2}$   | $\mathbf{0}$   | Ö              | $\bf{0}$       |        |                 |
| 2007005 | 01/03/2007    | 15/03/2007  | 15/03/2007 | 15/03/2007  | 3                | $\overline{0}$ | $\overline{0}$ | $\bf{0}$       |        |                 |
| 2007006 | 16/03/2007    | 31/03/2007  | 31/03/2007 | 31/03/2007  | 3                | $\overline{0}$ | $\theta$       | $\theta$       |        |                 |
| 2007007 | 01/04/2007    | 15/04/2007  | 15/04/2007 | 15/04/2007  | ă                | $\bf{0}$       | 0              | $\mathbf{0}$   |        |                 |
| 2007008 | 16/04/2007    | 30/04/2007  | 30/04/2007 | 30/04/2007  | 4                | $\bf{0}$       | 0              | $\bf{0}$       |        |                 |
| 2007009 | 01/05/2007    | 15/05/2007  | 15/05/2007 | 15/05/2007  | 5                | $\overline{0}$ | $\overline{0}$ | $\theta$       |        |                 |
| 2007010 | 16/05/2007    | 31/05/2007  | 31/05/2007 | 31/05/2007  | 5                | 0              | $\theta$       | $\theta$       |        |                 |
| 2007011 | 01/06/2007    | 15/06/2007  | 15/06/2007 | 15/06/2007  | 6                | 0              | 0              | $\theta$       |        |                 |
| 2007012 | 16/06/2007    | 30/06/2007  | 30/06/2007 | 30/06/2007  | $\boldsymbol{6}$ | $\mathbf{0}$   | ö              | $\bf{0}$       |        |                 |
| 2007013 | 01/07/2007    | 15/07/2007  | 15/07/2007 | 15/07/2007  | $\overline{7}$   | $\theta$       | $\Omega$       | $\theta$       |        |                 |
| 2007014 | 16/07/2007    | 31/07/2007  | 31/07/2007 | 31/07/2007  | $\overline{t}$   | 0              | 0              | $\theta$       |        |                 |
| 2007015 | 01/08/2007    | 15/08/2007  | 15/08/2007 | 15/08/2007  | 8                | 0              | 0              | $\theta$       |        |                 |
| 2007016 | 16/08/2007    | 31/08/2007  | 31/08/2007 | 31/08/2007  | $\overline{8}$   | $\mathbf{0}$   | Ũ              | $\bf{0}$       |        |                 |
| 2007017 | 01/09/2007    | 15/09/2007  | 15/09/2007 | 15/09/2007  | 9                | $ 0\rangle$    | $\overline{0}$ | $\theta$       |        |                 |
| 2007018 | 16/09/2007    | 30/09/2007  | 30/09/2007 | 30/09/2007  | 9                | 0              | $\theta$       | $\theta$       |        |                 |
| 2007019 | 01/10/2007    | 15/10/2007  | 15/10/2007 | 15/10/2007  | 10               | 0              | 0              | $\mathbf{0}$   |        |                 |
|         |               |             |            |             | $\sim$           | Uw.            | l es           | Т×             |        |                 |

Figura 51 Períodos de cálculo

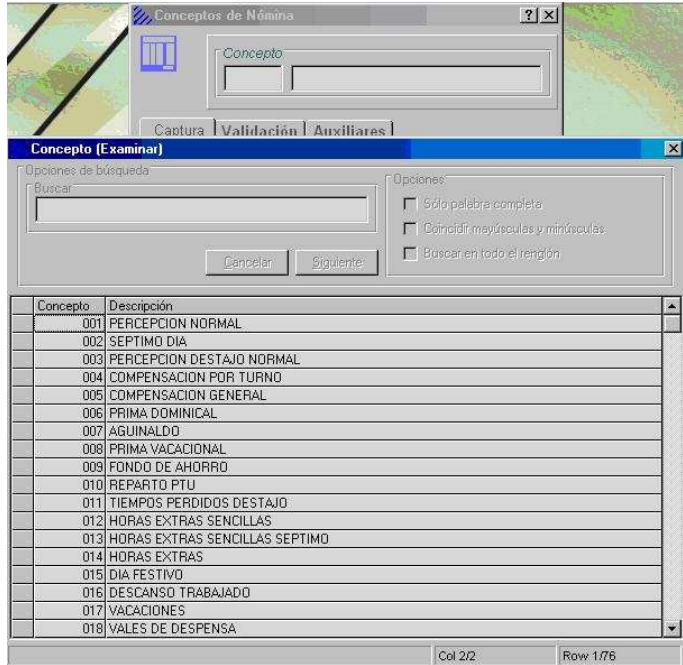

Figura 52 Conceptos de nómina

| Estructura     | ÷<br>Mano de obra          | Infraestructura<br>ь.<br>Reclut, Selec, y Cont<br>$\sim$ | Nomina<br>$\mathbf{r}$<br>Capacitación y Des.<br>li- | Oblig. Gubern.<br>Especiales<br>$\scriptstyle\star$<br>Sequridad e Higiene |
|----------------|----------------------------|----------------------------------------------------------|------------------------------------------------------|----------------------------------------------------------------------------|
|                | <b>Fórmulas de Cálculo</b> |                                                          |                                                      | ? X                                                                        |
|                |                            |                                                          |                                                      |                                                                            |
| Formula        |                            |                                                          |                                                      |                                                                            |
| CRF            | CALCULO DE REFERENCIAS     |                                                          |                                                      |                                                                            |
|                |                            |                                                          |                                                      |                                                                            |
|                |                            |                                                          |                                                      |                                                                            |
| Secuen.        | Operan 1<br>$\sharp$       | Operador<br>TRACE-DN                                     | Operan 2                                             | Result.<br>$\blacktriangle$                                                |
| $\overline{2}$ |                            | MUEVE                                                    | A-PER-FECINI                                         | AUXILIAR-03                                                                |
|                |                            | <b>BUSCA</b>                                             | TABLA-013                                            |                                                                            |
|                | ELEMENTO-1                 | <b>HASTA-MAYOR</b>                                       | AUXILIAR-03                                          |                                                                            |
|                |                            | MUEVE                                                    | ELEMENTO-3                                           | T-UNI-CONVAR                                                               |
|                |                            | <b>RUSCA</b>                                             | TABLA-014                                            |                                                                            |
|                | ELEMENTO-1                 | <b>HASTA-MAYOR</b>                                       | AUXILIAR-03                                          |                                                                            |
|                |                            | MUEVE.                                                   | <b>FLEMENTO-3</b>                                    | ALIXILIAR-02                                                               |
| 9              |                            | <b>BLISCA</b>                                            | <b>TABLA-001</b>                                     |                                                                            |
| 10             | ELEMENTO-1                 | <b>HASTA-IGUAL</b>                                       | ٦                                                    |                                                                            |
| 11             |                            | <b>MUEVE</b>                                             | ELEMENTO-2                                           | T-IMP-SALMDF                                                               |
| 12             | ELEMENTO-2                 | MULTIPLICA                                               | 3                                                    | T-IMP-TREMIN                                                               |
| 13             | ELEMENTO-2                 | <b>MULTIPLICA</b>                                        | 15                                                   | T-IMP-TOPOUL                                                               |
| 14             | ELEMENTO-2                 | MULTIPLICA                                               | 25                                                   | T-IMP-TOPINT                                                               |
| 15             | <b>ELEMENTO-2</b>          | <b>MULTIPLICA</b>                                        | 20                                                   | T-IMP-TOPTRE                                                               |
| 16             | ELEMENTO-2                 | MULTIPLICA                                               | AUXILIAR-02                                          | T-IMP-CONVAR                                                               |
| 17<br>18       | FLEMENTO-1                 | <b>BUSCA</b><br><b>HASTA-IGUAL</b>                       | <b>TABLA-001</b><br>A-EMP-CVEZON                     |                                                                            |
| 19             |                            | <b>MUEVE</b>                                             | ELEMENTO-2                                           | T-IMP-SALMIN                                                               |
| 20             | ELEMENTO-2                 | <b>MULTIPLICA</b>                                        | 5                                                    | T-IMP-CINMIN                                                               |
|                |                            |                                                          |                                                      | $\mathbf{r}$                                                               |
|                |                            |                                                          | Ins. Final<br>Borrar                                 | Mnemónico<br>Cancelar<br>Insertar                                          |
|                |                            |                                                          |                                                      |                                                                            |

Figura 52 Fórmulas de cálculo

| Estructura<br>Mano de obra |                        | Infraestructura<br>b.<br>i v                                               | Reclut, Selec, y Cont | Nomina<br>۰.<br>$\overline{\phantom{a}}$ | Capacitación y Des                                                              | Oblig, Gubern<br>$\overline{\phantom{a}}$<br>$\overline{\phantom{a}}$ | Seguridad e Higiene | ۰.                         | Especiales     |
|----------------------------|------------------------|----------------------------------------------------------------------------|-----------------------|------------------------------------------|---------------------------------------------------------------------------------|-----------------------------------------------------------------------|---------------------|----------------------------|----------------|
| /// Tablas Numéricas       |                        |                                                                            |                       |                                          |                                                                                 |                                                                       |                     |                            | $?$   $\times$ |
|                            |                        | <b>Tabla (Examinar)</b>                                                    |                       |                                          |                                                                                 |                                                                       |                     | $\overline{\mathbf{x}}$    |                |
| 123<br>456                 |                        | Opciones de búsqueda                                                       |                       |                                          | <b>Opciones</b>                                                                 |                                                                       |                     |                            |                |
|                            | Busear                 |                                                                            |                       |                                          |                                                                                 |                                                                       |                     |                            |                |
|                            |                        |                                                                            |                       |                                          |                                                                                 | Sálo palabra completa                                                 |                     |                            |                |
|                            |                        |                                                                            |                       |                                          |                                                                                 | Coincidit may is culas y minúsculas                                   |                     |                            |                |
|                            |                        |                                                                            |                       |                                          |                                                                                 | El Buscar en todo el rengión                                          |                     |                            |                |
|                            |                        |                                                                            | Cancelar              | Siquiente                                |                                                                                 |                                                                       |                     |                            |                |
|                            |                        |                                                                            |                       |                                          |                                                                                 |                                                                       |                     |                            |                |
|                            | Tabla                  | <b>Descripcion</b>                                                         | Descripcion           |                                          | Descripcion                                                                     |                                                                       |                     |                            |                |
|                            |                        | 001 SALARIOS MININ<br>002 TURNO POR HO E1=TURNO                            | E1=ZONA ECONOMICA     | Eż                                       | E2=HORAS E3=HORAS POR DIA                                                       |                                                                       |                     |                            |                |
|                            |                        | 003 MARCAS                                                                 | E1-MARCA              | E2=PRECIC E3=                            |                                                                                 | E4=PRECIO 2002                                                        |                     |                            |                |
|                            |                        | 004 ISR                                                                    |                       |                                          |                                                                                 |                                                                       |                     |                            |                |
|                            |                        | 005 SUBSIDIO                                                               |                       |                                          |                                                                                 |                                                                       |                     |                            |                |
|                            |                        | 006 CREDITO AL SAL                                                         |                       |                                          |                                                                                 |                                                                       |                     |                            |                |
|                            |                        | 007 TABLA FACTORE ELE1 = EMPRESA ELE2 = F                                  |                       |                                          |                                                                                 |                                                                       |                     |                            |                |
|                            |                        | 008 TABLA DE VACAI ELE1=ANTIGUEDAD                                         |                       |                                          | ELE2 ELE3 = DIAS SOBRESUELDO ELE4 = % PRIMA                                     |                                                                       |                     |                            |                |
|                            |                        | 009 TABLA DE AGUIN ELEMENTO 1 = EMPRESA                                    |                       |                                          | ELEMENTO 2 = DIAS DE AGUINALDO                                                  |                                                                       |                     |                            |                |
|                            |                        |                                                                            |                       |                                          | 010 FACTORES POR ELEMENTO 1 = RAMA ELEI ELEMENTO 3 = EMPLEADO ELEMENTO 4 = TOPE |                                                                       |                     |                            |                |
|                            | 011                    | CAMBIOS DE SAI E1 = FECHA                                                  |                       |                                          | E2 = SMG Z1 E3 = SMG Z2 E4 = SMG Z3                                             |                                                                       |                     |                            |                |
|                            |                        | 012 TABLA DE VACAI ELE1 = ANTIGUEDAD                                       |                       |                                          | ELE ELE3 = % PRIMA VAC                                                          |                                                                       |                     |                            |                |
|                            |                        | 013 FECHAS DE CAM E1=FECHA JULIANA                                         |                       | $E2=$                                    | E3=CONSECUTIVO                                                                  |                                                                       | E4=FECHA CALENDARIO |                            |                |
|                            |                        | 014 FECHAS DE CAM E1=FECHA JULIANA<br>015 TABLAS DE INTE ELEM1=ANTIGUEDAD; |                       |                                          | E2= E3=CONSECUTIVO<br>ELEM2=FACTOR DE INTEGRACION                               |                                                                       | E4=FECHA CALENDARIO |                            |                |
|                            |                        |                                                                            |                       |                                          |                                                                                 |                                                                       |                     |                            |                |
|                            |                        |                                                                            |                       |                                          |                                                                                 |                                                                       |                     |                            |                |
|                            | $\left  \cdot \right $ |                                                                            |                       |                                          |                                                                                 |                                                                       |                     | $\blacktriangleright$<br>ы |                |
|                            |                        |                                                                            |                       |                                          |                                                                                 |                                                                       |                     |                            |                |

Figura 53 Listado de tablas numéricas

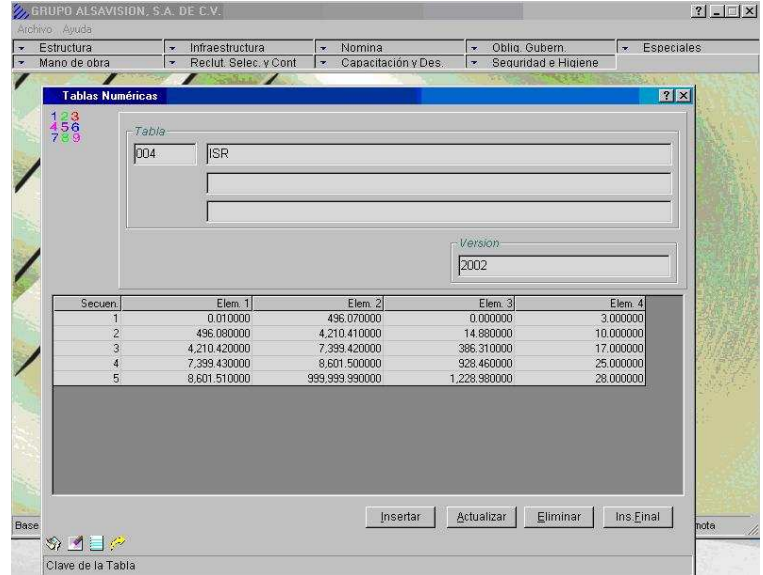

Figura 54 Tablas numéricas

| Estructura<br>Mano de obra | ۰.<br>$\overline{\phantom{a}}$ | Infraestructura<br>Reclut, Selec, y Cont | Nomina<br>۰.<br>Capacitación y Des.<br>$\overline{\phantom{a}}$ | Oblig. Gubern.<br>$\rightarrow$<br>l w<br>Seguridad e Higiene | Especiales<br>l,      |
|----------------------------|--------------------------------|------------------------------------------|-----------------------------------------------------------------|---------------------------------------------------------------|-----------------------|
| <b>Tablas Numéricas</b>    |                                | $\boldsymbol{z}$                         |                                                                 | We of the<br><b>Service</b>                                   | 7x                    |
| $123$<br>$456$<br>789      | -Tabla<br>005                  | SUBSIDIO                                 |                                                                 |                                                               |                       |
|                            |                                |                                          |                                                                 | Version                                                       |                       |
| Secuen.                    |                                | Elem 1                                   | Elem. 2                                                         | 2002<br>Elem 3                                                | Elem. 4               |
|                            |                                | 0.010000                                 | 496.070000                                                      | 0.000000                                                      | 50.000000             |
| $\overline{c}$             |                                | 496.080000                               | 4.210.410000                                                    | 7.440000                                                      | 50.000000             |
| 3                          |                                | 4.210.420000                             | 7.399.420000                                                    | 193.170000                                                    | 50.000000             |
| 4                          |                                | 7,399.430000                             | 8,601.500000                                                    | 464.190000                                                    | 50.000000             |
| 5                          |                                | 8,601.510000                             | 10,298.350000                                                   | 614.490000                                                    | 50.000000             |
| 6<br>$\overline{7}$        |                                | 10.298.360000                            | 20.770.290000                                                   | 852,050000                                                    | 40.000000             |
| 8                          |                                | 20,770.300000<br>32,736.840000           | 32,736.830000<br>999.999.990000                                 | 2,024.910000<br>3.030.100000                                  | 30.000000<br>0.000000 |
| Base de                    |                                |                                          | Insertar                                                        | Actualizar<br>Eliminar                                        | Ins.Einal<br>Ita      |

Figura 55 Elementos de las tablas numéricas

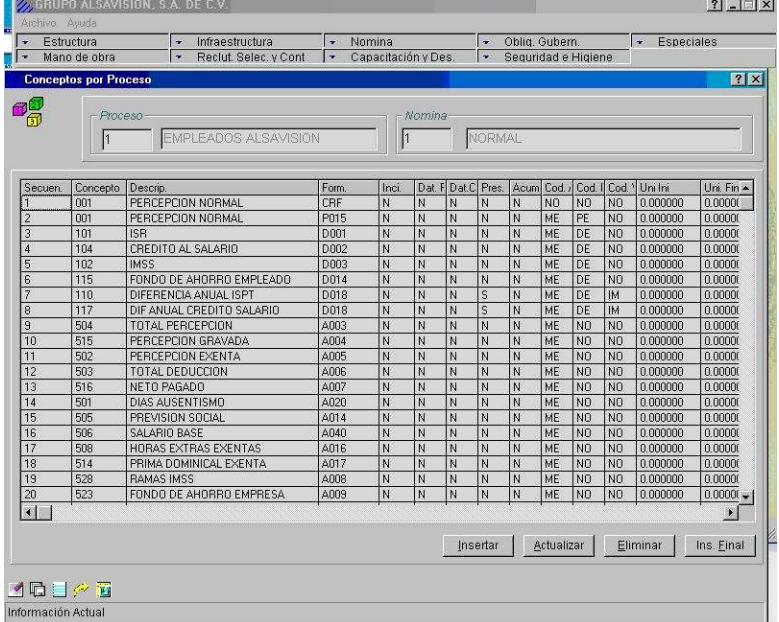

Figura 56 Conceptos por proceso

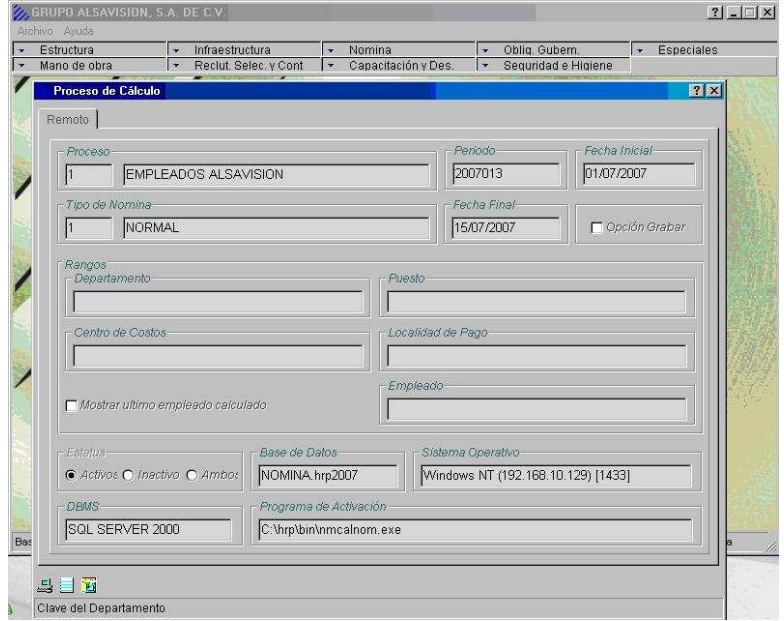

Figura 57 Proceso de cálculo

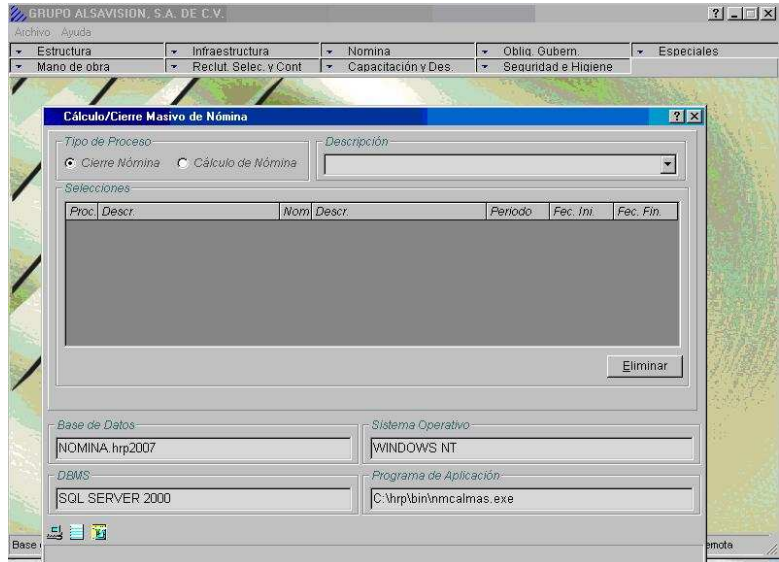

Figura 58 Cierre de nómina

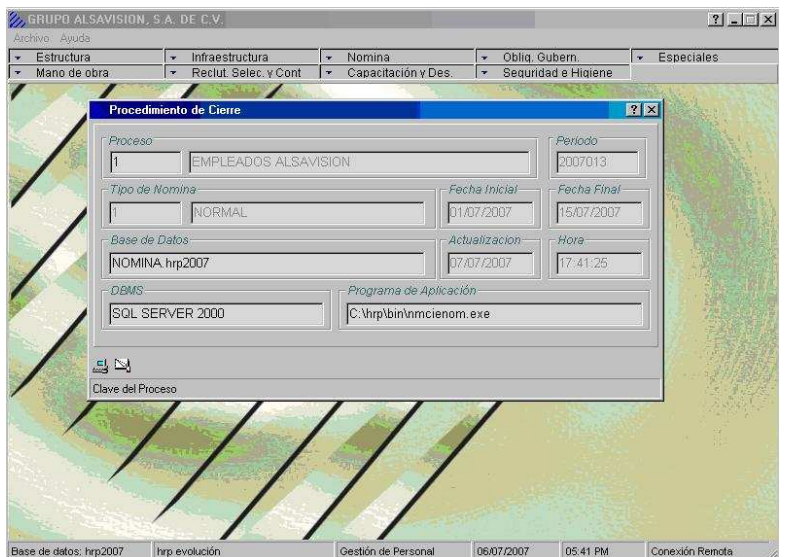

Figura 59 Ejecución de cierre de nómina

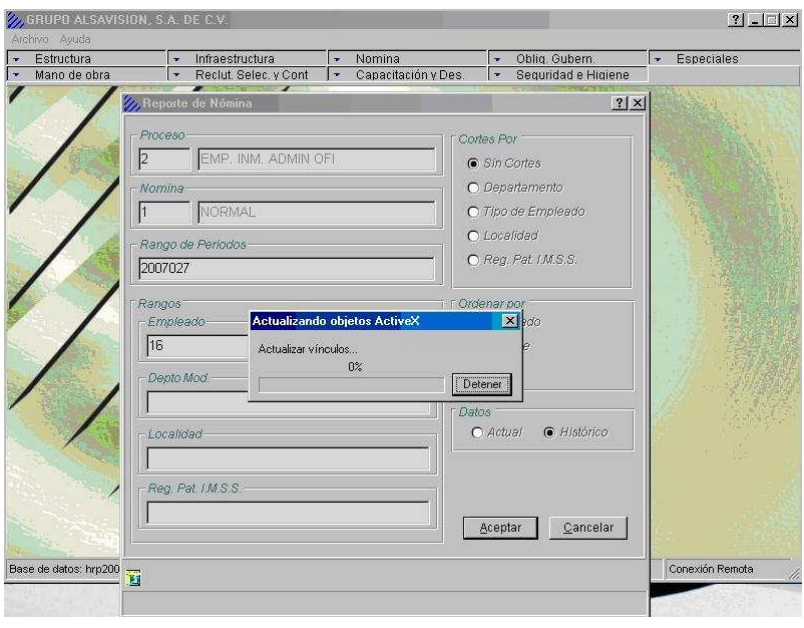

Figura 60 Reporte de nómina

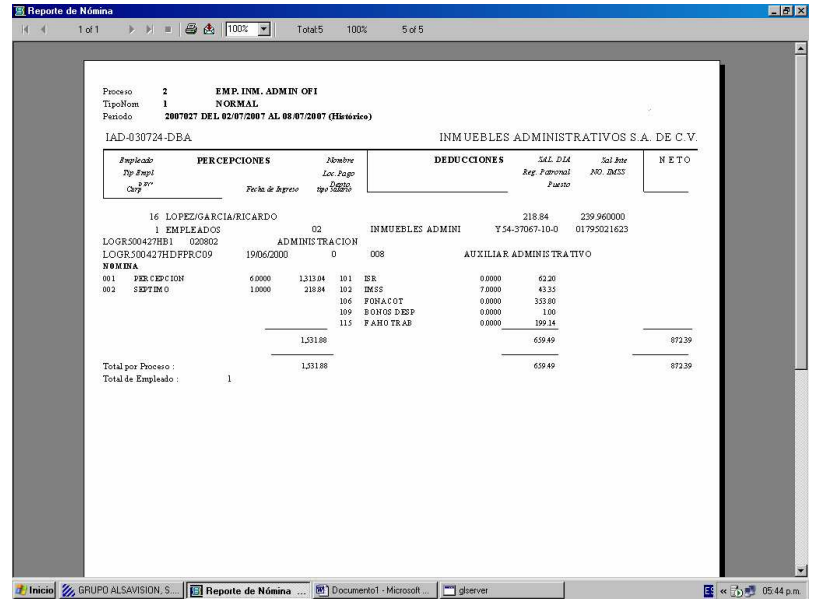

Figura 61 Listado de reporte de nómina

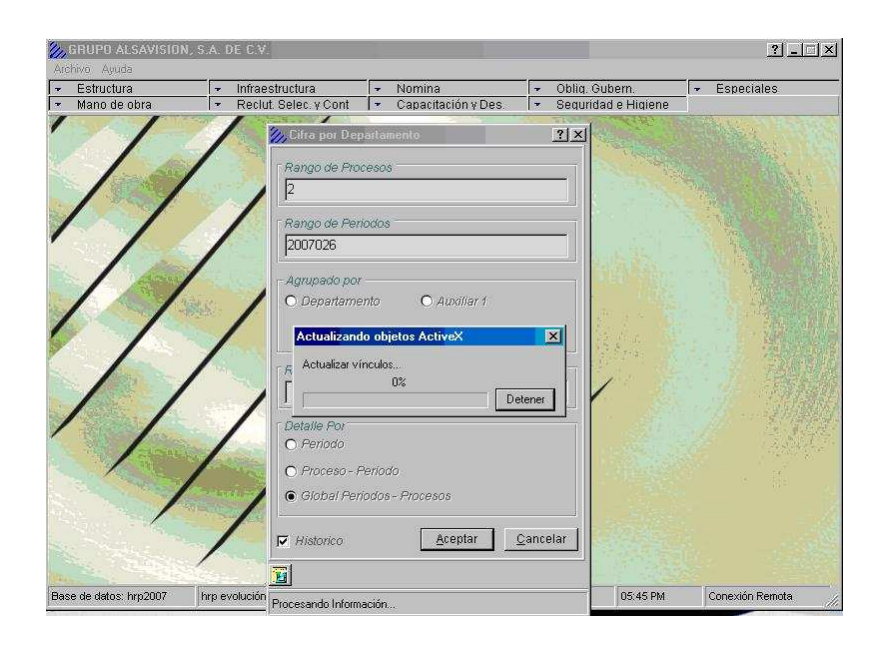

Figura 62 Cifra de control

|                  | 2007026<br>02<br>INMUEBLES ADMINISTRATIVOS (OFICINAS) |                          | INMUEBLES ADMINISTRATIVOS S.A. DE C.V. |                   |
|------------------|-------------------------------------------------------|--------------------------|----------------------------------------|-------------------|
| Concerto         | Descripción                                           | <b>Unid</b>              | <b>Davorte</b>                         | No. Transacciones |
|                  | CONCEPTOS DE PERCEPCION                               |                          |                                        |                   |
| 001              | PERCEPCION NORMAL                                     | 175.00                   | 58,895.88                              | 30                |
| 002              | SEPTIMO DIA                                           | 29.15                    | 9,816.00                               | 30                |
| 013              | HORAS EXTRAS SENCILLAS SEPTIMO                        | 14.00                    | 504.96                                 | 1                 |
|                  |                                                       | TO TAL PERCEPCIONES      | 69,216.84                              |                   |
|                  | CONCEPTOS DE DEDUCCION                                |                          |                                        |                   |
| 101              | <b>ISR</b>                                            | 0.00                     | 7,820.98                               | 26                |
| 102              | <b>IMSS</b>                                           | 190.15                   | 2,030.01                               | 28                |
| 104              | CREDITO AL SALARIO                                    | 0.00                     | $-249.57$                              | 4                 |
| 105              | PRESTAMO EMPRESA                                      | 0.00                     | 1,600.00                               | $\frac{2}{1}$     |
| 106<br>107       | <b>FONACOT</b><br><b>INFONAVIT</b>                    | 0.00<br>0.00             | 353.80<br>1.925.25                     | ś                 |
| 115              | FONDO DE AHORRO EMPLEADO                              | 0.00                     | 8,932.54                               | 30                |
|                  |                                                       | <b>TOTAL DEDUCCIONES</b> | 22,413.01                              |                   |
|                  |                                                       | ** NETO PAGADO **        | 46,803.83                              |                   |
|                  | CONCEPTOS AUXILIARES                                  |                          |                                        |                   |
| 501              | DIAS AUSENTISMO                                       | 5.85                     | 0.00                                   | s                 |
| 503              | <b>TOTAL DEDUCCION</b>                                | 0.00                     | 22,413.02                              | 30                |
| 504              | <b>TOTAL PERCEPCION</b>                               | 0.00                     | 69.216.85                              | 30                |
| 505<br>506       | PREVEION SOCIAL<br>SALARIO BASE                       | 0.00<br>0.00             | 5,496.98<br>68,711.89                  | 30<br>30          |
| 511              | HORAS TRABAJADAS                                      | 1.400.00                 | 0.00                                   | 30                |
| 515              | PERCEPCION GRAVADA                                    | 0.00                     | 69.216.85                              | 30                |
| 516              | NETO PAGADO                                           | 0.00                     | 46,803.83                              | 30                |
| 523              | FONDO DE AHORRO EMPRESA                               | n nn                     | 8,932.54                               | 30                |
| 524              | ISR BRUTO                                             | 0.00                     | 55,368.73                              | 30                |
| 525              | SUBSIDIO ACREDITABLE                                  | 0.00                     | 17,672.47                              | 30                |
| 526              | SUBSIDIO NO ACREDITABLE                               | 0.00                     | 7,819.14                               | 30                |
| \$28             | RAMAS IMSS                                            | 204.15                   | 10.027.13                              | 30                |
| Total Conceptos  | 23                                                    |                          |                                        |                   |
| Total En pleados | 30                                                    |                          |                                        |                   |

Figura 63 Listado de cifra de control

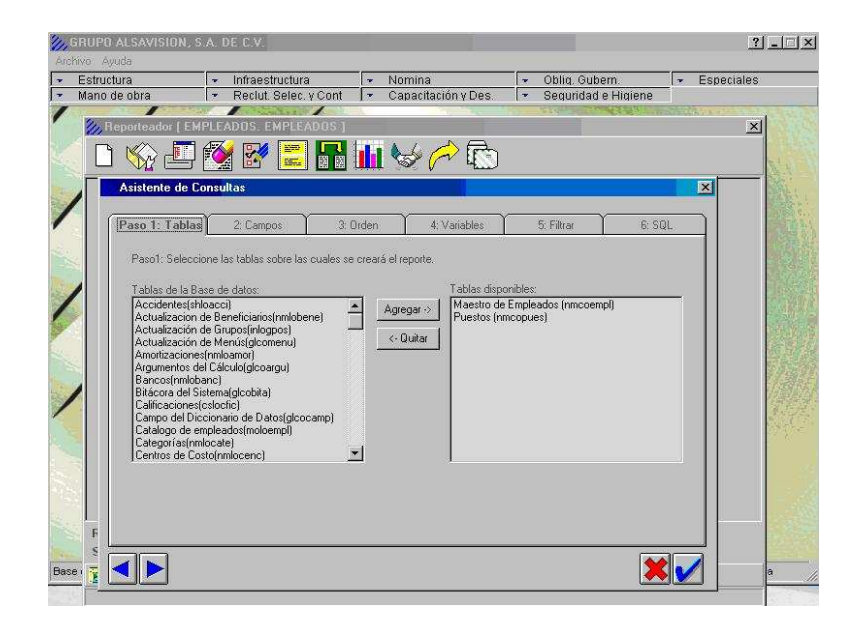

Figura 64 Reporteador

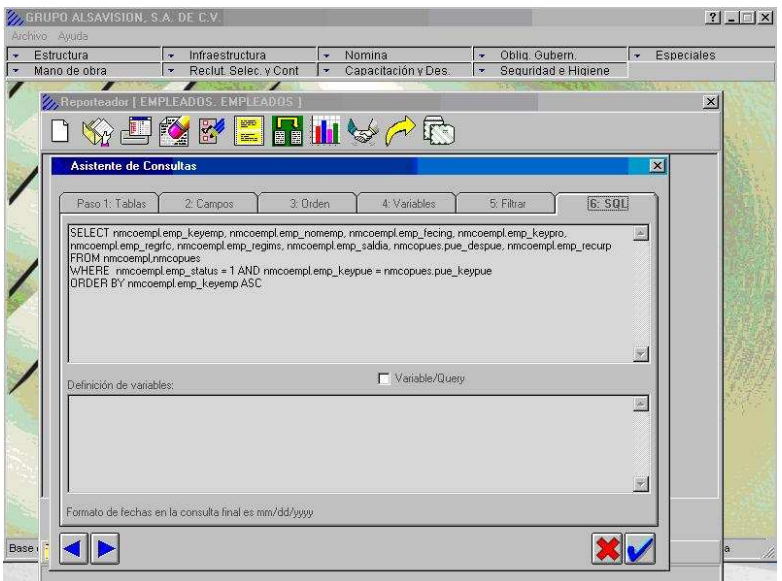

Figura 65 Sintaxis del reporteador

| Archive Ayuda<br>Estructura                                          | Infraestructura<br><b>Letter</b>                            | Nomina<br>$\sim$                        |                                                                         | Oblig, Gubern.<br>$\overline{\phantom{a}}$      | $\left  \right.$ Especiales |
|----------------------------------------------------------------------|-------------------------------------------------------------|-----------------------------------------|-------------------------------------------------------------------------|-------------------------------------------------|-----------------------------|
| Mano de obra                                                         | Reclut, Selec, y Cont<br>$\sim$                             | <b>I</b>                                | Capacitación y Des.                                                     | Seguridad e Higiene<br>$\overline{\mathcal{L}}$ |                             |
|                                                                      |                                                             |                                         |                                                                         | 初下の時                                            | <b>SEPERATE</b>             |
|                                                                      | A Reporteador [ EMPLEADOS, EMPLEADOS ]                      |                                         |                                                                         |                                                 | x                           |
|                                                                      | JOK BRINGAR                                                 |                                         |                                                                         |                                                 |                             |
| Asistente de Consultas                                               |                                                             |                                         |                                                                         |                                                 | $\overline{\mathbf{x}}$     |
|                                                                      |                                                             |                                         |                                                                         |                                                 |                             |
| Paso 1: Tablas                                                       | 2: Campos                                                   | 3: Orden-                               | 4: Variables                                                            | 5: Filtrar                                      | 6: SOL                      |
|                                                                      |                                                             |                                         |                                                                         |                                                 |                             |
|                                                                      | Paso: Seleccione los campos que se incluiran en el reporte. |                                         |                                                                         |                                                 |                             |
| Campos disponibles:                                                  |                                                             |                                         | Campos a consultar:                                                     |                                                 |                             |
| nmcoempl <sup>~%</sup> Beca                                          |                                                             | Agregar ->                              | nmcoempl <sup>~</sup> Empleado                                          |                                                 |                             |
| nmcoempl <sup>2</sup> Auxiliar 2<br>nmcoempl <sup>~</sup> Auxiliar 3 |                                                             | Todo $\rightarrow$                      | nmcoempl <sup>**</sup> Nombre<br>nmcoempl <sup>~</sup> Fecha de Ingreso |                                                 |                             |
| nmcoempl <sup>~</sup> Auxiliar 4<br>nmcoempl <sup>~</sup> Banco      |                                                             |                                         | nmcoempl <sup>~</sup> Proceso<br>nmcoempl <sup>~</sup> R.F.C.           |                                                 |                             |
| nmcoempl <sup>oc</sup> Categoría                                     |                                                             | Etiqueta ->                             |                                                                         | nmcoempl <sup>*</sup> Req. Personal I.M.S.S.    |                             |
| nmcoempl <sup>~</sup> Ciudad                                         | nmcoempl <sup>~</sup> Centro de Costos                      | Expresión->                             | nmcoempl <sup>~</sup> Diario<br>nmcopues <sup>~</sup> Descripcion       |                                                 |                             |
|                                                                      | nmcoempl <sup>~</sup> Clave de Baja                         |                                         | nmcoempl <sup>~</sup> CURP                                              |                                                 |                             |
| nmcoempl <sup>~</sup> Cobertura                                      | nmcoempl <sup>~</sup> Código Postal                         | <- Quitar                               |                                                                         |                                                 |                             |
| nmcoempl <sup>~</sup> Colonia                                        | nmcoempl <sup>~</sup> Cuenta Bancaria                       | <<- Todo<br>$\mathcal{L}_{\mathcal{A}}$ |                                                                         |                                                 |                             |
|                                                                      |                                                             |                                         |                                                                         |                                                 |                             |
|                                                                      |                                                             |                                         | Totales:                                                                | NADA                                            |                             |
|                                                                      |                                                             |                                         |                                                                         | F Seleccionar solo valores distintos.           |                             |
|                                                                      |                                                             |                                         |                                                                         |                                                 |                             |
|                                                                      |                                                             |                                         |                                                                         |                                                 |                             |

Figura 66 Tablas del reporteador

| Estructura<br>Infraestructura<br><b>Section</b><br>Mano de obra<br>Reclut, Selec, y Cont<br>in. | Nomina<br>$\sim$<br>Capacitación y Des<br>× | Oblig, Gubern,<br>la.<br>Seguridad e Higiene<br>$\sim$ | $\bullet$ Especiales    |
|-------------------------------------------------------------------------------------------------|---------------------------------------------|--------------------------------------------------------|-------------------------|
|                                                                                                 |                                             |                                                        |                         |
| Reporteador   EMPLEADOS, EMPLEADOS                                                              |                                             |                                                        | $\overline{\mathbf{x}}$ |
|                                                                                                 |                                             |                                                        |                         |
|                                                                                                 | <b>REBUAG</b>                               |                                                        |                         |
|                                                                                                 |                                             |                                                        |                         |
| Empleado Nombre                                                                                 |                                             |                                                        | Fecha -                 |
| 693 VERA/MACARIO/SERGIO                                                                         |                                             |                                                        |                         |
| 699 MENDEZ/LOPEZ/ELIZABETH                                                                      |                                             |                                                        |                         |
|                                                                                                 | 705 MORENO/ROMERO/FRANCISCO                 |                                                        |                         |
| 719 VARGAS / JAEN / MARCELINO                                                                   |                                             |                                                        |                         |
|                                                                                                 | 727 NAVARRO/RECHY/FELIX GUILLERMO           |                                                        |                         |
| 728 GARCIA/VILLASENOR/HILDA                                                                     |                                             |                                                        |                         |
| 730 SABA/MASRI/MOISES                                                                           |                                             |                                                        |                         |
| 731 SABA/RAFFOUL/ALBERTO                                                                        |                                             |                                                        |                         |
|                                                                                                 | 733 HERNANDEZ/HERNANDEZ/JUAN SANTIAGO       |                                                        |                         |
|                                                                                                 | 734 BERMUDEZ/AGUINAGA/GUSTAVO               |                                                        |                         |
|                                                                                                 | 735 ALDANA/SALINAS/MIGUEL ANGEL             |                                                        |                         |
|                                                                                                 | 742 OROZCO/VELAZQUEZ/VICTOR HUGO            |                                                        |                         |
|                                                                                                 | 743 FERNANDEZ/VILLEGAS/ERNESTO              |                                                        |                         |
|                                                                                                 | 745 VILLEGAS/HERNANDEZ/JOSE BENITO          |                                                        |                         |
| 748 ESPANOL/RIVAS/ISMAEL<br>752 BOLLO/CELIS/JOSE CARLOS                                         |                                             |                                                        |                         |
| 759 SABA/TUACHI/ALBERTO                                                                         |                                             |                                                        |                         |
| 767 ARROYO/JIMENEZ/JOSE                                                                         |                                             |                                                        |                         |
| 772 CHAIRES/PEREZ/OSCAR                                                                         |                                             |                                                        |                         |
|                                                                                                 | 773 GALINDO/HERNANDEZ/CARLOS                |                                                        |                         |
| 774 DIAZ/MACIAS/EVELIA                                                                          |                                             |                                                        |                         |
|                                                                                                 |                                             |                                                        | ¥                       |
|                                                                                                 |                                             |                                                        |                         |
| Reporte : EMPLEADOS, EMPLEADOS                                                                  |                                             |                                                        |                         |
| SP Ligado: Ninguno                                                                              | Registros: 462                              | <b>Status</b>                                          |                         |
| Base de<br>E                                                                                    |                                             |                                                        |                         |

Figura 67 Ejecución del reporteador

# **A N E X O I I**

## **Esquemas de la Base de Datos**

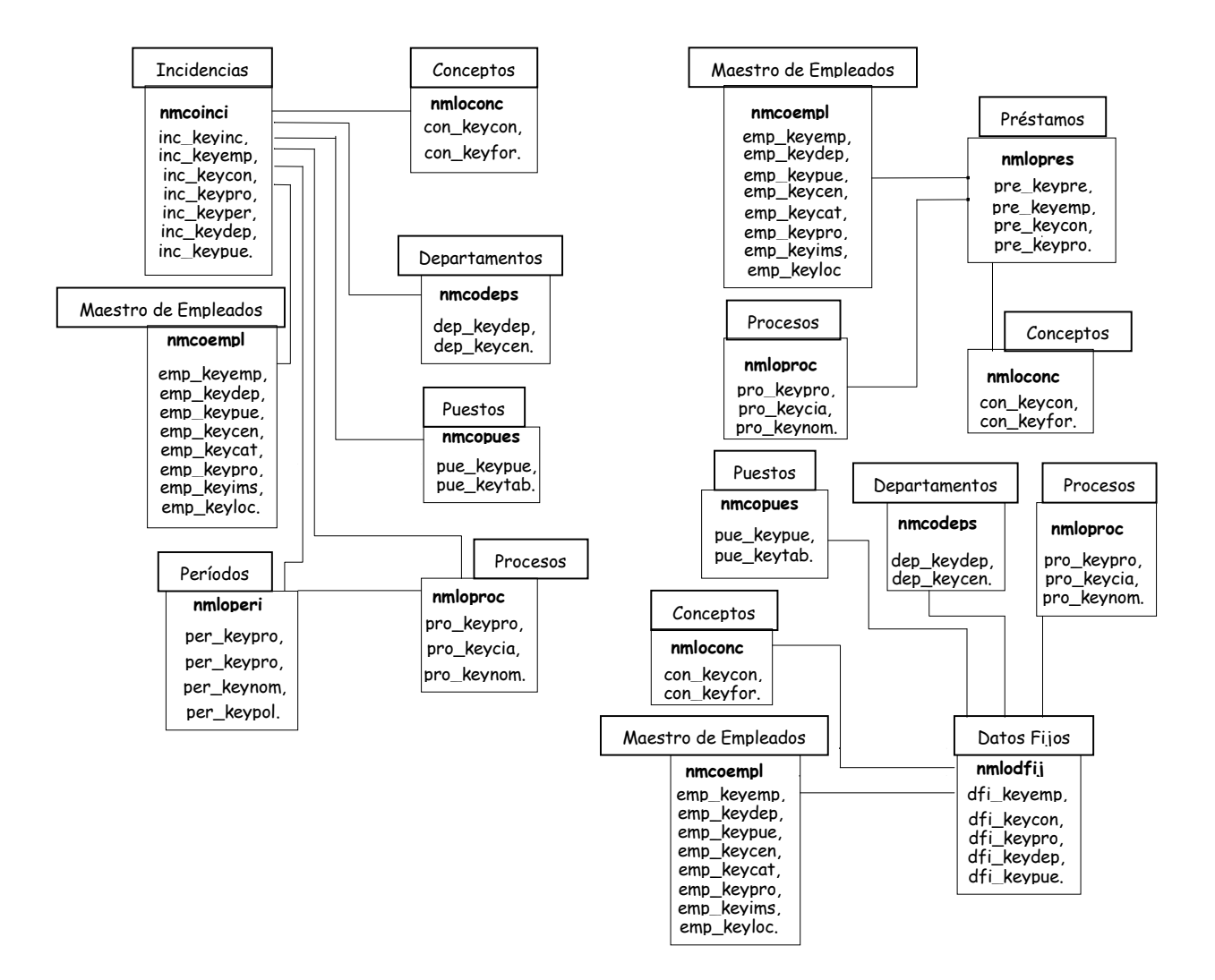

Figura 67 Esquema Entidad-Relación

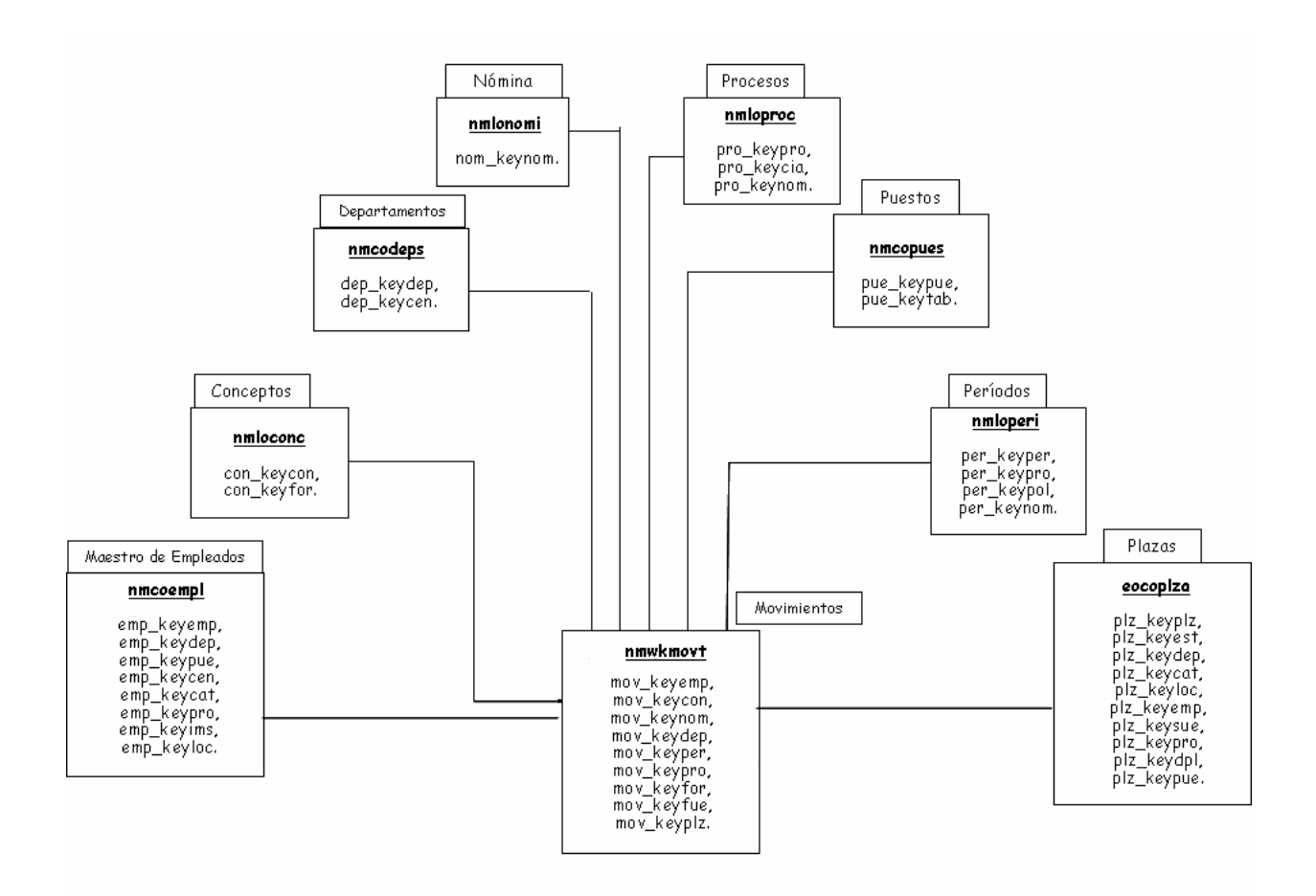

Figura 68 Esquema Entidad-Relación (2ª Parte)

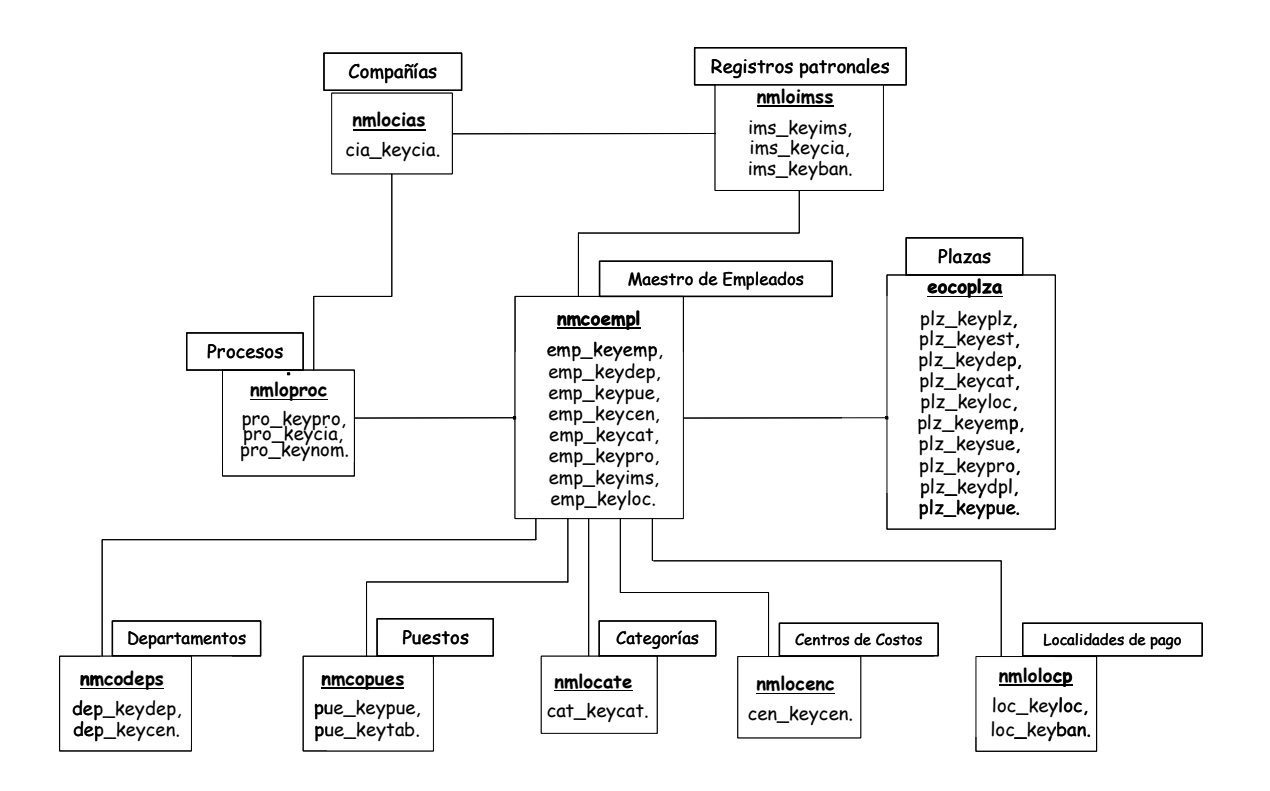

Figura 69 Estructura de Empleados

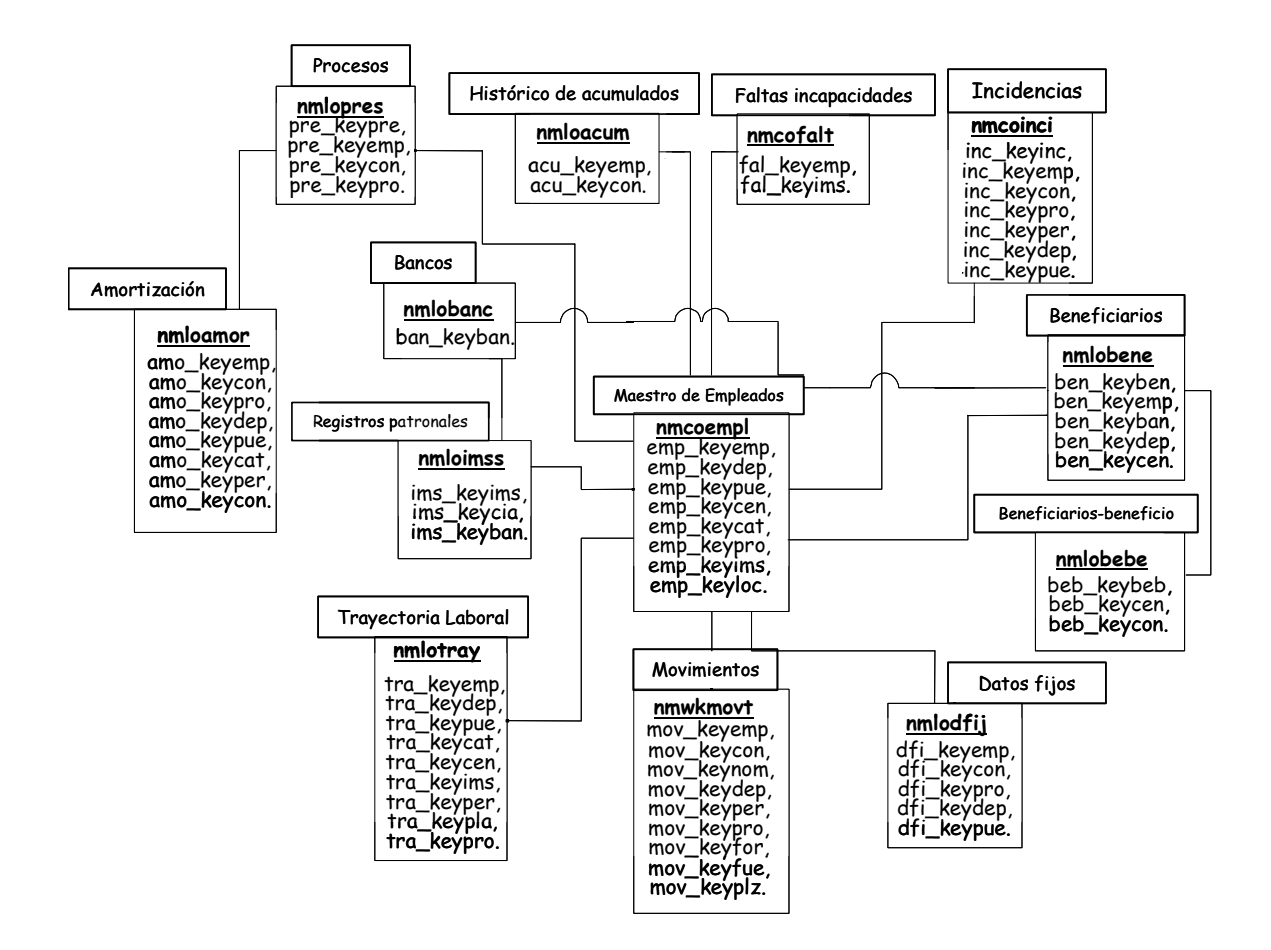

Figura 70 Relación Empleados – Tablas de nómina
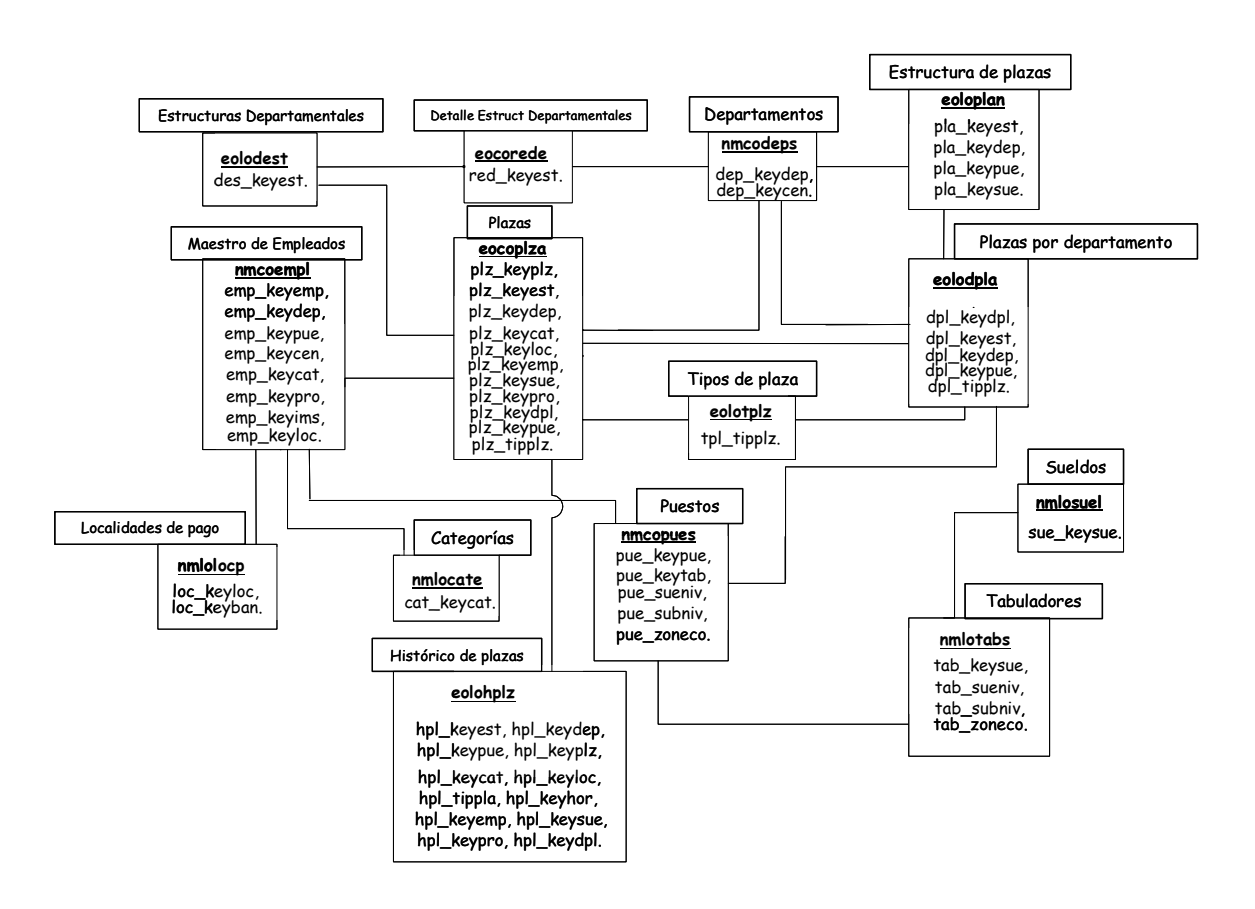

Figura 71 Infraestructura

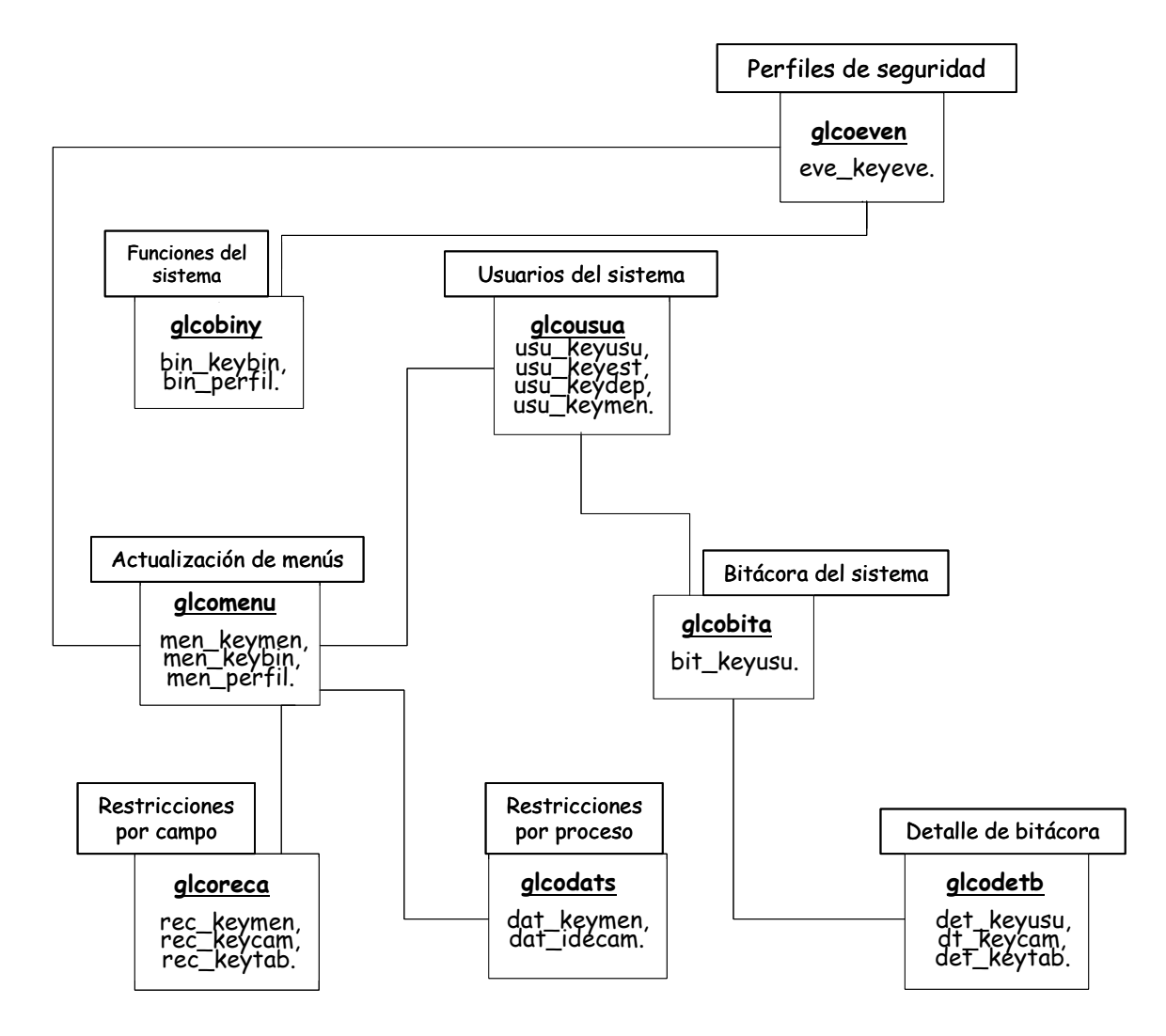

Figura 72 Seguridad y Administración

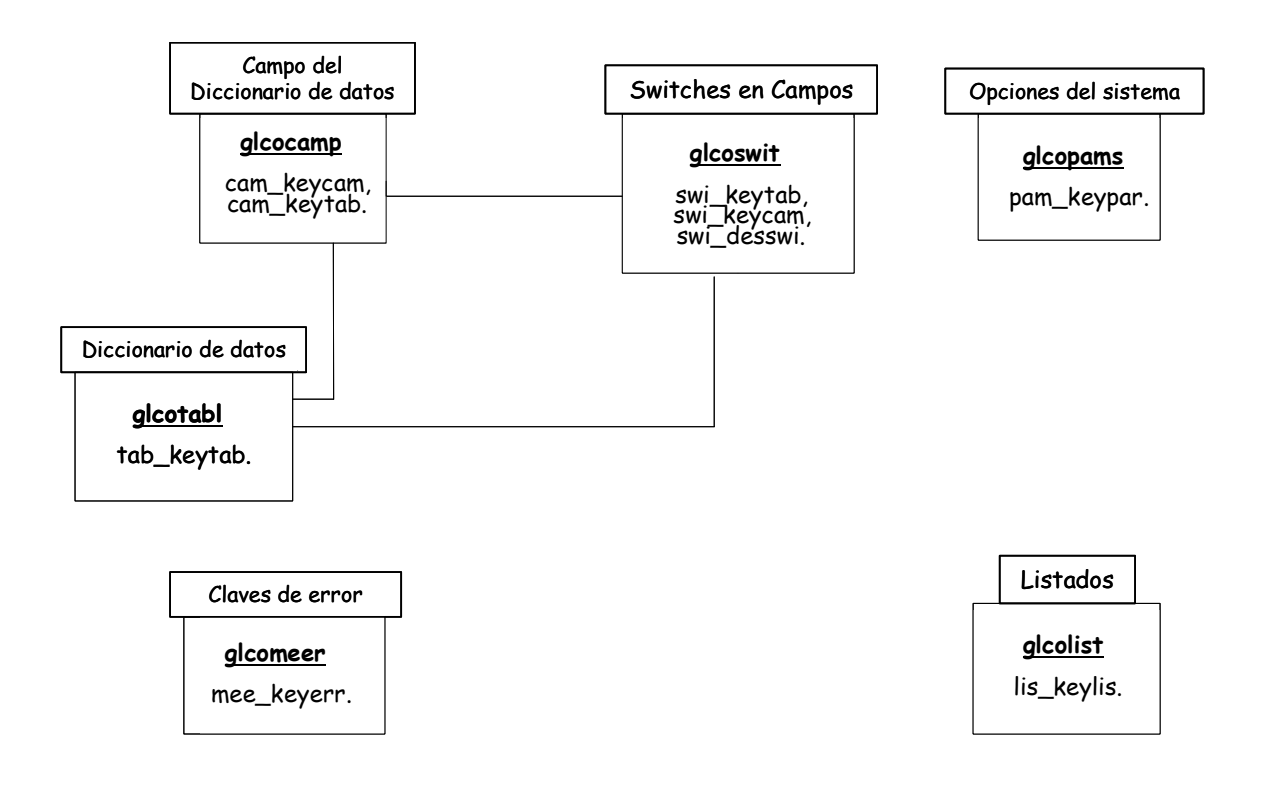

Figura 73 Parametrización

# **A N E X O I I I**

### **Diagramas de Operación**

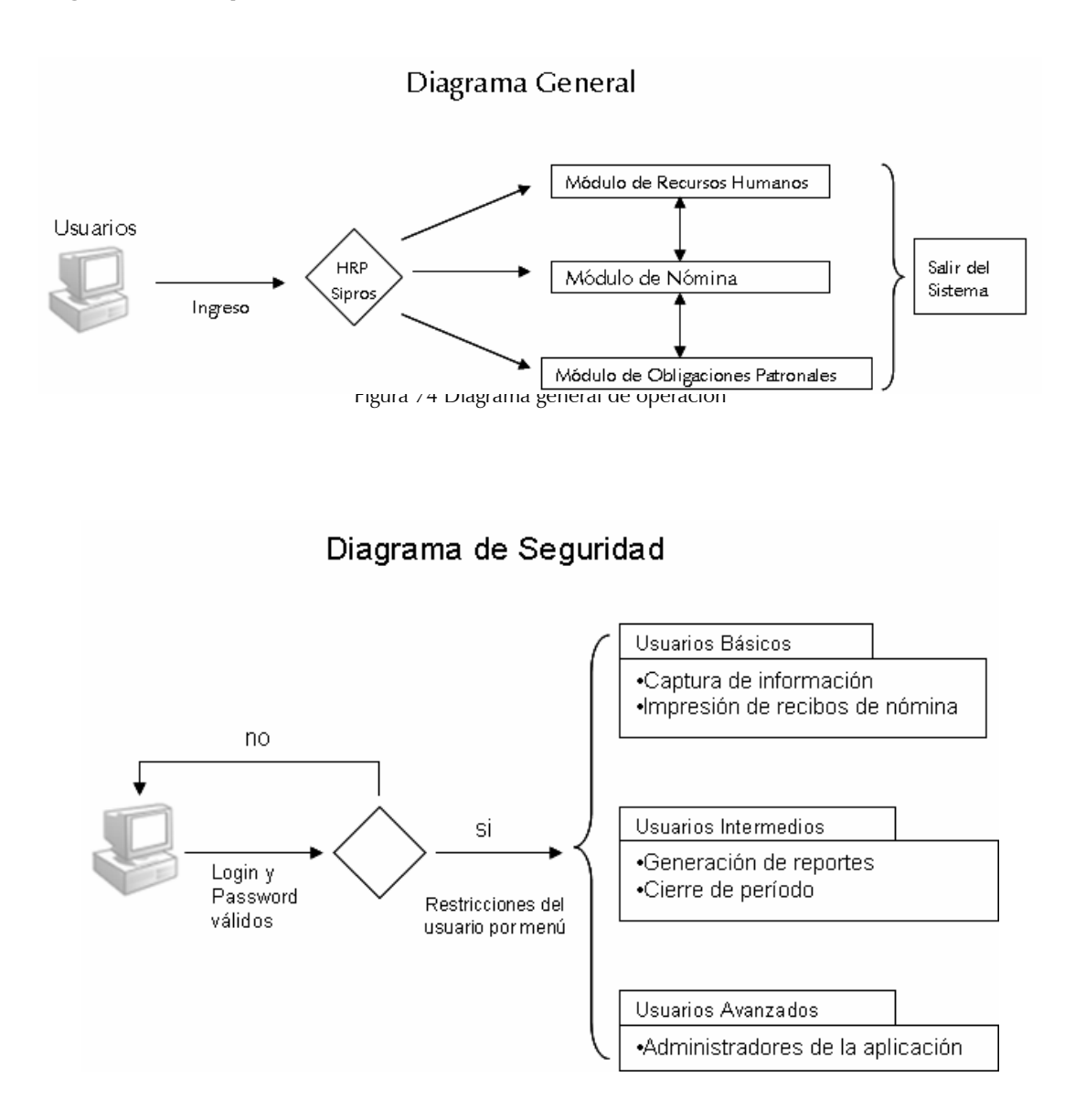

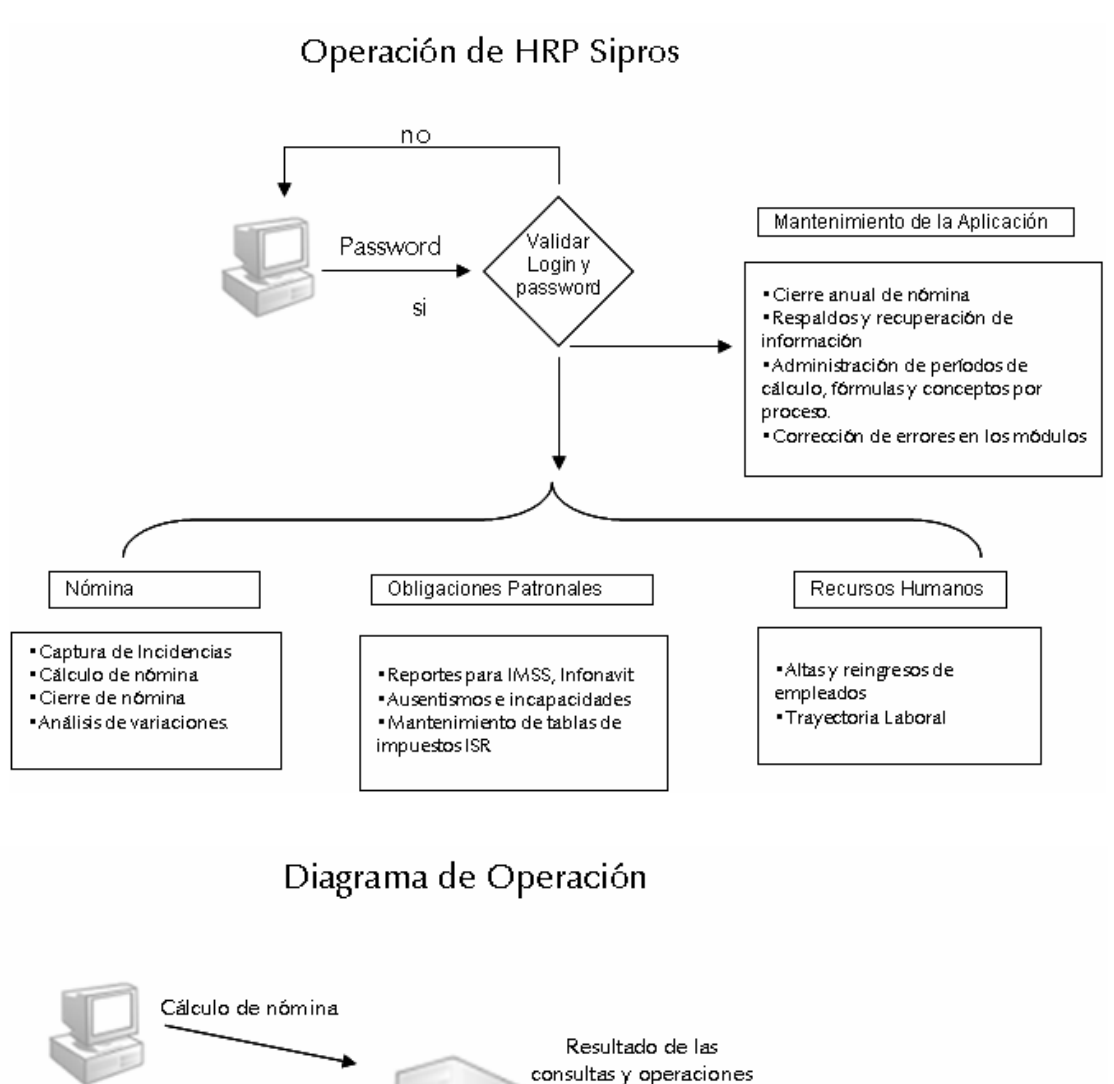

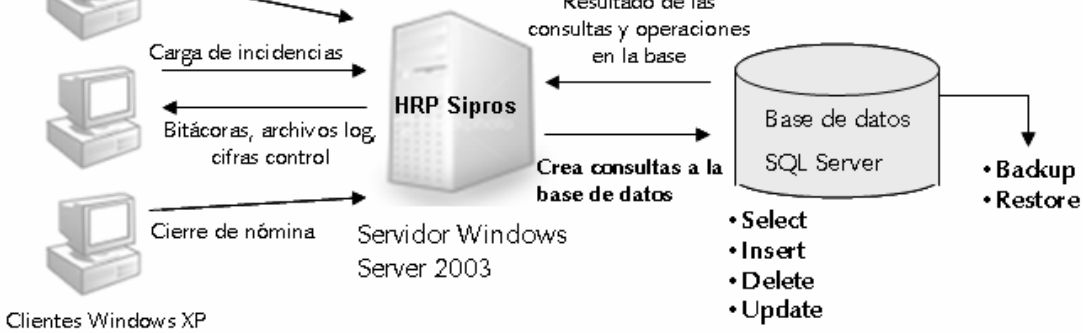

Figura 77 Diagrama de operación

## Tablas más importantes

de acuerdo al módulo

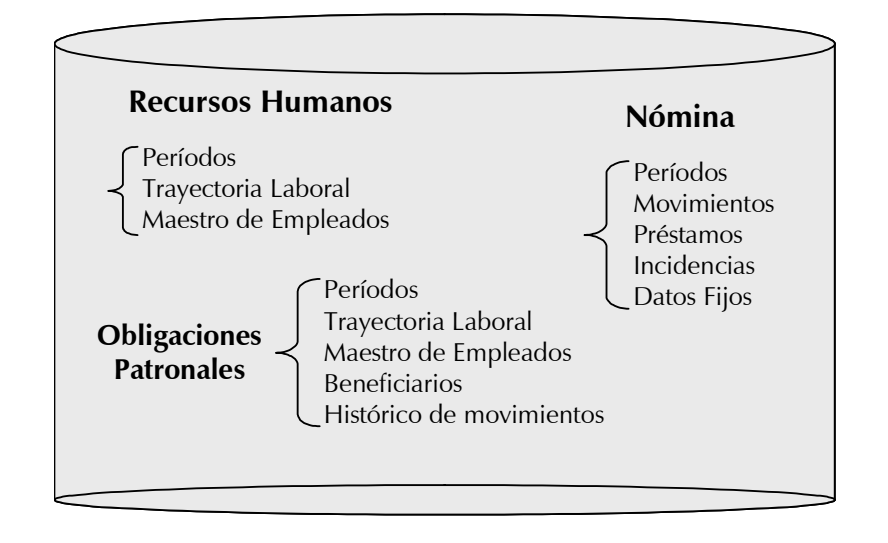

Figura 78 Tablas más importantes

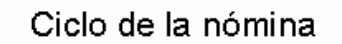

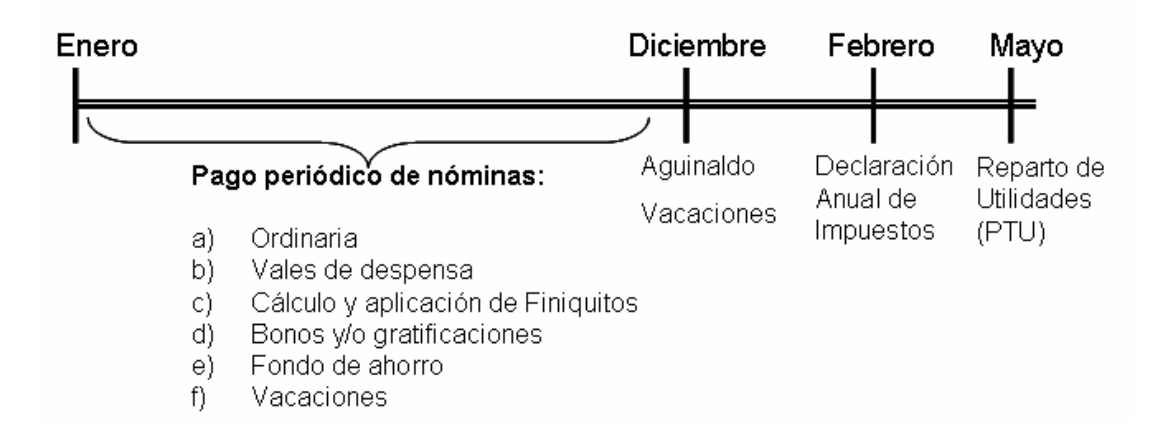

Figura 79 Ciclo de la nómina

### Diagrama del Cierre de nómina Actualización de préstamos, períodos y acumulados Incidencias Préstamos Cierre de Borrado de Movimientos nómina Incidenciasy movimientos Inserta registros en histórico de movimientos e histórico de conceptos

Figura 80 Diagrama de cierre de nómina

# **6. Bibliografía**

Date C. J. **Sistemas de bases de datos.**  Quinta edición 1993ISBN 0-201-51859-7. Addison Wesley.

HRP Sipros. **Manual de usuario Reporteador HRP Sipros V4.**  Versión 05302002. Junio de 2002.

HRP tecnología para el desarrollo humano. **Manual de formulación básica.**  Versión 09212001. Septiembre de 2001.

HRP Sipros. **Diseño Organizacional.**  Versión 05302002. Mayo de 2002.

### **Boletín informativo SHCP 2002.**

Sobre las modificaciones a la Declaración de Sueldos y Salarios. Mayo – Junio de 2003. http://www.sat.gob.mx/sitio\_internet/informacion\_fiscal/declaracion\_anual\_2002/8\_55. html

### **Notificación de la SHCP.**

Documentación necesaria para declaración anual de personas físicas. Junio de 2003. http://www.sat.gob.mx/sitio\_internet/informacion\_fiscal/declaracion\_anual\_2003/28\_34 90.html

### **Kratos**

Página principal del proveedor de la anterior aplicación. Agosto de 2008. http://www.kratosnet.com/